#### Volume Table of Contents

#### 0700 MAP VTOC-l

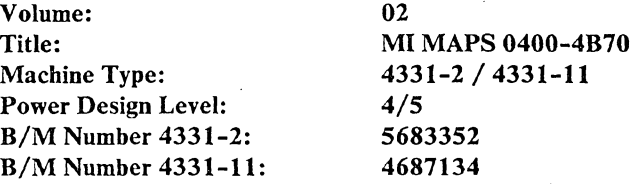

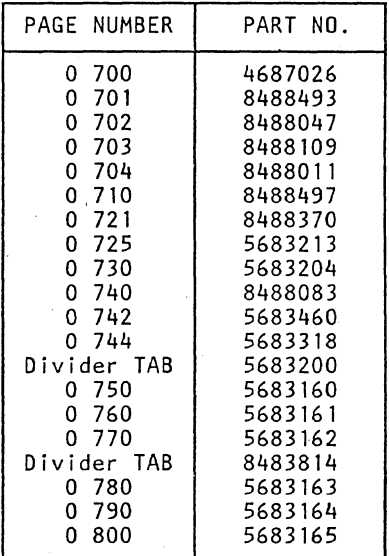

Page 1 of 1

©Copyright IBM Corp. 1982 ADA0700

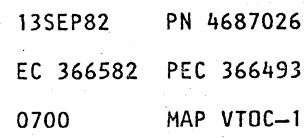

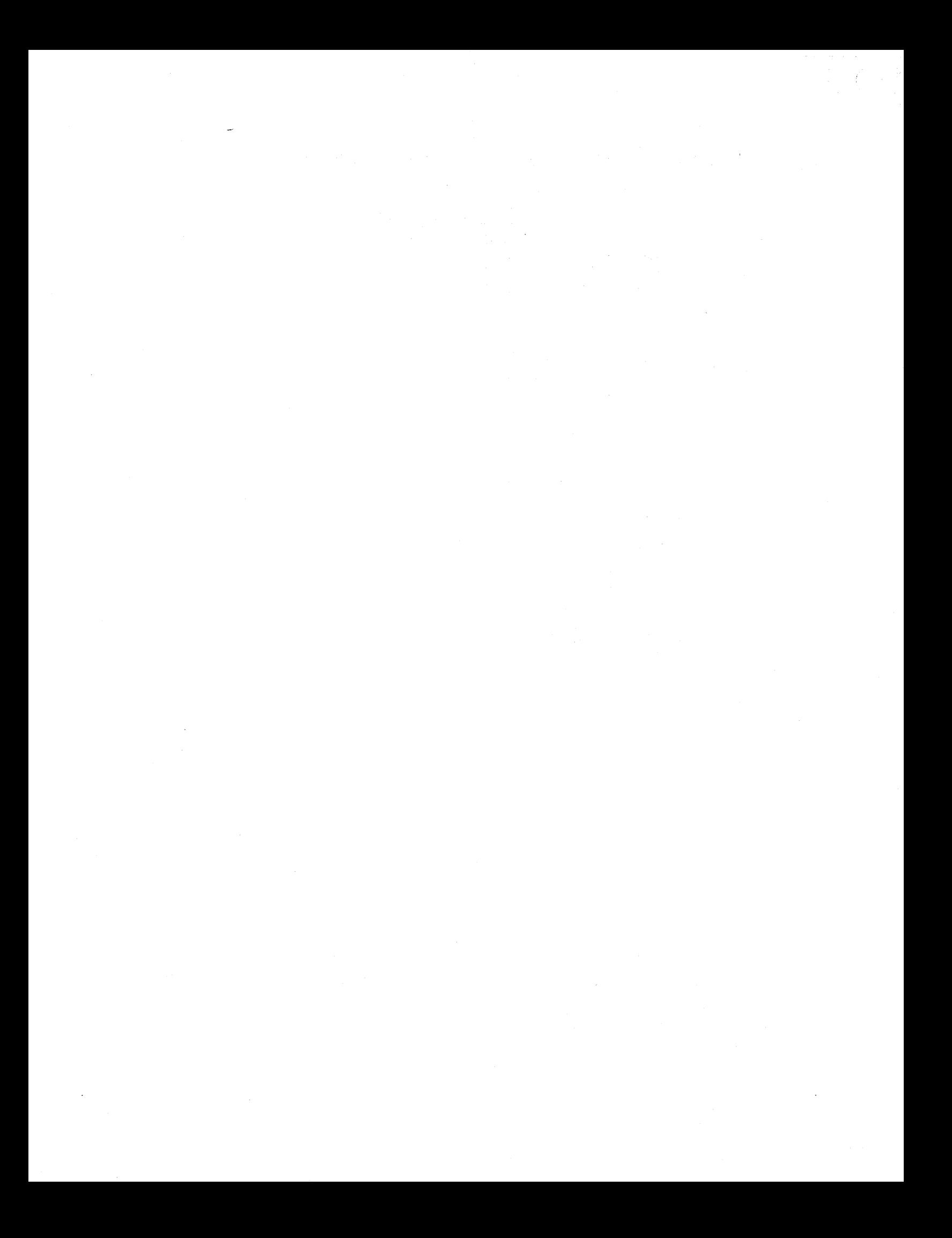

#### REF.CODE 04000001 FIX 0011 0701 0701 MAP 0400-1

#### DEAD SYSTEM (ERRORS DURING IML)

PAGE 1 OF 49

#### **ENTRY POINTS**

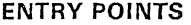

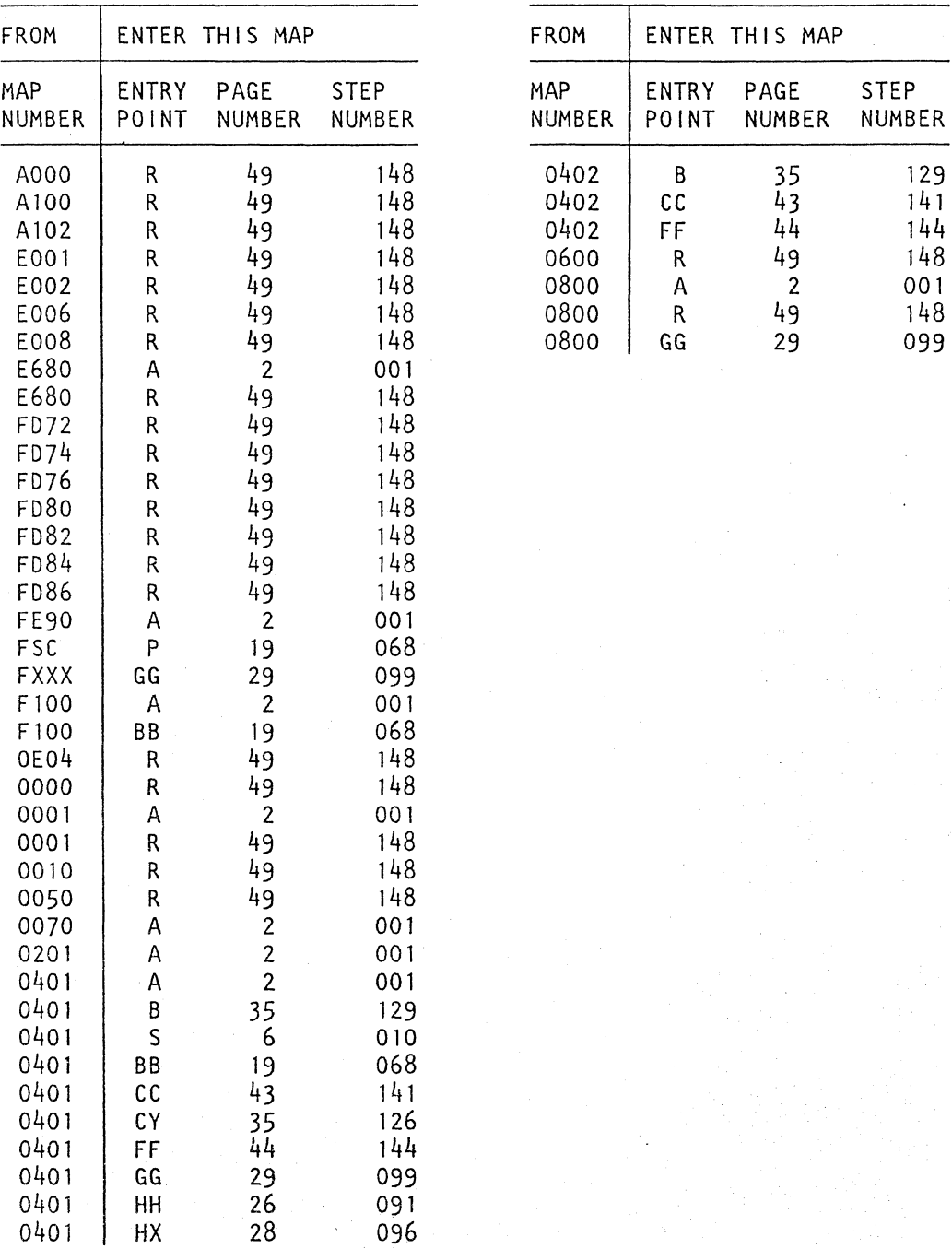

# FROM ENTER THIS MAP

© Copyright IBM Corp. 1982 15SEP82 PN 8488493 REF.CODE 04000001 **EC 366589** PEC 366533 AAA0701 0701 MAP 0400-1

## REF.CODE 04000001 0701 MAP 0400-2 DEAD SYSTEM

PAGE 2 OF 49

#### EXIT POINTS

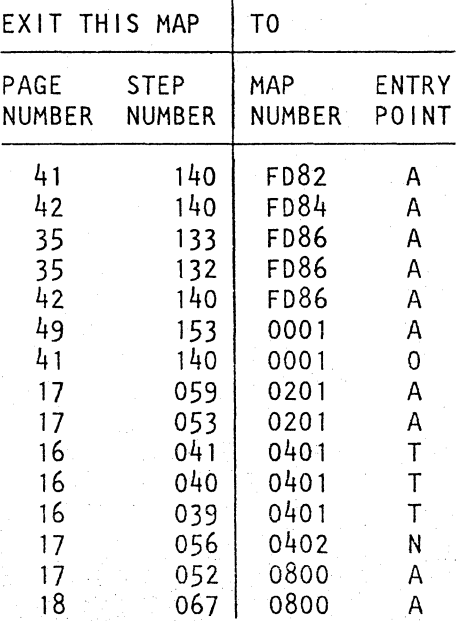

#### 001

(Entry Point A) \*\*\*\*\*\*\*\*\*\*\*"\*\*\*\*

 $A_{\alpha}$ <sup>'</sup>DEAD SYSTEM' situation exists when the Program Load picture does not appear on screen after performing IML.

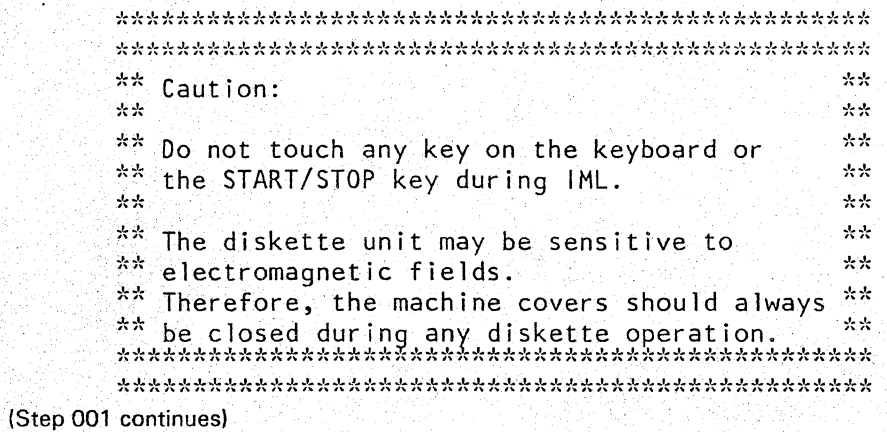

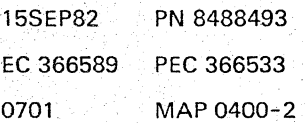

PAGE 3 OF 49

(Step 001 continued)

#### Service hints:

If the replacement of all suspected FRUs does not correct the error, then check the cables of the processor bus and the cables which belong to the adapters.

After replacement of any DCA card. turn power off and on at the operator console in order to perform 'power on reset' on the display unit.

#### Did the Program Load picture appear on screen?

Y N

#### 002

This is the ENTRY POINT for errors which are detected during the IML operation. If the error comes up only after a successful IML operation, go to MAP 0800, ENTRY POINT AA.

a If operator console

has a security key lock, check that the key is inserted and turned clockwise.

o Set the CE MODE

switch to the NORMAL position.

a Do the LAMP TEST for the CE panel of the 'Support Processor Display'.

o Turn power off at the system and at operator console (display station 3278-2A or 3279-2C).

(Step 002 continues)

1 8 A

#### Note:

The lML operation is completed successfully when the Program Load picture appears on the screen.

See Vo1.13, STM, Section 1: Locations (Cabling Layout of Gate 01A and Cable Locations).

See Vo1.13, STM, Section 4: Diagnostic Run Procedures (SP Trace, Lamp Test for SP Display Indicators).

Do it in accordance with your support structure.

#### Note:

The display station is switched off to reset the information on the screen. This can also be done by operating the NORMAL/TEST switch.

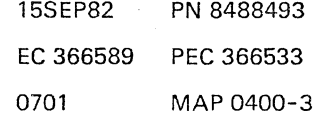

0701 MAP 0400-3

#### DEAD SYSTEM

#### PAGE 4 OF 49

(Step 002 continued) o Make sure that the RlK card 1 and RlK card 2 (01A-A2W2 and 01A-A2X4) are not installed. Remove these cards if they are installed and return them after the repair.

o Turn power on at operator console (display station) and wait at least 30 seconds.

Are the divider line (divider scan) and curser on the screen?

Y N

#### 003

Go to the '3278-2A Display Console Maintenance Information'

or to the '3279-2C documentation: ( In the pocket under the keyboard)

Repair as required. Then Go to Page 49, Step 153, Entry Point Z.

#### 004

Turn power on at the system.

(Entry Point AB) **\*\*\*\*\*\*\*\*\*\*\*\*\*\*\*\*** 

Observe:

1. Diskette file drive access mechanism. 2.0perator console.

3.SP Display indicator light 7

(BAT).

Y N

1 7 5 B C

Is the IMl operation completed succesfully?

#### Note:

With system power on, the SP diagnostic tests and the IML operation are started automatically.

#### Note:

In some later steps, the MAP wiil ask for: 1.Any movement of the diskette drive access mechanism. 2. The message' Operator console test of display: 3. The switching of the BAT light.

#### Note:

The IML operation is completed successfully when the' Program Load' picture appears on the screen.

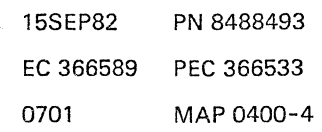

#### 0701 MAP 0400-4

Note: Adjust the brightness control, if required. DEAD SYSTEM

PAGE 5 OF 49

#### 005

c 4

Is the basic check indicator on? Y N

#### 006

Was there any movement (seek motion) of the diskette file access mechanism and headloading before the error hang? (A seek motion may be for one track only.) Y N

#### 007

(Entry Point D) \*\*\*\*\*\*\*\*\*\*\*\*\*

Write down the error status from the SP Display on the CE panel.

Are displays 8 and 9 (ADDR HI and ADDR LOW) stable (lights aren't flickering)?

Y N

Refer to the SP Display sheet layout and the SP Display description.

See Vol. 13, STM, Section 4: Diagnostic Run Procedures (Support Processor Display). Note:

If you are in doubt whether the display is stable do the fallowing procedure:

l.Raise signal 'wait state gate' by forcing Pin 01A-C2E2S03 to ground.

2.Read SP Displays 8 and 9. 3.Release signal 'wait state gate.'

Repeat steps 1 - 3 several times.

The several values of displays 8 and 9 have to be equal or may differ by 2. Then the display is considered to be stable.

008

Y N

1 1 1 1 76666 o E F G H

Wait another 30 seconds and check for a stable display.

Are displays 8 and 9 stable?

#### PAGE 6 OF 49

#### **009**

H 5

Try IML several times and wait for a stable display.

To restart IML try alternately: 1.IML by turning power-off/on and

2.IML by pressing IML key.

#### Are displays 8 and 9 stable? Y N

010 (Entry Point S) **\*\*\*\*\*\*\*\*\*\*\*\*\*\*\*\*** 

This part of the MAP is entered if an error hang happens during the IML operation and o SP Displays 8 and 9 are not

stable or

o SP Displays 8 and 9 did not match with an address shown in the Error Hang Address Table or it is in the table. but not valid.

Was there any movement (seek motion) of the diskette file access mechanism and headloading before the error hang? (A seek motion may be for one track only.) Y N

#### **011**

1 6 1 J K

o Connect logic probe to 01A-C2F2S08. ('SP Restart' signal) called '-Power On Reset:

For logic probe description, see General System Information, Section 4: Tools.

#### Note:

The 'SP Restart' signal is now checked for proper switching. This signal starts the SP diagnostic tests and the IML operation. The 'SP Restart' is activated by: 1.Power on 2.Perform 'power on' or IML. 3.1ML key (push button D) on the CE panel.

#### a Turn system power off/on.

(Step 011 continues)

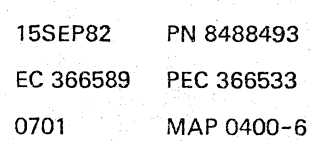

#### DEAD SYSTEM

#### PAGE 7 OF 49

(Step 011 continued) Does the 'SP Restart' signal switch from down to up and remains up after power on 7 Y N

#### 012

Replace: BPC Card 1, 01A-A2B2.

Does the 'SP Restart' signal now switch properly? Y N

#### 013

Trace the ·SP Restart' signal called , - Power On Reset' from O1A-A2B2J13 to 01A-C2F2S08 (SP 3 Card).

Suspected FRUs: 1.SBA Card 1, 01A-A2Q2 2.Signal cable from board 01A-A2YD to 01A-C2YK 3.SCL Card 4, 01A-C2B4 4.Support bus cable. For 4321 or 4331-1: From 01A-A2YF to 01A-B1L4(C).

For 4331-2 or 4331-11: From 01A-A2YF to 01A-B1A3(C). 5.Support bus cable (if 10C is installed) from 01A-A2YE to 01A-A1ZE. Go to Page 49, Step 153, Entry Point z.

#### 014

8  $\mathbf{I}$ 

Problem is corrected. Restart IML. Go to Page 49, Step 153, Entry Point z.

0701 MAP 0400-7

#### Note:

See Vol.13, STM, Section 1: Locations. (SP Restart Line). The signal should switch at all test points as described above.

#### REF.CODE 04000001 DEAD SYSTEM

PAGE 8 OF 49

#### 015

L 7

Hit the IML key (push button D) on the CE panel and watch the logic probe.

#### Note:

The 'SP Restart' line should be at a down-level as long as the IML key is pressed and should switch to an up-level when the key is released.

Does the 'SP Restart' signal switch properly?

### Y N

#### 016

Find the failing FRU by tracing the 'SP Restart' signal from the IMl key on the CE panel to O1A-C2F2S08 (SP Card 3). Suspected FRUs (sequenced by direction of signal flow):

o CE panel o Signal cable from CE panel to board 01A-C2 and from OtA-C2 to 01A-A2. o SBA Card 1, 01A-A2Q2.

o Signal cable from board 01A-A2 to 01A-C2. o SCl Card 4, 01A-C2B4.

Go to Page 49, Step 153, Entry Point Z.

#### 017

Y N

9<br>M N

Repeat the procedure from the previous step with IML key on the operator control panel.

Does the 'SP Restart' signal switch properly?

#### Note:

See Vol.13, STM, Section 1: Locations (SP Restart Line). The signal should switch at all test points as described in step before.

Note: Do not switch power off.

> 15SEP82 PN 8488493 EC 366589 PEC 366533 0701 MAP 0400-8

#### 0701 MAP 0400-8

DEAD SYSTEM

PAGE 9 OF 49

#### 018

Find the failing FRU by tracing the 'SP Restart' signal from the IML key to 01A-C2F2S08 (SP Card 3). Suspected FRUs (sequenced by direction of signal flow): o IML key

- a Cables from operator control panel to board 01A-A2
- o SBA Card 1, 01A-A2Q2
- o Signal cable from 01A-A2

to 01A-C2

a SCL Card 4, 01A-C2B4

Go to Page 49, Step 153, Entry Point Z.

#### 019

Connect logic probe to 01A-A2T2D04 ('Processor Bus Reset' signal). Hit the IML key. Note:

See Vol.13, STM, Section 1: Locations (SP Restart Line).

The 'SP-Restart Line should be at a down-level as long as the IML key is pressed and should switch to an up-level when the key is released.

#### Note:

The 'Processor Bus Reset' line should be at a down-level as long as the IML key is pressed and should switch to an up-level when the key is released.

Does the 'Processor Bus Reset' line switch properly?

#### Y N

020 Suspected FRUs: 1.BBAO Card, 01A-A2T2 2.SCL Card 4, 01A-C2B4. Go to Page 49, Step 153, Entry Point Z.

#### 021

 $\overline{0}$ 

Connect logic probe to 01A-C2F2-Ul0 ('J Fetch' signal). Hit the IML key and release it.

Is the'l Fetch' signal pulsing? Y N 1 1 o 0

#### Note:

The '1 Fetch' signal should start pulsing when the IML key is released.

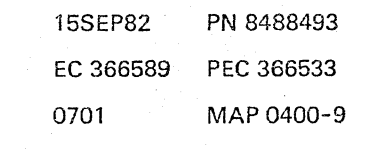

P Q 9 9

#### REF.CODE 04000001

#### DEAD SYSTEM

PAGE 10 OF 49

022

Refer to SP Display 6 (STAT REG HI).

SeeVol.13, STM, Section 4: Diagnostic Run Procedures (Support Processor Display).

0701 MAP 0400-10

Is indicator light 4 (CSA) on? Y N

#### 023

Go to Page 11, Step 026, Entry Point M.

#### 024

Suspected FRUs: 1.CDF1 Card 1, 01A-A2R2 CDFl Card 2, 01A-A2S2 System Diskette Cable, 01A-A2ZF to System Diskette Drive. 2.DCA Card 3, 01A-A2K2 DCA cards 1, 2, 01A-A2J4,J2 Display Cable, 01A-A2ZD to Coax. Connectors. 3.BBAO Card, 01A-A2T2 4.CDF2 Card 1, 01A-A2N2. CDF2 Card 2, 01A-A2P2. I/O Diskette Cable, 01A-A2ZE to I/O Diskette Drive. Go to Page 49, Step 153, Entry Point Z.

#### 025

Go. to Page 11, Step 026, Entry Point M.

0701 MAP 0400-11

#### REF.CODE 04000001 DEAD SYSTEM PAGE 11 OF 49

026

Ķ. 6

#### (Entry Point M) **\*\*\*\*\*\*\*\*\*\*\*\*\*\*\*\***

To further analyze this error, it is necessary to disconnect all adapters from the support processor by the following procedure:

o Turn power off at the system.

- o Disconnect following cable connectors on board 01A-C2
- 1. YJ (Processor bus)
- 2. YK (Processor bus).

o Install a jumper from 01A-C2A1C06 to 01A-C284G07.

o Turn power on.

o Press the IML key, button D on the CE panel, and release. Wait for at least 20 seconds. o Write down the error status from the SP Display on the CE panel. Read the SP Display from the card side of the gate.

#### Are the displays 8 and 9 (ADDR HI and ADDR LOW) stable?

(Step 026 continues)

See Vol.13, STM, Section 1: Locations. (Cabling Layout of Gate OlA).

Note: This jumper is required to make the IML key operational.

#### Note:

Because of the removed cables, the SP diagnostic tests should now come to a defined error hang (Ref.Code E0183001).

See Vol. 13, STM, Section 4: Diagnostic Run Procedures (Support Processor Display).

#### Note:

Do the following procedure, if you are in doubt whether or not the display is stable:

1.Raise signal 'wait state gate' by forcing Pin 01A-C2E2S03

to ground.

2.Read SP Display 8 and 9.

3. Release signal

'wait state gate.'

Repeat steps 1 - 3 several times. The.several values of displays 8 and 9 have to be equal or differ by 2. Then the display is considered to (Step 026 continues)

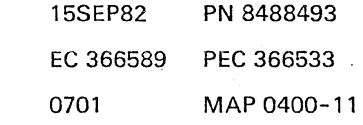

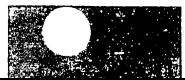

#### REF.CODE 04000001 DEAD SYSTEM

PAGE 12 OF 49

(Step 026 continued)

#### Y N

#### 027

Turn power off. Reconnect cable connectors. Suspected FRUs: 1.SP Cards 1, 2, 3, 01 A-C2D2, E2, F2 2.SP Card 4, 01A-C2G2 3.SCL Cards 3 and 4, 01A-C2C2 and 84 4.80ard 01A-C2 Go to Page 49, Step 153, Entry Point Z.

#### 028

To verify the error status, restart IML several times and compare displays 8 and 9 after each error hang.

Is the error hang address (displays 8 and 9) always the same when you do IML several times?

#### Y N

#### 029

Turn power' off. Reconnect cable connectors. Suspected FRUs: 1.SP Cards 1, 2, 3, 01A-C2D2, E2, F2 2.SP Card 4, 01A-C2G2 3.SCL Cards 3 and 4, 01A-C2C2 and B4 4. Board 01A-C2 Go to Page 49, Step 153, Entry Point Z.

#### 030

Y N

1 1<br>4 3<br>R S

Is the error hang address 0822 or 0824 (Ref.Code E0183001 or E0183101)?

#### Note:

If the error hang address is 0822 or OB24, the failing FRU is probably located on board 01A-A2.

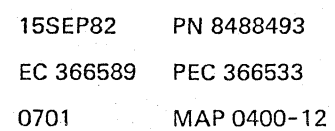

#### 0701 MAP 0400-12

(Step 026 continued) be stable,

#### REF.CODE 04000001 DEAD SYSTEM

PAGE 13 OF 49

031

S  $\frac{1}{2}$  $\dot{2}$ 

Is the error hang address higher than OBOA? Y N

032

The error hang address is lower than OBOA. Note:

Is the error hang address:

OA22. OA34. OA46. OA5S. or OA5E ? Y N

033

Turn power off. Reconnect cable connectors 01A-C2YJ and YK and remove jumper. Suspected FRUs: 1.SP Cards 1, 2, 3, 01A-C2D2, E2, F2 2.SP Card 4, 01A-C2G2 3.SCL Cards 3 and 4. 01A-C2C2 and B4 4.Board 01A-C2. Go to Page 49. Step 153. Entry Point z.

#### 034

।<br>T<br>T

Turn power off. Reconnect cable connectors 01A-C2YJ and YK and remove jumper. Suspected FRUs: 1.SP Card 4: 01A-C2G2 2.SP Card 1, 2, 3; 01A-C2D2 to F2 Go to Page 49. Step 153. Entry Point Z.

0701 MAP 0400-13

If the error hang address is lower than OBOA. the failing FRU is located on board 01A-C2.

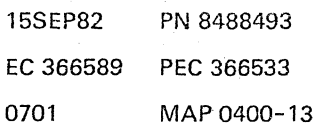

#### DEAD SYSTEM

PAGE 14 OF 49

# |<br>035

R T  $\begin{array}{c} 1 & 1 \\ 2 & 3 \end{array}$ 

> Turn power-off. Reconnect cable connectors 01A-C2YJ and YK and remove jumper. Suspected FRUs: 1.SP Cards 1, 2, 3, O1A-C2D2. E2, F2 2.SP Card 4, 01A-C2G2 3.SCl Cards 3 and 4, 01A-C2C2 and B4 4.Board 01A-C2. Go to Page 49, Step 153, Entry Point Z.

#### 036

o Switch power off.

- o Install cable connectors 01A-C2YJ and YK (removed before). o Remove jumper (installed before).
- o Switch power on. o Restart IMl and make sure
- that the error symptoms have not changed from the original ones.
- o Refer to SP Display 6 (STAT REG HI).

 $\mathbf N$ 

#### Is indicator light 4 (CSA) on7

0701 MAP 0400-14

Note:

The address displayed is invalid and cannot be used for further analysis.

Note:

If the error symptoms have changed, visually check for loose cards and cables on board 01A-C2. If reseating of cards/cables is required. turn power off.

See Vo1.13, STM, Section 4: Diagnostic Run Procedures (Support Processor Display).

15SEP82 PN 8488493 EC 366589 PEC 366533 0701 MAP 0400-14

 $1 \; 1$ 5 5<br>U V u v  $\begin{smallmatrix}1 & 1\\ 4 & 4\end{smallmatrix}$ REF.CODE 04000001 DEAD SYSTEM PAGE 15 OF 49 037 Suspected FRUs: 1.CDFI Card 1 and 2, 01A-A2R2 and S2 System Diskette cable, 01A-A2ZF to System Diskette Drive. 2.CDF2 Card 1 and 2, 01A-A2N2 and P2 I/O Diskette cable, 01A-A2ZE to I/O Diskette Drive. 3. I/O diskette Drive. For a quick checkout of the I/O diskette drive GO TO MAP FD70 ENTRY POINT A. Then return to here again. 4.DCA Card 3 5.BBAO Card 6.PCI Card I 7.SBA Card 1 8.Board 01A-A2 01A-A2K2 01A-A2T2 01A-A2E2 01A-A2Q2 Go to Page 49, Step 153, Entry Point Z. 038 Suspected FRUs: 1.SP Card 3 01A-C2F2 2.CDFl Card 1 and 2, 01A-A2R2 and S2 System Diskette cable, 01A-A2ZF to System Diskette Drive. 3.System Diskette Drive. For a quick checkout of the system diskette drive GO TO MAP FD80 ENTRY POINT A. Then return to here again. 4.DCA Card 3 01A-A2K2 5.BBAO Card 6.CDF2 Card 1 and 2, 01A-A2N2 and P2 I/O Diskette cable, 01A-A2ZE to I/O Diskette Drive. 7.Board 01A-A2 (Step 038 continues)

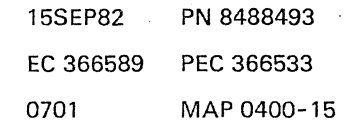

#### E F G J 5 5 5 6 REF.CODE 04000001

#### DEAD SYSTEM

#### PAGE 16 OF 49

(Step 038 continued) Go to Page 49, Step 153, Entry Point Z.

#### 039

Go To Map 0401, Entry Point T.

#### 040

Go To Map 0401, Entry Point T.

#### 041

Go To Map 0401, Entry Point T.

#### 042

Did the test message 'Operator Console Test of Display' appear on the screen?

#### Y N

#### 043

Go to Page 5, Step 007, Entry Point D.

#### 044

Is any reference code on the screen? Y N

#### 045

Did the message SP LOADER IN PROCESS appear on the screen? Y N

046

Go to Page 5, Step 007, Entry Point D.

#### 047

Y N

1 1 1<br>7 7 7<br>W X Y

Did the SP Display indicator light 7 (BAT) switch on and off?

#### Note:

The BAT indicator light is switched on with power on or IML key and is switched off when the message SP LOADER IN PROCESS appears on the screen.

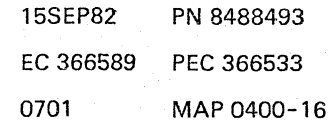

For logic probe description, see General System Information, (GSI), Section 4: Tools.

Note:

The 3278-2A display station must have power on.

REF.CODE 04000001 D W x y Z A B<br>J 0701 MAP 0400-17 5 1 1 1 666 DEAD SYSTEM PAGE 17 OF 49 048 058 Suspected FRUs: Press the CANCEL key and wait o SCL card 3, 01A-C2C2 approximately 2 minutes. o CE panel o Cable from CE panel 01A-D1A1 to 0A1-C2YA Y N Repair or replace as required. Try IML again. 059 Go to Page 49, Step 153, Entry Point Z. 049 060 Is the message POWER ON IN PROCESS now on the screen? V N 061 Go to corresponding MAP. 050 Is the IML picture now on the 062 screen? Are you here the first time? Y N Y N 051 063 Go to Page 5, Step 007, Entry Point D. V N 052 064 Go To Map 0800, Entry Point A. 053 Go To Map 0201, Entry Point A. l.IML by power off/on. 054 Reference Code E019XXXX? Then Y N 055 Note: Go to MAP according to the reference code displayed. 056 system checkout. Go To Map 0402, Entry Point N. 057 065 Is any reference code displayed? Y N 1 8 A A

Z A

Is any reference code displayed?

Go To Map 0201, Entry Point A.

Go to corresponding MAP.

Are you here the second time?

You reached this point now more than two times. See note below. Proceed in trying IML alternately: 2.1ML by pressing IML key.

Go to Page 2, Step 001, Entry Point A.

If you always return to this step, the error is intermittent or not detected by the SP diagnostic tests. Perform a complete

Go to Page 41, Step 140, Entry Point H.

Try IML again by pressing IML key. Go to Page 4, Step 004, Entry Point AB.

B

#### DEAD SYSTEM

PAGE 18 OF 49

#### 066

A A<br>3 B<br><sup>1 1</sup> 7

> Try IML again by turning power off and on. Go to Page 2, Step 001, Entry Point A.

067

**ALCOHOL** 

anti Ser

Go To Map 0800, Entry Point A.

0701 MAP 0400-18

..

068

#### (Entry Point SS) **\*\*\*\*\*\*\*\*\*\*\*\*\*\*'\*\***

This part of the MAP is entered if a basic processor bus error is suspected.

(Entry Point P) **\*\*\*\*\*\*\*\*\*\*\*\*\*\*\*** 

To further analyze this error, it is necessary to disconnect all adapters from the support processor by the following procedure:

o Turn power off at the system. o Disconnect following cable connectors on board 01A-C2:

1. YJ (Processor bus)

2. YK (Processor bus)

o Install a jumper from 01A-C2A1C06 to O1A-C2B4G07.

o Turn power on.

- o Press the IML key (push button D) on the CE panel and wait for at least 20 seconds. o Write down the error status
- from the SP Display on the CE panel.

Is the error hang address (display 8 and 9) OB22 or OS24 (Ref.Code E0183001 or E0183101}7

Y N  $\begin{smallmatrix} 2 & 2 \\ 0 & 0 \end{smallmatrix}$ A A C D

0701 MAP 0400-19

See Vol.13, STM, Section 1: Locations (Cabling Layout on Gate 01A).

Note:

This jumper is required to make the IML key operational.

Note:

Because of the removed cables, the SP diagnostic tests should now come to a defined error hang (Ref.Code E0183001).

0701 MAP 0400-20

..

#### DEAD SYSTEM

PAGE 20 OF 49

# |<br>|<br>069

A A C D  $\frac{1}{2}$ 9 9

> o Turn power off o Remove the jumper a Reconnect cable connectors in 01A-C2YJ and YK Suspected FRUs: 1.SP cards 1, 2, 3, 01A-C2D2, E2, F2 2.SCL cards 3, 4, 3.SP card 4, 4.Board 01A-C2 01A-C2C2 and B4 01A-C2G2 Go to Page 49, Step 153, Entry Point Z.

#### 070

o Turn power off. o Reconnect cable connectors in 01A-C2YJ and JK. o Remove following cards from board 01A-A2: 1.DCA cards 1. 2.3. 01A-A2J4. J2. K2. 2.CDF2 cards 1. 2. 01A-A2N2. P2 if installed 3.SBA card 1. 01A-A2Q2 4.CDF1 card 1, 2, 01A-A2R2, S2 5.BBAO card. 01A-A2T2 6.RLK card 1. 01A-A2W2 if installed RLK card 2, 01A-A2X4 if installed.

a Turn power on.

 $2^{12}$  $\begin{array}{cc} 1 & 1 \\ A & A \end{array}$ E F

a Press the IML key (push button D) on the CE panel and wait for at least 20 seconds.

a Write down the error status by displaying the SP Display on the CE panel.

Is the error hang address. display 8 and 9. 0B22 or 0B24 (Ref. code E0183001 or E0183101)? Y N

#### Note:

This is an expected error hang with above cards removed.

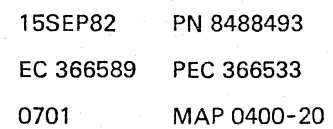

Note: The jumper from 01A-C2A1C06 to 01A-C2B4G07 must remain installed.

DEAD SYSTEM

PAGE 21 OF 49

071 Suspected FRUs: 1.PCI card 1. 01A-A2E2 2.Cable from: 01A-C2YJ to 01A-A2YM Cable from: 01A-C2YK to 01A-A2YD. 3.Board A2. 01A-A2. Install all cards removed previously and remove jumper from 01A-C2A1C06 to 01A-C2B4G07.

Go to Page 49. Step 153, Entry Point Z.

#### 072

 $A \Delta$ E F 2 2 o 0

o Turn power off o Install CDFl cards 1. 2. 01A-A2R2. S2. o Turn power on o Press the IML key (pushbutton D) on the CE panel and wait for at least 30 seconds.

o Write down the error status from the SP Display on the CE panel.

Is the error hang address. ( display 8 and 9 ). 596A (Ref. code E01A0201)7 Y N

#### 073

Suspected FRUs: CDF1 cards 1, 2, 01A-A2R2, S2. System Diskette cable; 01A-A2ZF to System Diskette Drive. Install all previously removed cards and remove jumper from 01A-C2A1C06 to 01A-C2B4G07. Go to Page 49, Step 153, Entry Point Z. See Vol.13, STM, Section 1: Locations (Cabling Layout on Gate 01A).

#### Note:

All cards previously removed will be re-installed by the following procedure.

#### Note

This is an expected error hang if the diskette file adapter cards are good.

> 15SEP82 PN 8488493 EC 366589 PEC 366533 0701 MAP 0400-21

 $\frac{2}{\pi}$ 2 A G

#### DEAD SYSTEM

PAGE 22 OF 49

#### 074

A G 2 1

Is a second diskette drive (I/O diskette) installed?

Y N

075 Go to Step 078. Entry Point BC.

#### 076

o Turn power off.

o Install CDF2 cards 1 and 2, 01A-A2N2, P2.

o Turn power on.

o Press the IML key (push button D) on the CE panel and wait for at least 30 seconds. Write down the error status from the SP Displays on the CE panel.

Is the error hang address.(display 8 and 9). 596A (Ref. code E01A0201)? Y N

#### Note: This is an expected error hang if the CDF2 cards are good.

077 Suspected FRUs: CDF2 cards 1, 2, 01A-A2N2, P2. I/O Diskette Cable; 01A-A2ZE to I/O Diskette Drive. Go to Page 49, Step 153, Entry Point Z.

#### 078

(Entry Point BC). **\*\*\*\*\*\*\*\*\*\*\*\*\*\*\*\*** 

o Turn power off o Install DCA cards 1. 2, 3, O1A-A2J4, J2.K2.

o Turn power on o Press the IML key (push button D) on the CE panel and wait for at least one minute.

(Step 078 continues)

#### 15SEP82 PN 8488493 EC 366589 PEC 366533 0701 MAP 0400-22

0701 MAP 0400-22

#### DEAD SYSTEM

#### PAGE 23 OF 49

(Step 078 continued) Is reference code E03411 01 displayed on operator console line 23? Y N

#### 079

Is any other reference code displayed? Y N

#### 080

Suspected FRUs: 1.DCA card 3, 01A-A2K2 2.DCA cards 1, 2, 01A-A2J4, J2 Displays cable, 01A-A2ZD to Coax. connectors. Go to Page 49, Step 153, Entry Point Z.

#### 081

Go to MAP according to reference code displayed. Before proceeding, install all cards previously removed and remove jumper from 01A-C2A1C06 to 01A-C2B4G07.

Go to Page 49, Step 153, Entry Point Z.

#### 082

Y N

 $^{2}_{4}$   $^{2}_{4}$ A A H J

o Turn power off. Install SBA card 1, O1A-A2Q2. Remove jumper from 01A-C2A1C06 to O1A-C2B4G07. o Turn power on and watch the operator console for

message IML TEST FOR SBA.

#### Did the SBA test run error free?

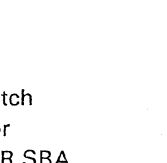

#### The SBA test runs error free if no reference code E03XXX01 is displayed on the operator console while IML TEST OF SBA is indicated on the screen.

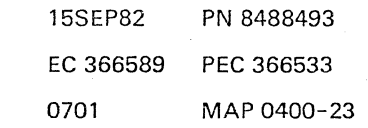

This is an expected error hang if the DCA cards

Note:

Note:

are good.

0701 MAP 0400-23

## A A<br>H J<br>2 2 3 3

#### REF.CODE 04000001

#### DEAD SYSTEM

PAGE 24 OF 49

# |<br>083

Suspected FRU: SBA card 1, 01A-A2Q2. Install all previously removed cards. Go to Page 49, Step 153, Entry Point Z.

#### 084

o Turn power off. . 0 Install BBAO card, 01A-A2T2. o Turn power on.

#### Is the IML operation completed successfully?

Y N

#### 085

Suspected FRU: BBAO card, 01A-A2T2. Go to Page 49, Step 153, Entry Point Z.

#### 086

Have you removed the RLK cards 1 and 2 (01A-A2W2 and X4) previously?

Y N

087

Reseating of all affected cards has fixed the problem. Run IML again to verify the repair.

Go to Page 49, Step 153, Entry Point Z.

#### 088

2 2  $5\overline{5}$ <br>A A K L

o Turn power off.

o Install RLK cards 1 and 2, 01A-A2W2 and X4.

o Turn power on.

Is IML operation completed successfully? Y N

#### 0701 MAP 0400-24

#### Note:

The IML operation is completed successfully when the 'Program Load' picture appears on the screen.

..

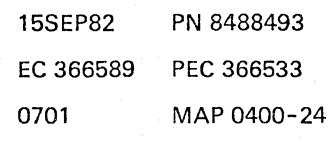

DEAD SYSTEM

PAGE 25 OF 49

089

A A K L ~ ~

> Suspected FRU: RLK card 1, 01A-A2W2. Remote Link Terminal cable; 01A-A2ZH to 01E-A1BD.

#### Note:

If a spare card (01A-A2W2) is not available, remove both the RLK card 1 and RLK card 2. The machine should run without these cards installed; so you can replace the failing card at a later time.

Go to Page 49, Step 153, Entry Point Z.

#### 090

Reseating of all affected cards has fixed the problem.

Run IML again to verify the repair.

Go to Page 49, Step 153, Entry Point Z.

#### REF.CODE 04000001 DEAD SYSTEM

PAGE 26 OF 49

091

#### (Entry Point HH) **\*\*\*\*\*\*\*\*\*\*\*\*\*\*\*\***

Start the SP Trace.

Do it in accordance with your support structure.

If the trace picture appears on the operator console the trace is operational.

#### Is trace operational?

#### Y N

#### 092

o Turn power off at the system o Remove following cards from board 01A-A2:<br>PCS Card 1, 0 PCS Card 1. 01A-A2D2 PCS Card 2, 01A-A2C2 PCI Card 1, 01A-A2E2 DCA Card 1, 2, 01A-A2J4, J2 DCA Card 3, 01A-A2K2 CDF2 Card 1, 2, 01A-A2N2, P2 SBA Card 1, 01A-A2Q2 BBAO Card , 01A-A2T2 RLK Card 1, 01A-A2W2, if installed. RLK Card 2, 01A-A2X4, if installed.

- o Install a jumper from
- . 01A-C2A1C06 to
- 01A-C2B4G07.
- o Turn power on. o Press the IML key
- (push button D) on the CE panel and wait at least 20 seconds.
- o Write down the error status by displaying the SP Display on the CE panel.

(Step 092 continues)

 $\frac{2}{5}$ 8. A

M

See Vol.13, STM, Section 4: Diagnostic Run Procedures (Trace).

#### Note:

CDF1 Card 1, 2 in position 01A-A2R2,S2 are now the only adapter cards which are still connected to the processor bus.

Note:

This jumper is required to make the IML key operational.

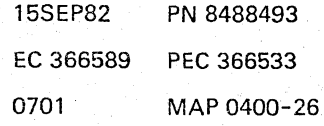

#### DEAD SYSTEM

#### PAGE 27 OF 49

(Step 092 continued) Is the reference code again E0183001 or E01831017

Y N

#### 093

Turn power off

o Remove the jumper

o Install all cards

o Turn power on

o Start IML again and make sure the error symptoms have not changed from the original ones.

Suspected FRUs: 1.DCA Card 3. 01A-A2K2 2.BBAO Card. 01A-A2T2 3.PCI Card 1. 01A-A2E2 4.SBA Card 1. 01A-A2Q2 Go to Page 49, Step 153, Entry Point Z.

#### 094

Turn power off.

Suspected FRUs:

- 1.CDF1 Card 1, 2, 01A-A2R2 and S2 System Diskette cable; 01A-A2ZF to System Diskette Drive. 2.SP Cards 2. 3; 01A-C2E2 and F2 3.SCL Cards 3, 4; 01A-C2C2 and B4
- 4.Cable from 01A-C2YJ to 01A-A2YM; Cable from 01A-C2YK to 01A-A2YD 5.Boards 01A-A2 and 01A-C2

Don't forget to remove the jumper from 01A-C2A1Co6 to OlA-C2B4G07 after the repair. Go to Page 49, Step 153, Entry Point Z.

0701 MAP 0400-27

Note:

If the error symptoms have changed. check for loose cards on board 01A-A2. If reseating of cards/ cables is required. turn power off.

#### REF.CODE 04000001 DEAD SYSTEM PAGE 28 OF 49

#### 095

A M.  $\mathbf{v}$ 

Suspected FRU: CDFl Card 1 and 2, 01A-A2R2, S2 System Diskette cable; 01A-A2ZF to System Diskette Drive. Go to Page 49, Step 153, Entry Point Z. 0701 MAP 0400-28

096 (Entry Point HX) **\*\*\*\*\*\*\*\*\*\*\*\*\*\*\*\*** 

Did the access mechanism travel to the outer diskette position 7

Y N

097

Diskette drive SEEK error.

Go to Page 42, Step 140, Entry Point NN.

098

Diskette drive READ error.

Go to Page 42, Step 140, Entry Point 00.

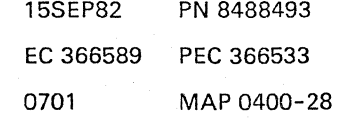

#### 0701 MAP 0400-29

## REF.CODE 04000001

DEAD SYSTEM

PAGE 29 OF 49

#### 099

#### (Entry Point GG) **\*\*\*\*\*\*\*\*\*\*\*\*\*\*'\*\***

#### Note:

Ň,

This part of the MAP is entered when an SP machine check has occurred at any time and the SP machine check program now loops. Possibly the SP machine check program saved the error data.

#### Is the reference code FOXXXX01? Y N

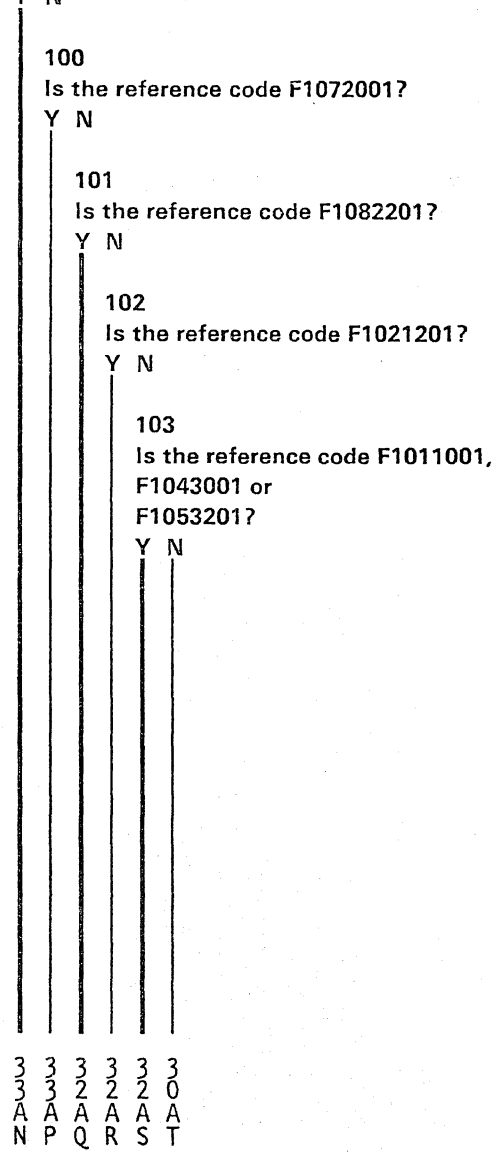

DEAD SYSTEM

PAGE 30 OF 49

104

A T  $\frac{2}{2}$ 9

Is the reference code F1150001? Y N

#### 105

Is the reference code FXXXX801? Y N

106

(Entry Point G) **\*\*\*\*\*\*\*\*\*\*\*\*\*\*\*** 

Suspected FRUs: The SP Card 5 may not be installed. SP Card 1, 2, 3; 01A-C2D2, E2, F2 SP Card 4,5,6; 01A-C2G2, H2, J2 Go to Page 49, Step 153, Entry Point z.

#### 107

Invoke trace program.

Do it in accordance with your support structure.

If the trace picture appears on the operator console, the trace is operational.

#### Is the Trace operational?

#### Y N

108 Suspected FRUs:

```
1.CDF1 Card 1, 2, 01A-A2R2 and S2
   System Diskette cable; 01A-A2ZF 
   to System Diskette Drive. 
 2.CDF2 Card 1, 2, 01A-A2N2 and P2 
   I/O Diskette cable, 01A-A2ZE 
   to I/O Diskette Drive. 
 3.DCA Card 1,2.3, 01A-A2J4,J2 and K2 
   Displays cable, 01A-A2ZD 
   to Coax. Connectors. 
 4.BBAOCard, 01A-A2T2 
 5.Board A2, 01A-A2 
(Step 108 continues)
```
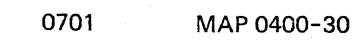

Error during cycle steal operation. See Vol.13, STM, Section 4: Diagnostic Run Procedures (Trace).

15SEP82 PN 8488493 EC 366589 PEC 366533 0701 MAP 0400-30

i i A A

U V

```
REF.CODE 04000001 
DEAD SYSTEM 
PAGE 31 OF 49
```
(Step 108 continued) 6.Board C2, 01A-C2

Go to Page 49, Step 153, Entry Point Z.

```
109
```
A A u V 3 3 o 0

Suspected FRUs:

```
1.CDFl Card 1 and 2, 01A-A2R2 and S2 
  System Diskette cable, 01A-A2ZF. 
  to System Diskette Drive. 
2.CDF2 Card 1 and 2, 01A-A2N2 and P2 
  I/O Diskette cable, 01A-A2ZE 
  to 1/0 Diskette Drive. 
3.BBAO Card, 01A-A2T2 
Go to Page 49, Step 153, Entry Point Z.
```
#### 110

Do it in accordance with your support structure.

Is the trace operational (trace picture appeared on screen}?

Y N

111 Go to Page 41, Step 140, Entry Point H.

112

Use the trace display function and display the address X '0154:

Is the lefthand byte of the displayed halfword X '05'?

Y N

113

Go to Page 41, Step 140, Entry Point H.

114

Suspected FRUs:

DCA Card 1, 2 and 3; 01A-A2J4, J2 and K2.

Go to Page 49, Step 153, Entry Point Z.

Invoke the trace program. See Vol.13, STM, Section 4: Diagnostic Run Procedures (Trace).

0701 MAP 0400-31

#### $A$   $A$   $A$ Q R S<br>2 2 2<br>0 0 0 REF.CODE 04000001

#### DEAD SYSTEM

PAGE 32 OF 49

# |<br>115

Go to Page 30, Step 106, Entry Point G.

#### 116

ِ وَ وَ وَ

Invalid operation.

Invoke trace program.

Do it in accordance with your support structure.

#### Is the trace operational (trace picture appeared on screen)?

Y N

117 Suspected FRUs: 1.SP Cards 1, 2, 3; 01A-C2D2, E2, F2 2.SP Card 4; 01A-C2G2 See Vol.13, STM, Section 4: Diagnostic Run Procedures (Trace).

0701 MAP 0400-32

Further possibly supspected FRUs: CDF1 Card 1, 2 ; 01A-A2R2, S2 CDF2 Card 1,2; 01A-A2N2, P2 DCA Card 1, 2, 3;01A-A2J4, J2, K2 PCI Card 1 ; 01A-A2E2 SBA Card; 01 A-A2Q2 BBA 0 Card; 01A-A2T2 Processor Bus for MSSS; 01A-C2YJ to 01A-A2YM 01A-C2YK to 01A-A2YD

Go to Page 49, Step 153, Entry Point Z.

#### 118

Go to Page 41, Step 140, Entry Point H.

#### 119

(Entry Point X) **\*\*\*\*\*\*\*\*\*\*\*\*\*\*\*** 

This part of the MAP is entered when an SP storage parity error has been detected during instruction fetching.

(Step 119 continues)

A A N P  $2^{2}$ 9 9

#### REF.CODE 04000001

#### DEAD SYSTEM

PAGE 33 OF 49

(Step 119 continued) Use the SP trace display function and display address position  $X' 0156'$ .

Do it in accordance with your support structure.

The halfword displayed is an SP storage address.

Is the storage address below X'8000'? Y N

#### 120

The storage address is in the range of X'8000' through X'FFFF'. Replace SP card 5, 01A-C2H2.

Go to Page 49, Step 153, Entry Point Z.

121 Replace SP card 4, 01A-C2G2.

Go to Page 49, Step 153, Entry Point Z.

#### 122

Suspect O1A-C2G2 and 01A-C2J2. After the repair Go to Page 49, Step 153, Entry Point Z.

#### 123

 $\begin{array}{cc} 4 & 4 \\ A & A \end{array}$ W X

Error during processor bus operation.

Invoke trace program.

Do it in accordance with your support structure.

Is the trace operational (trace picture appeared on screen)? Y N

0701 MAP 0400-33

See Vo1.13, STM, Section 4: Diagnostic Run Procedures (Trace).

If no SP card 5 is plugged in position 01A-C2H2, the SP card 4 in position 01A-C2G2 has to be suspected.

See Vo1.13, STM, Section 4: Diagnostic Run Procedures (Trace).

0701 MAP 0400-34

#### DEAD SYSTEM

PAGE 34 OF 49

## |<br>124

A A W X 3 ·3  $3 \frac{3}{2}$ 

Suspected FRUs:

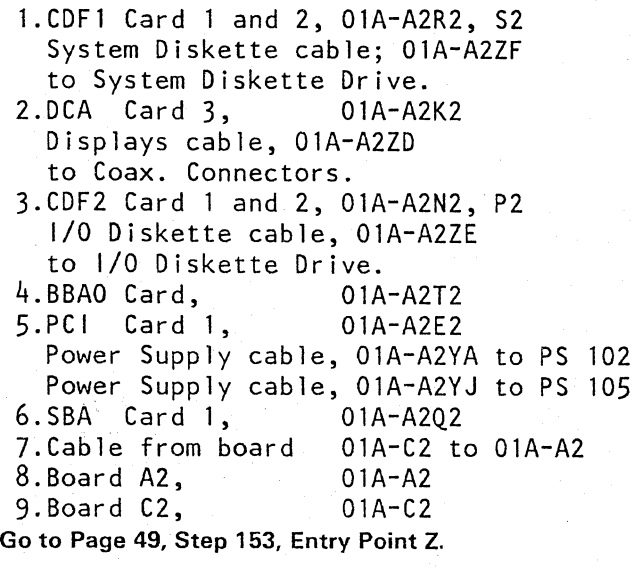

#### 125

Go to Page 36, Step 134, Entry Point I.

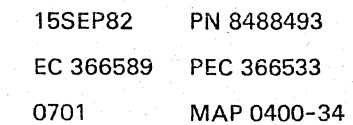
#### DEAD SYSTEM

PAGE 35 OF 49

#### 126

(Entry Point CY) **\*\*\*\*\*\*\*\*\*\*\*\*\*\*\*** 

Did the access mechanism travel to the outer diskette position? Y N

127

Diskette drive SEEK error.

Go to Page 42, Step 140, Entry Point NN.

128 Diskette drive READ error.

Go to Page 42, Step 140, Entry Point 00.

0701 MAP 0400-35

129 (Entry Point B) **\*\*\*\*\*\*\*\*\*\*\*\*\*\*** 

This is probably a diskette error.

Did this error come up after a new diskette had been installed? Y N

130

Install backup diskette (FU2). Perform IML.

Any more errors? Y N

#### 131

The diskette installed first is defective. Order a new diskette. Then retry IMl.

Go to Page 49, Step 153, Entry Point Z.

#### 132

Install the diskette which first showed the error.

Go To Map FD86, Entry Point A.

#### 133

o The new diskette

is defective.

o Order a new diskette.

- o To verify check, again with the old diskette.
- o In case of doubt perform a diskette drive check out.

Go To Map FDS6, Entry Point A.

15SEP82 PN 8488493 EC 366589 PEC 366533 0701 MAP 0400-35

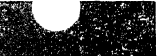

REF.CODE 04000001 DEAD SYSTEM PAGE 36 OF 49

134

(Entry Point I) **\*\*\*\*\*\*\*\*\*\*\* •• \*-**

The SP machine check is processor bus oriented. To find out the involved SP adapter, use the following procedure;

do it in accordance with your support structure.

o Use the SP trace display function and display address positions 0150 and 015A through 0150.

o Check the byte displayed in position 0150.

## Is bit 6 on?

Y N

3 7 A Y

#### 135

For further analysis, use the halfword displayed in position 015C and 0150 (ignore 015A and 0158). Go to Page 37, Step 136, Entry Point U.

See Vol.13, STM, Section 4: Diagnostic Run Procedures (Trace)

0701 MAP 0400-36

15SEP82 PN 8488493 EC 366589 PEC 366533 0701 MAP 0400-36

DEAD SYSTEM

PAGE 37 OF 49

|<br>136 For further analysis, use the halfword displayed in position 015A and 0158 (ignore 015C and 015D).

(Entry Point U) **\*\*\*\*\*\*\*\*\*\*\*\*\*\*\*** 

A Y .  $\mathbf{v}$ 

Compare the halfword displayed in position 015A and 0158 or 015C and 015D (use only one halfword as instructed before) with the table below.

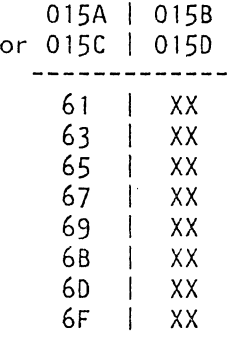

Does the display match with one of the 8 halfwords?

## 137

Y N

Compare the halfword displayed in position 015A and 015B or 015C and 015D with the table below.

Does the display match with one of the 2

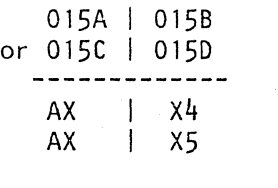

halfwords? Y N

 $\begin{array}{ccc} 4 & 3 & 3 \\ 1 & 9 & 8 \end{array}$ A B B Z A B Note: X means 'don't care:

> 15SEP82 PN 8488493 EC 366589 PEC 366533 0701 MAP 0400-37

Note: X means' don't care:

**DEAD SYSTEM** 

PAGE 38 OF 49

**138** 

B B 3 7

This is an invalid display. Check the display again.

> 15SEP82 PN 8488493 EC 366589 PEC 366533 0701 MAP 0400-38

> > /'

0701 MAP 0400-38

# **REF.CODE 04000001 DEAD SYSTEM**

PAGE 39 OF 49

**139 (Entry Point L) g;\*\*\*\*\*\*\*\*\*\*,\*\*\*\*** 

B A 3 7

o Refer to byte found in position 0158 or 0150. (use only one position as instructed before).

According to bits 0-3 of this byte, find two address entries in columns 2 and 3 of the table below.

Note: The address entry in column 2 points to an SP adapter address. The address entry in column 3 points to an 'SP adapter command.'

o Display the SP storage location using the address entry found in column 2.

The displayed halfword contains the address of the failing SP adapter (high order byte) and the associated command (low order byte). See example on the right hand side.

(Step 139 continues)

See Vol.13, STM, Section 4: Diagnostic Run Procedures. (Trace)

Example: o The byte in position 015B or 015D =  $X'$ 4 $X'$ o 8its 0-3 = X'4' o Corresponding address entries in column 2 and 3 = 0184 and 0185 o The failing SP adapter address is displayed in SP storage position 0184 o The associated SP adapter command is displayed in SP storage position 0185

0701 MAP 0400-39

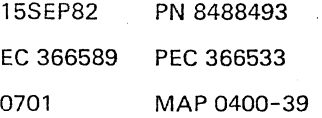

**REF.CODE 04000001 DEAD SYSTEM**  PAGE 40 OF 49

(Step 139 continued)

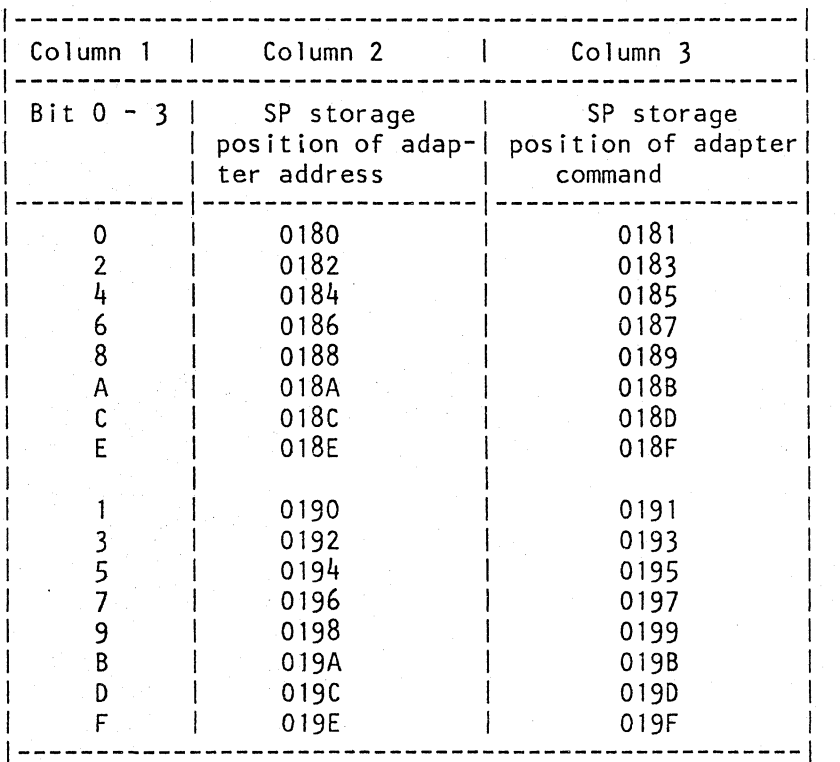

Write down the SP adapter address and command:

Refer to the following 'Table of Valid Addresses and Commands' and find out whether the adapter address and the adapter command are valid.

When both are valid, replace the FRUs that correspond to the appropriate address. Replace the suspected FRUs one at a time.

(Step 139 continues)

#### Example:

Adapter address found = 2A. Valid commands are: 14, 42 and 47 The command is valid if it corresponds to the adapter address in the table. Example: Adapter address found = X'2A' Suspected FRU = DCA Card 1, 2, 3; 01A-A2J4,J2,K2

> 15SEP82 PN 8488493 EC 366589 PEC 366533 0701 MAP *0400-40*

MAP *0400-40* 

..

0701

7

### REF.CODE 04000001

#### DEAD SYSTEM

### PAGE 41 OF 49

(Step 139 continued) Go to Page 45, Step 147, Entry Point ZZ.

#### 140

Use the SP trace display function and display the position 0180.

Do it in accordance with your support structure.

The contents of the left byte displayed is an SP adapter address. Write down this address. Refer to data found in position 0158 or 0150. The contents of this byte is an SP adapter command. Write down this command. Refer to the 'Table of Valid Address and Commands'

(in next step of MAP)

and find out whether the adapter address found in position 0180 and the adapter command found in position 0158 or 0150 are valid. When both are valid replace the FRUs that correspond to the appropriate address. Replace the FRUs one at a time. Check for proper operation by restarting IML after every FRU replacement and put the good FRUs back each time.

Go to Page 45, Step 147, Entry Point ZZ.

(Entry Point H) **\*\*\*\*\*\*\*\*\*\*\*\*\*\*\*** 

Exit to call for support:

Go To Map 0001, Entry Point O. -------------------------

These are the exits to the diskette drive MAPs:

(Entry Point ll) **\*\*\*\*\*\*\*\*\*\*\*\*\*\*\*0** 

.........................

#### Go To Map F082, Entry Point A.

(Step 140 continues)

See Vo1.13. STM, Section 4: Diagnostic Run Procedures (Trace).

#### Note:

Use only one of the two positions as instructed before.

Example:

Adapter address found = 2A. Valid commands are: 14. 42 and 47. The command is valid if it corresponds to the adapter address in the table.

#### Example:

Adapter address found = X'2A' Suspected FRU= DCA Card 1, 2, 3; 01A-A2J4.J2.K2

> 15SEP82 PN 8488493 EC 366589 PEe 366533 0701 MAP 0400-41

# **DEAD SYSTEM**

PAGE 42 OF 49

(Step 140 continued) **(Entry Point NN) \*\*\*\*\*\*\*\*\*\*\*\*\*\*\*\*** 

**Go To Map F084.Entry Point A.** 

**(Entry Point 00) \*\*\*\*\*\*\*\*\*\*\*\*\*\*\*\*** 

-------------------

**Go To Map F086. Entry Point A.** 

0701 MAP 0400-42

15SEP82 PN 8488493 EC 366589 PEC 366533 0701 MAP 0400-42

# REF.CODE 04000001 DEAD SYSTEM PAGE 43 OF 49

141

(Entry Point CC) **\*\*<§\*\*\*\*\*\*\*\*\*\*\*\*\*** 

Invoke SP trace.

Do it in accordance with your support structure.

Trace operational (trace picture appeared on screen)? Y N

142 Suspected FRUs:

1.SP Card 2, 01A-C2E2 2.CDF1 Card 1. 2. 01A-A2R2. S2 System Diskette cable; 01A-A2ZF to System Diskette Drive. 3.System Diskette Drive itself. For a quick checkout of the system diskette drive refer to MAP FD80. If the drive is ok. go to this MAP again and continue here. 4.DCA Card 1. 2. 3. 01A-A2J4.J2 and K2 Display cable. 01A-A2ZD to Coax. connectors. 5.BBAO Card. 01A-A2T2 6.SCl Card 3. 4. 01A-C2C2. B4 7.Board A2. 01A-A2 8.Board C2. 01A-C2 Go to Page 49. Step 153. Entry Point Z.

#### 143

Suspected FRU:

CDFl Card 1. 2. 01A-A2R2. S2 System Diskette cable. 01A-A2ZF to to System Diskette Drive. SCl Card 3; 01A-C2C2

Go to Page 49. Step 153. Entry Point Z.

See Vo1.13. STM. Section 4: Diagnostic Run Procedures (Trace).

> 15SEP82 PN 8488493 EC 366589 PEC 366533 0701 MAP 0400-43

0701 MAP 0400-43

# REF.CODE 04000001 DEAD SYSTEM PAGE 44 OF 49

144

#### (Entry Point FF) **\*\*\*\*\*\*\*\*\*\*\*\*\*\*\*\***

This part of the MAP is entered if invalid error symptoms occur. The following reasons are suspected:

1.lntermittent SP hardware errors 2.Two different errors at the same time 3.Design errors on control information.

#### Is the error solid?

## Y N

145 Suspected FRUs:

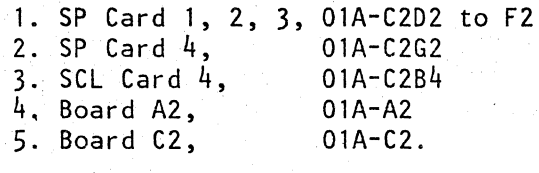

Go to Page 49, Step 153,Entry Point Z.

#### 146

Go to Page 41, Step 140, Entry Point H.

0701 MAP 0400-44

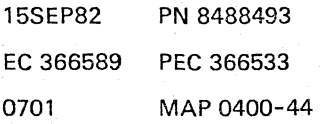

## DEAD SYSTEM

PAGE 45 OF 49

## 147

#### (Entry Point ZZ) **\*\*\*\*\*\*\*\*\*\*\*\*\*\*\***

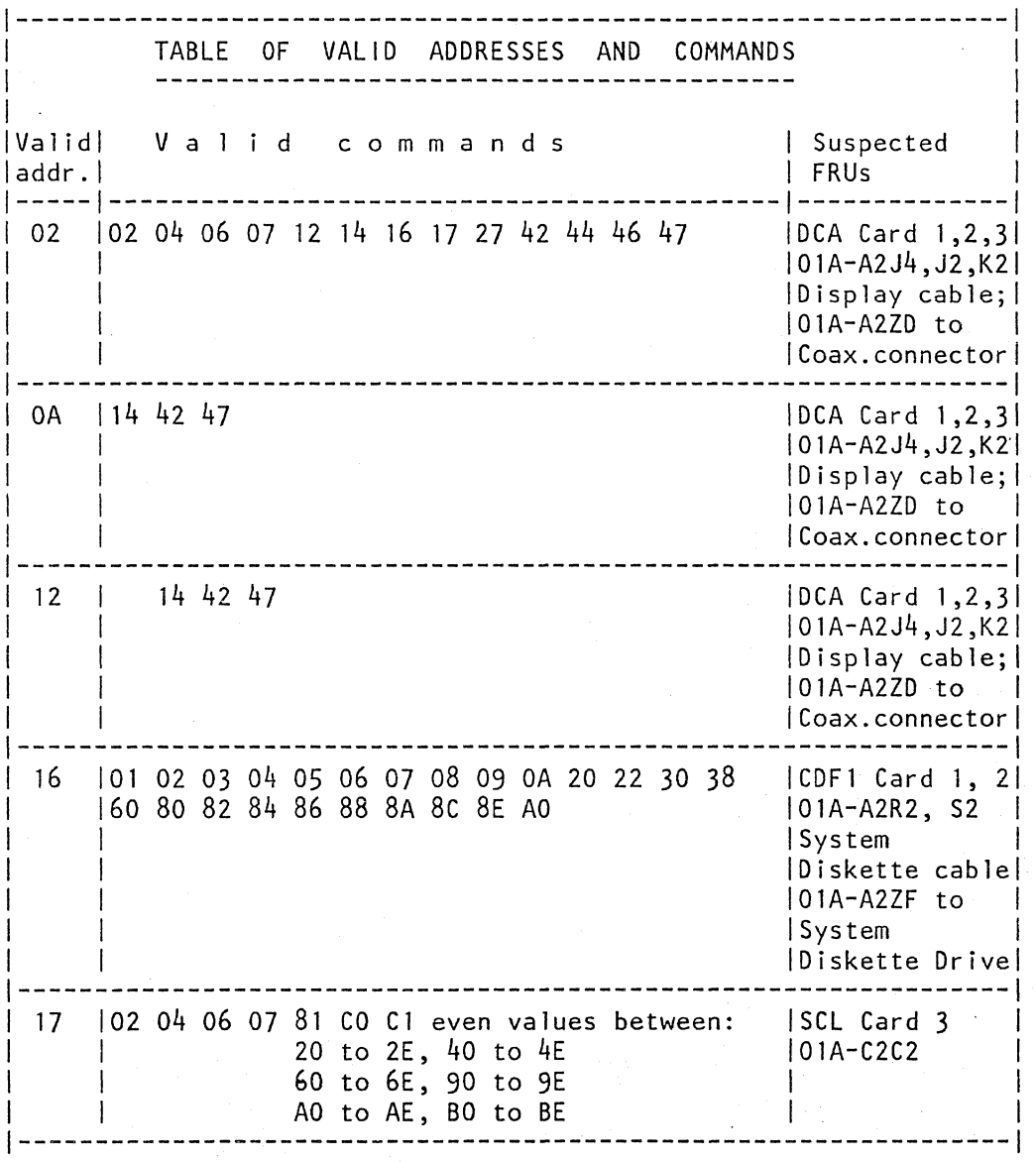

(Step 147 continues)

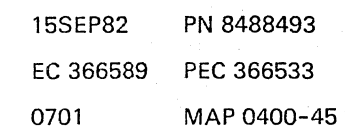

**;::as** 

## **DEAD SYSTEM**

## PAGE 46 OF 49

(Step 147 continued)

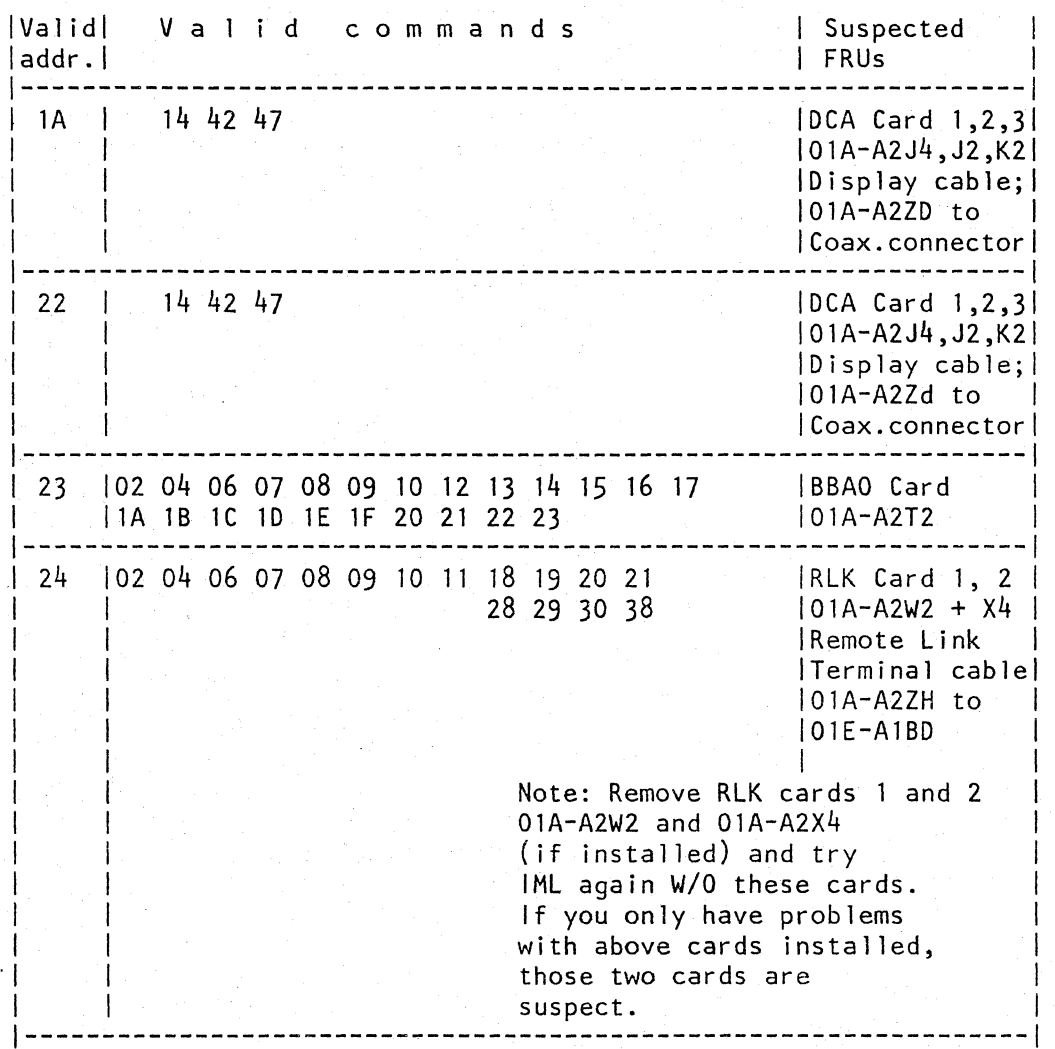

(Step 147 continues)

15SEP82 PN 8488493 EC 366589 PEC 366533 0701 MAP 0400-46

DEAD SYSTEM

PAGE 47 OF 49

(Step 147 continued)

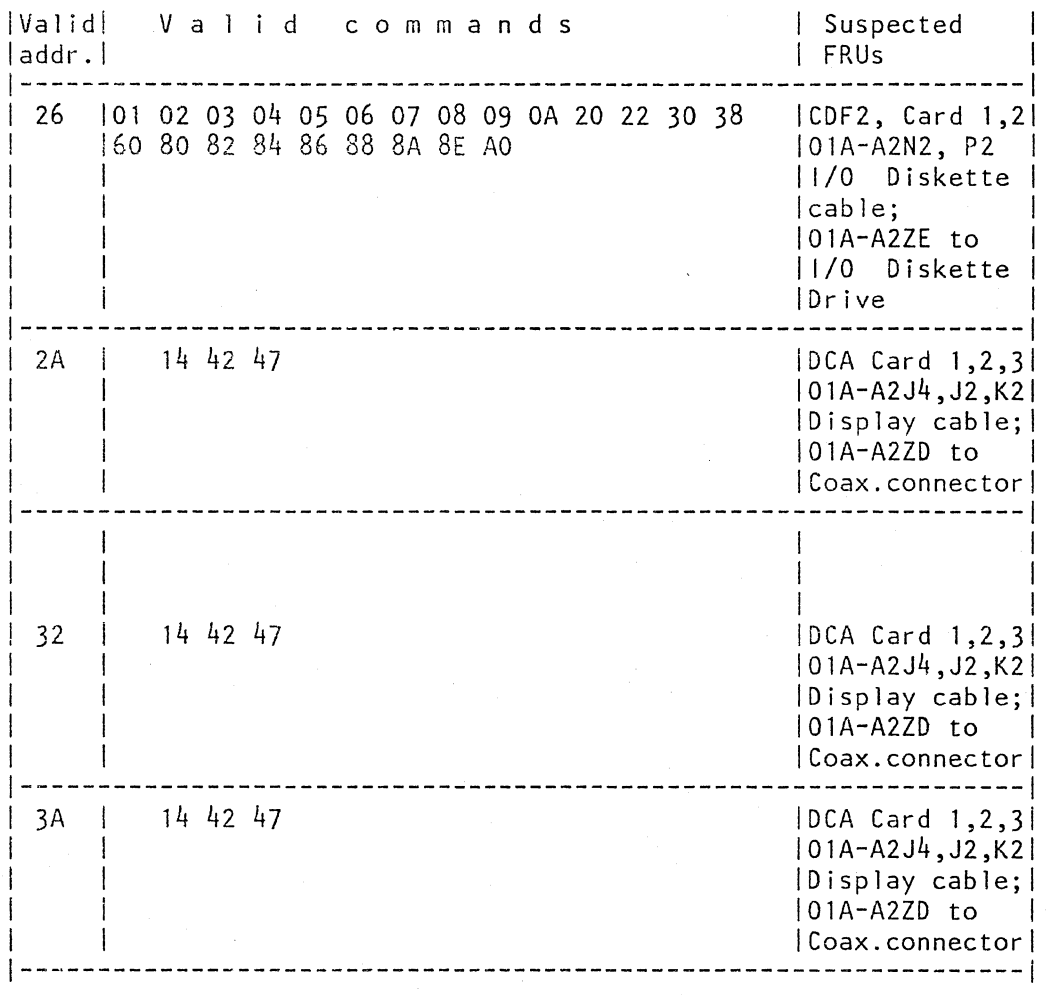

(Step 147 continues)

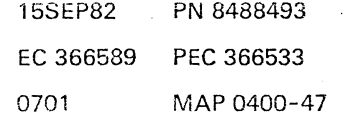

0701 MAP 0400-48

## DEAD SYSTEM

PAGE 48 OF 49

(Step 147 continued)

./

IValidl Val i d com man d s I Suspected I addr . I I FRUs 1----- ----------------------------------------------------------- I 85 11 30 to 37 40 to 47 50 to 57 IPSC Card 1, 2 181 83 85 87 91 93 95 97 A1 A3 A5 A7<br>B1 B3 B5 B7  $|PC1$  Card 1 I IOlA-A2E2 I IPower Supply  $|cable;$ I IOlA-A2YJ to I IPS 105 I IPower Supply  $|cable;$ I 101A-A2YA to I IPS 102 | 87 | 02 04 06 07 08 09 0A OC OE | SBA Card 1 I I IOlA-A2Q2 I-----------------------------------~-----------------------------

If either or both the adapter address or the adapter command are invalid, or if the replaced FRUs did not solve the problem. Go to Page 41, Step 140, Entry Point H.

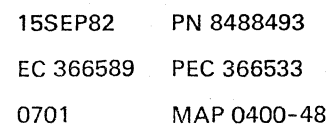

# REF.CODE 04000001 DEAD SYSTEM PAGE 49 OF 49

148

#### (Entry Point R) **\*\*\*\*\*\*\*\*\*\*\*\*\*\*\***

An error occurred during IML operation. Since the operator console is not operational, the machine is now in a 'dead system' state.

If the cursor and divider line are on screen, the operator console is ready.

Is the operator console ready? Y N

149 Go to Page 2, Step 001, Entry Point A.

150

..

Is the system diskette file ready (diskette installed and diskette file cover closed)?

## Y N

151 Install the CTL diskette. Try IML again.

The IML operation is completed successfully when the 'Program Load' picture appears on the screen.

Is the IMl operation completed successfully? Y N

152 Go to Page 2, Step 001, Entry Point A.

153 (Entry Point Z) **\*\*\*\*\*\*\*\*\*\*\*\*\*\*\*** 

B C Go To Map 0001, Entry Point A.

15SEP82 PN 8488493 EC 366589 PEC 366533 0701 MAP 0400-49

154 Go to Page 5, Step 007, Entry Point D.

0701 MAP 0400-49

 $\frac{B}{2}$  $\mathsf{C}$ 

 $\label{eq:2.1} \frac{1}{\sqrt{2\pi}}\int_{\mathbb{R}^3}\frac{1}{\sqrt{2\pi}}\int_{\mathbb{R}^3}\frac{1}{\sqrt{2\pi}}\int_{\mathbb{R}^3}\frac{1}{\sqrt{2\pi}}\int_{\mathbb{R}^3}\frac{1}{\sqrt{2\pi}}\int_{\mathbb{R}^3}\frac{1}{\sqrt{2\pi}}\int_{\mathbb{R}^3}\frac{1}{\sqrt{2\pi}}\int_{\mathbb{R}^3}\frac{1}{\sqrt{2\pi}}\int_{\mathbb{R}^3}\frac{1}{\sqrt{2\pi}}\int_{\mathbb{R}^3}\frac{1$  $\sim 10^6$ 

 $\label{eq:2.1} \begin{split} \mathcal{L}_{\text{max}}(\mathcal{L}_{\text{max}}) = \mathcal{L}_{\text{max}}(\mathcal{L}_{\text{max}}) \,, \\ \mathcal{L}_{\text{max}}(\mathcal{L}_{\text{max}}) = \mathcal{L}_{\text{max}}(\mathcal{L}_{\text{max}}) \,, \end{split}$ 

 $\label{eq:2.1} \mathcal{A}=\mathcal{A}^{\dagger}_{\mu\nu}=\mathcal{A}^{\dagger}_{\mu\nu}=\mathcal{A}^{\dagger}_{\mu\nu}=\mathcal{A}^{\dagger}_{\mu\nu}=\mathcal{A}^{\dagger}_{\mu\nu}$ 

 $\label{eq:2.1} \begin{split} \mathcal{L}_{\text{max}}(\mathcal{L}_{\text{max}}(\mathcal{H})) = \mathcal{L}_{\text{max}}(\mathcal{H}) \\ \mathcal{L}_{\text{max}}(\mathcal{L}_{\text{max}}(\mathcal{H})) = \mathcal{L}_{\text{max}}(\mathcal{H}) \\ \mathcal{L}_{\text{max}}(\mathcal{H}) = \mathcal{L}_{\text{max}}(\mathcal{H}) \\ \mathcal{L}_{\text{max}}(\mathcal{H}) = \mathcal{L}_{\text{max}}(\mathcal{H}) \\ \mathcal{L}_{\text{max}}(\mathcal{H}) = \mathcal{L}_{\text{max}}(\mathcal{H}) \\ \mathcal{$ 

#### REF.CODE 04000101 FiX 0008

ERROR HANG ADDRESS TABLE

PAGE 1 OF 36

#### ENTRY POINTS

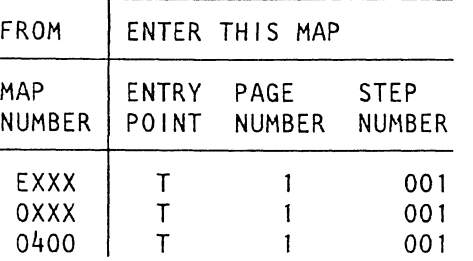

#### EXIT POINTS

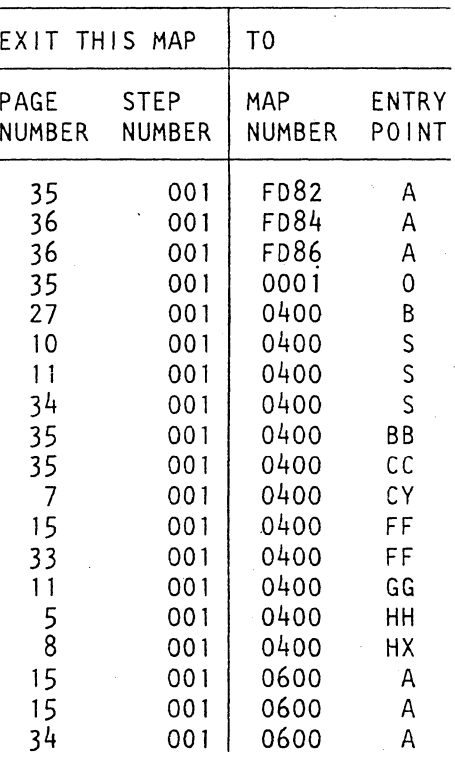

0702 MAP 0401-1

#### 001

(Entry Point T)

o Assemble SP Displays 8 and 9 (ADDR HI and ADDR LOW) to a two-byte address. Example: ADDR  $H1 = 08$ ADDR  $LOW = F2$ Assembled address = 08F2

- o Compare the two-byte address with the addresses listed in the 'Error Hang Address Table' below.
- o Follow the instructions associated to the matching line. Perform FRU replacement in the indicated priority sequence.

o If FRU replacement is not successful or (Step 001 continues)

> <sup>©</sup> Copyright IBM Corp. 1982 REF.CODE 04000101 AAA0702 1ODEC81 PN 8488047 EC 366533 PEe 366493 0702 MAP 0401-1

# **ERROR HANG ADDRESS**

PAGE 2 OF 36

(Step 001 continued)

- if no FRU replacement is indicated in the table, follow the  $'$ qo to' instruction.
- a If displays 8 and 9 (ADDRESS HIGH and ADDRESS LOW) do not match with one of the addresses listed in the table below, see note 'IMPORTANT' at the end of the table.

ERROR HANG ADDRESS TABLE

This table is split into groups according to the suspected FRUs.

The error hang addresses are listed in an ascending hexadecimal sequence.

A reference code is assigned to each hang address. Note: This specific reference code will never be displayed on the screen nor stored in the error log.

This reference code is used

- for Reference Code Data Bank look up

- for further failure analysis in the Dead System MAP.

#### General Note:

Check for loose cards, cables and top connectors on 01A-A2 and 01A-C2.

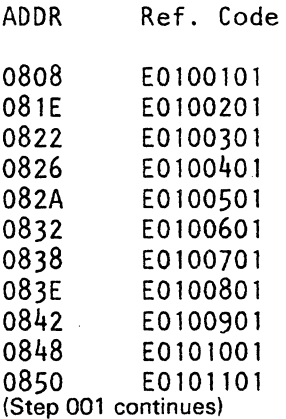

#### Suspected FRUs:

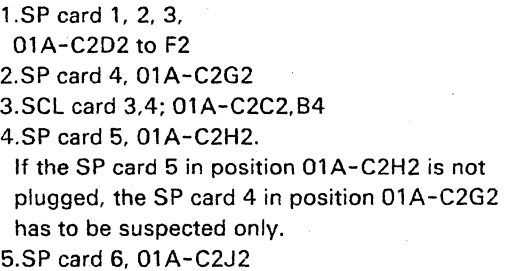

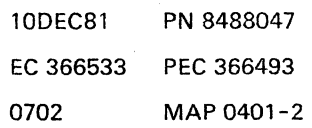

## **ERROR HANG ADDRESS**

PAGE 3 OF 36

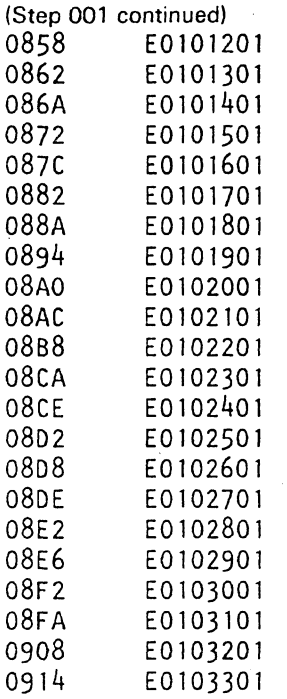

 $\sim 10^7$ 

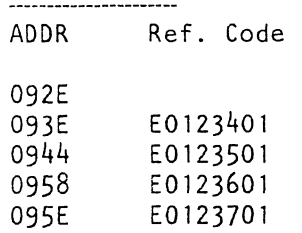

(Step 001 continues)

 $\sim$ 

---------------------

Suspected FRUs:

1.SP Card 4; 01A-C2G2 2.SP Card 1. 2. 3; 01A-C2D2 to F2

MAP 0401-3

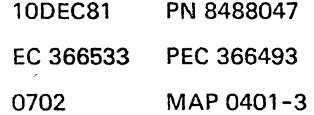

## **ERROR HANG ADDRESS**

PAGE 4 OF 36

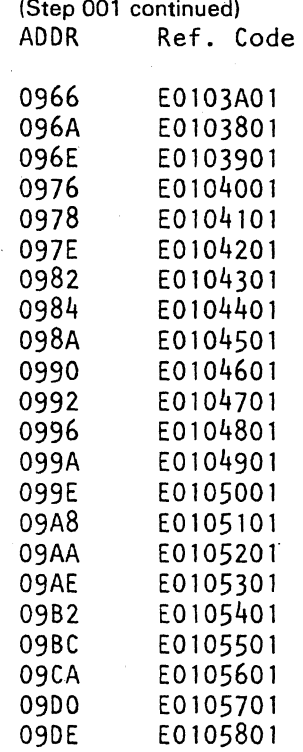

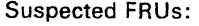

l.SP Card 1, 2, 3; 01A-C2D2 to F2 2.SP Card 4; 01A-C2G2

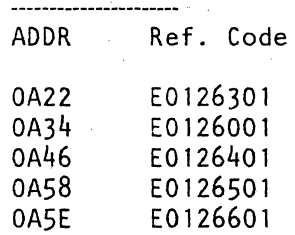

Suspected FRUs:

1.SP Card 4; 01 A-C2G2 2.SP Card 1, 2, 3; 01A-C2D2 to F2

(Step 001 continues)

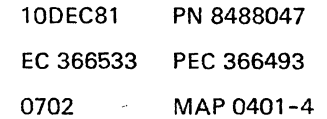

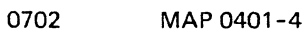

## 0702

## MAP 0401-5

## ERROR HANG ADDRESS

## PAGE 5 OF 36

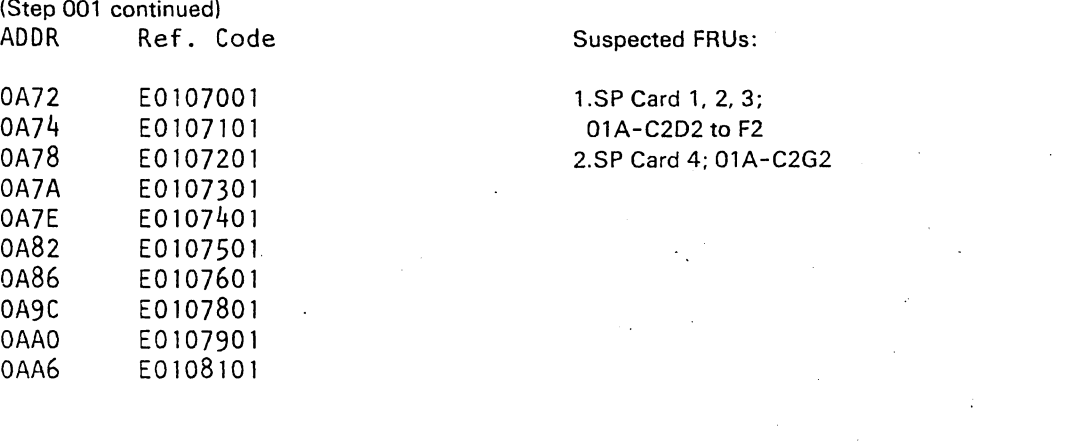

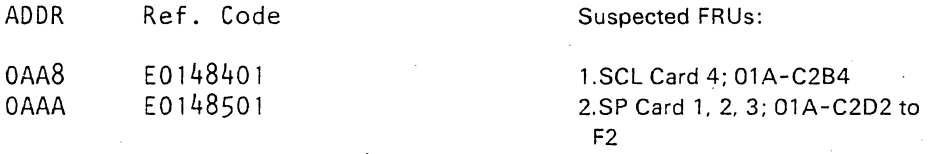

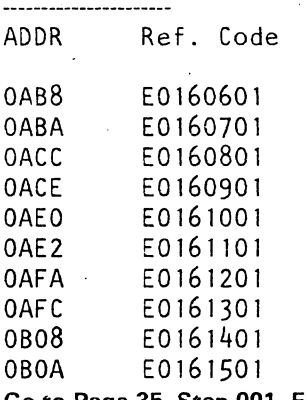

----------------------

## Go to Page 35, Step 001, Entry Point BB.

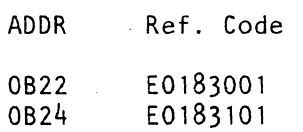

----------------

## Go To Map 0400, Entry Point HH.

(Step 001 continues)

----------------------

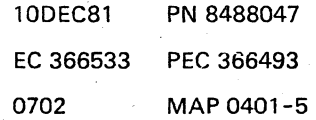

### ERROR HANG ADDRESS

PAGE 6 OF 36

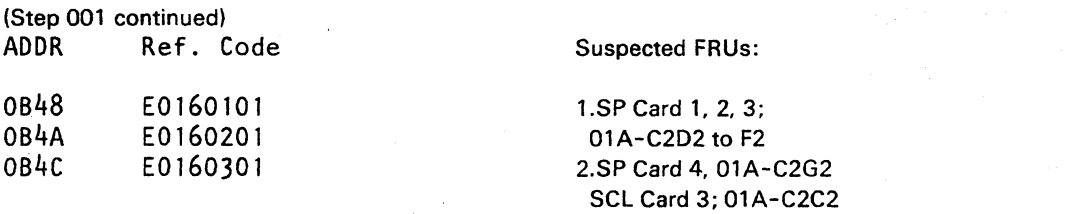

Try IMl again and if an error still comes up, put the replaced FRU back; then ... (see reference at the left hand side)

0702

## Go to Page 35, Step 001, Entry Point BB.

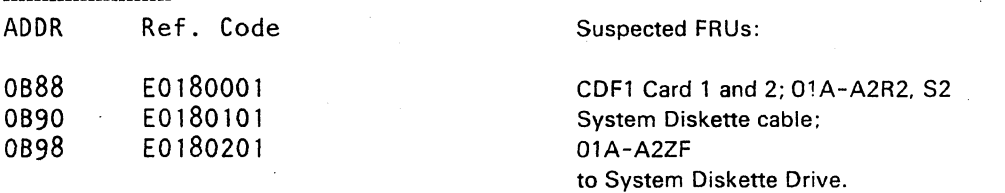

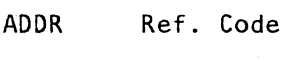

0B9E E0180301

Diskette drive NOT READY problem.

## Go to Page 35, Step 001, Entry Point lL

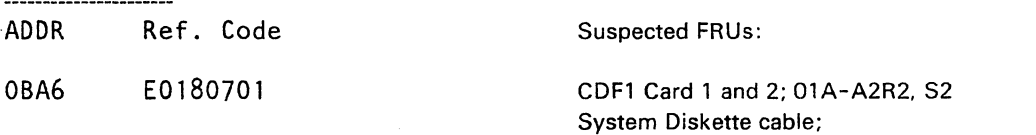

01A-A2ZF

to System Diskette Drive.

ADDR Ref. Code

OBBA E0180901

Diskette drive NOT READY problem.

## Go to Page 35, Step 001, Entry Point lL

\_\_\_\_\_\_\_\_\_\_\_\_\_\_\_\_\_\_\_ (Step 001 continues)

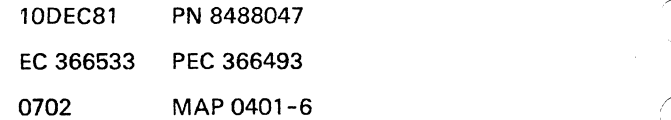

MAP 0401-6

,

## **ERROR HANG ADDRESS**

PAGE 7 OF 36

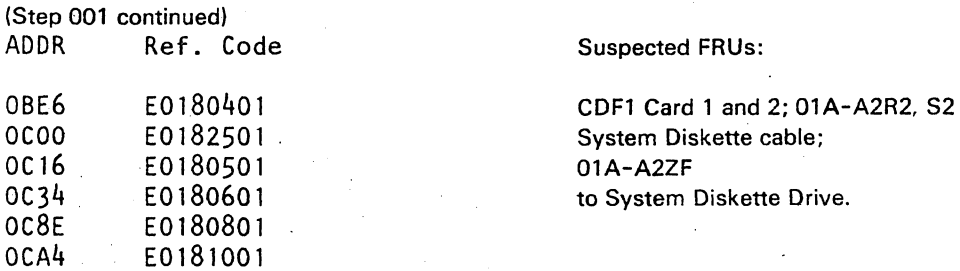

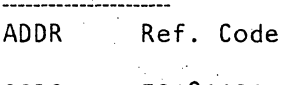

OCDC ,ED1811Dl

Diskette drive READ error.

Go to Page 36, Step 001, Entry Point OO.

ADDR Ref. Code

DCED ED181201

Diskette drive NOT READY problem.

Go to Page 35, Step 001, Entry Point LL.

ADDR Ref. Code

**------------.;. ..... -------**

------------

OCE4 E01825Dl

Go To Map 0400, Entry Point CY.

------------ADDR Ref. Code

DCE8 E01826D1

Diskette drive READ error.

Go to Page 36, Step DOl, Entry Point 00.

(Step 001 continues)

`\_\_\_\_\_\_\_\_\_\_\_\_\_\_\_\_\_\_\_\_\_\_\_

#### ERROR HANG ADDRESS

PAGE 8 OF 36

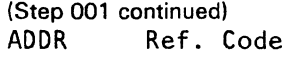

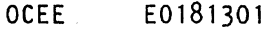

Suspected FRUs:

CDF1 Card 1 and 2; 01A-A2R2. S2 System Diskette cable; 01A-A2ZF to System Diskette Drive.

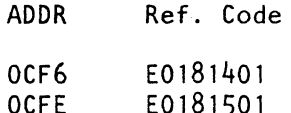

Diskette drive SEEK error.

#### Go To Map 0400, Entry Point HX.

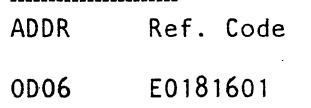

Suspected FRUs:

1.Wrong diskette or type. Change diskette and try IML again. 2.CDF1 Card 1 and 2; 01A-A2R2. S2 System Diskette cable; O1A-A2ZF to System Diskette Drive.

----------------------ADDR Ref. Code

OD28 E0181701

Diskette drive READ error.

Go to Page 36, Step 001, Entry Point 00.

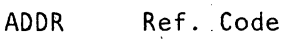

OD2C E0181801

Diskette drive NOT READY problem.

#### Go to Page 35, Step 001; Entry Point LL.

(Step 001 continues)

10DEC81 PN 8488047 EC 366533 PEC 366493 0702 MAP 0401-8

0702 MAP 0401-8

0702 MAP 0401-9

## ERROR HANG ADDRESS

PAGE 9 OF 36

(Step 001 continued)<br>ADDR Ref. C Ref. Code

ĭ

OD30 E0181901

#### Suspected FRUs:

CDF1 Card 1 and 2; 01A-A2R2, S2 System Diskette cable; 01A-A2ZF to System Diskette Drive.

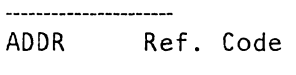

OD34 E0182001

Diskette drive READ error.

Go to Page 36, Step 001, Entry Point 00.

ADDR Ref. Code

OD40 E0182101

Go to Page 35, Step 001, Entry Point CC.

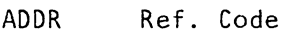

----------------------

OD4E E0182201

Suspected FRUs:

Wrong diskette or diskette type. Change diskette and try IML again.

ADDR Ref. Code

OD6C E0182301

Go to Page 35, Step 001, Entry Point CC.

ADDR Ref. Code

OD82 E0182401

Go to Page 35, Step 001, Entry Point CC.

(Step 001 continues)

----------------------

## ERROR HANG ADDRESS

PAGE 10 OF 36

(Step 001 continued)<br>ADDR Ref. C Ref. Code

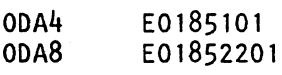

## Go to Page 35, Step 001, Entry Point CC.

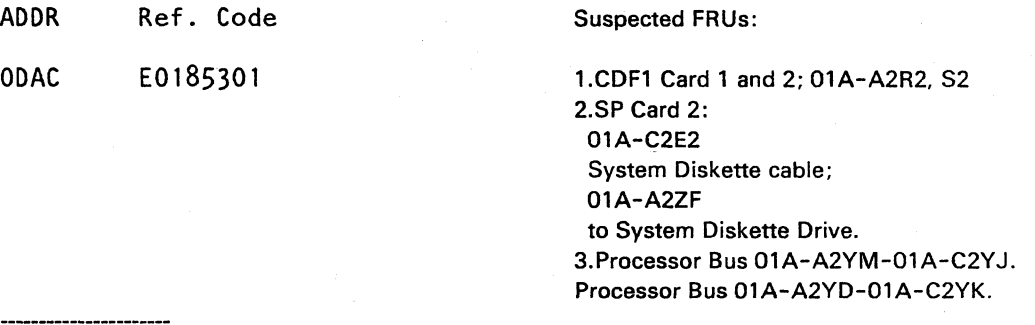

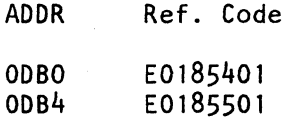

## Go to Page 35, Step 001, Entry Point CC.

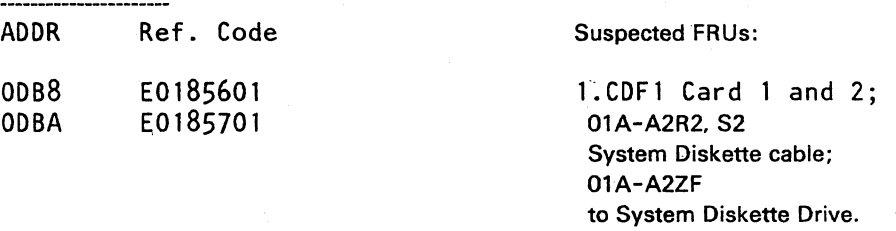

AODR Ref. Code E0160401

## Go To Map 0400, Entry Point S.

(Step 001 continues)

-----------------------

## REF.C.04000101 0702 MAP 0401-11

## ERROR HANG ADDRESS

PAGE 11 OF 36

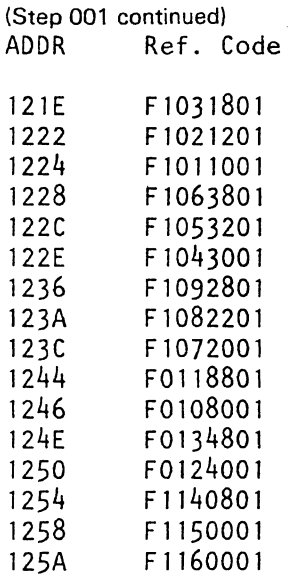

## Go To Map 0400, Entry Point GG.

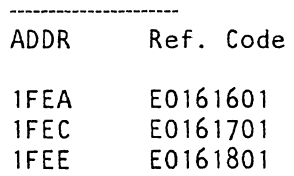

#### Go To Map 0400, Entry Point S.

--------------------<br>QQ

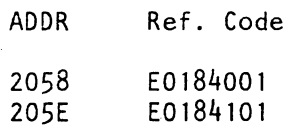

Diskette drive SEEK error.

## Go to Page 35, Step 001, Entry Point NN.

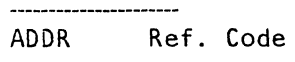

## 209C E0184201

Diskette drive READ error.

#### Go to Page 36, Step 001, Entry Point 00.

---------------- (Step 001 continues)

**D** 

## ERROR HANG ADDRESS

PAGE 12 OF 36

(Step 001 continued)<br>ADDR Ref. 0 Ref. Code

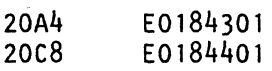

## Go to Page 35, Step 001, Entry Point CC.

AOOR Ref. Code

2008 E0184501

Diskette drive NOT READY problem.

#### Go to Page 35, Step 001, Entry Point LL.

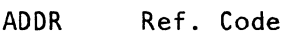

200C E0184601

------------

Diskette drive NOT READY problem.

## Go to Page 35, Step 001, Entry Point LL.

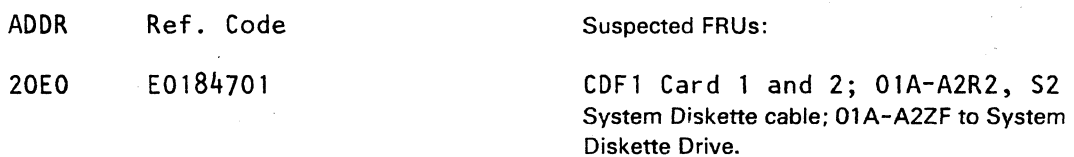

AOOR Ref. Code

2004 E0184801

Diskette drive NOT READ problem.

## Go to Page 35, Step 001, Entry Point LL.

AOOR Ref. Code

20E4 E0184901

Diskette drive READ error.

Go to Page 36, Step 001, Entry Point 00.

(Step 001 continues)

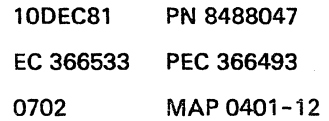

#### ERROR HANG ADDRESS

#### PAGE 13 OF 36

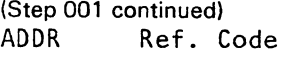

is de la

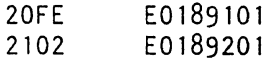

#### Go to Page 35, Step 001, Entry Point CC.

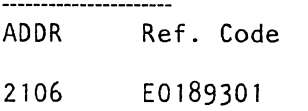

CDFl Card 1 and 2; 01A-A2R2, S2 System Diskette cable; 01A-A2ZF to System Diskette Drive.

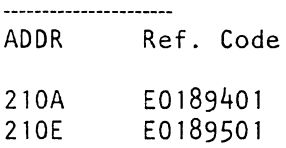

#### Go to Page 35, Step 001, Entry Point CC.

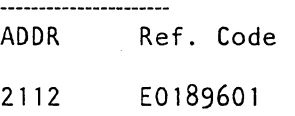

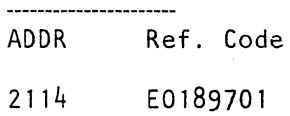

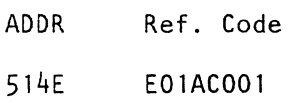

(Step 001 continuesl

# CDFl Card 1 and 2; 01A-A2R2. S2

System Diskette cable; 01A-A2ZF to System Diskette Drive.

Suspected FRUs:

Suspected FRUs:

Suspected FRUs:

1.CDFl Card 1 and 2; 01A-A2R2, S2 System Diskette cable; 01A-A2ZF to System Diskette Drive. 2.SP Card 2: 01A-C2E2

#### Suspected FRUs:

1.DCA Card 1,2,3; 01A-A2J4,J2 and K2 Display's cable D1A-A2ZD to Coax. Connectors. 2.SP Card 2; 01 A-C2E2

#### **ERROR HANG ADDRESS**

PAGE 14 OF 36

(Step 001 continued)<br>ADDR Ref. 0 Ref. Code 5152 5166 516C 5182 5186 519A 51AO 51AA 51BO 51BC 51C2 51D8 51FO 5204 5218 522E 5252 5258 5288 528E 52A6 52AC E01AC101 E01AC201 E01AC301 E01AC401 E01AC501 E01AC601 E01AC701 E01AC801 E01AC901 E01ACA01 E01ACBOl E01ACCO1 EOlACDOl E01ACEOl E01ACFOl EOlADOOl E01AD101 EOlAD20l EOIAD301 EOlAD401 EOlA050l EOlA060l

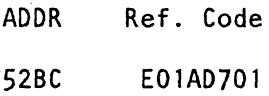

(Step 001 continues)

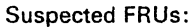

DCA Card 1, 2, 3; 01A-A2J4. J2 and K2 Display's cable 01A-A2ZD to Coax. Connectors.

The display station is not ready. A 3-minute wait loop is entered. Make sure that the display station has power on and the Coax. cable is connected. After the 3-minute time out, address 5200 is displayed on the SP Oisplay at Gate OlA on CE panel (refer to address 5200).

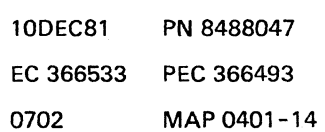

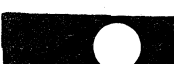

## ERROR HANG ADDRESS

PAGE 15 OF 36

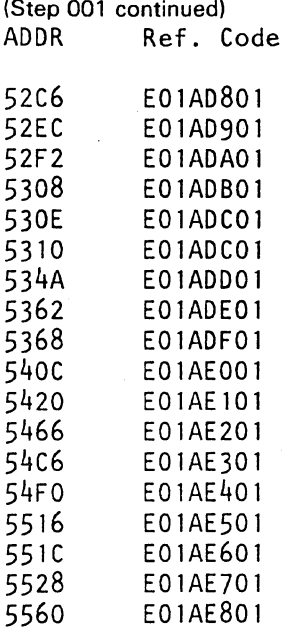

#### Go To Map 0600, Entry Point A.

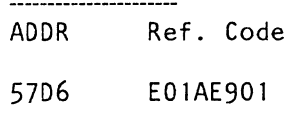

Go To Map 0400, Entry Point FF. ----------------------

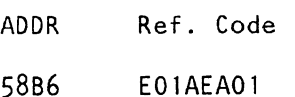

#### Go To Map 0600, Entry Point A. ----------------------

(Step 001 continues)

 $\gamma$  where  $\gamma$  is the positive value of  $\gamma$  ,  $\gamma$  and  $\gamma$ 

#### Suspected FRUs:

0702

1.DCA Card 1,2,3; 01A-A2J4,J2 and K2 2.Coax cable for operator console. 3.0perator Console (Refer to 3278 Operator Console Manual). 4.Display's cable 01A-A2ZD to'Coax. Connectors.

Suspect FRUs:

1.DCA Card 1,2,3; 01A-A2J4,J2 and K2 Display's cable 01A-A2ZD to Coax. Connectors. 2. Operator console

## **ERROR HANG ADDRESS**

PAGE 16 OF 36

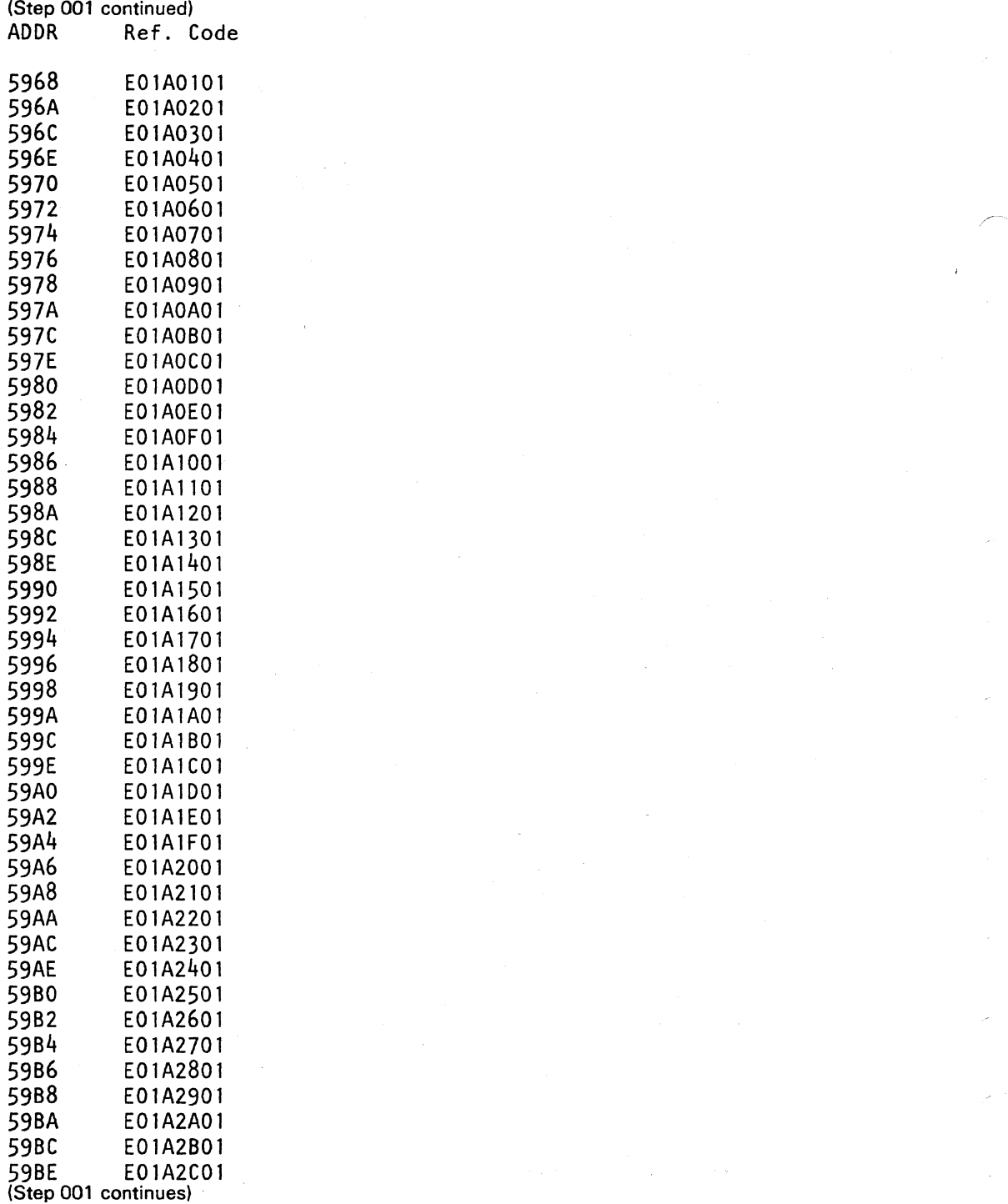

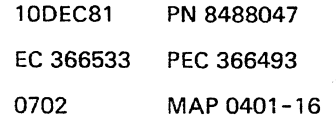

0702 MAP 0401-17

## **ERROR HANG ADDRESS**

PAGE 17 OF 36

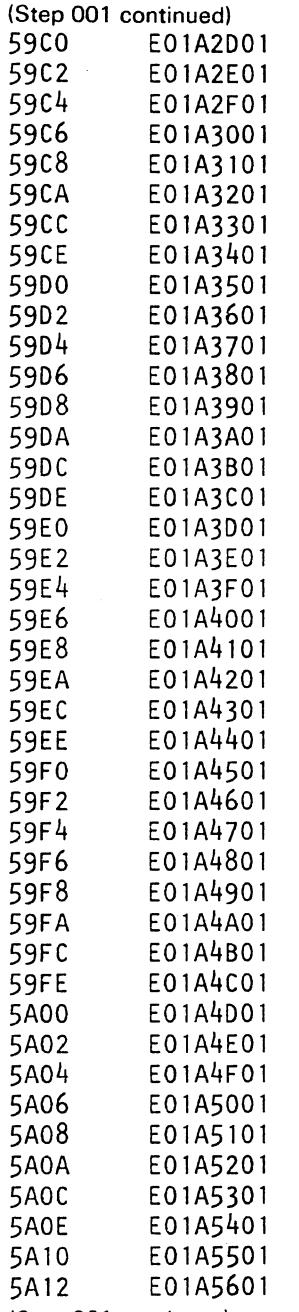

(Step 001 continues)

# REF.C.04000101 0702 MAP 0401-18

## **ERROR HANG ADDRESS**

PAGE 18 OF 36

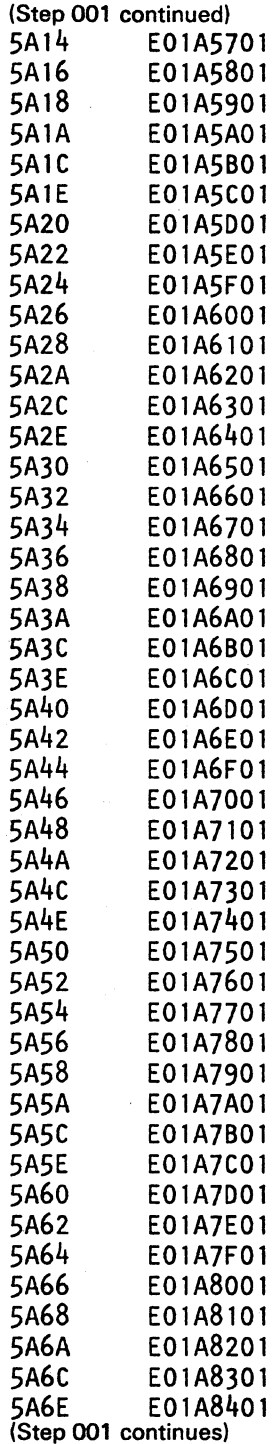

## **ERROR HANG ADDRESS**

PAGE 19 OF 36

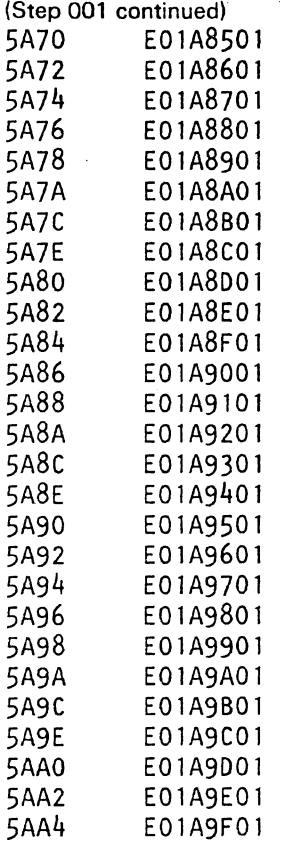

Suspected FRUs:

DCA Card 1. 2. 3; 01A-A2K2.J2 and J4 Display's cable 01A-A2ZD to Coax. Connectors.

-----------------------ADDR Ref. Code 6EOO E0192Bol

Suspected FRUs: 01A-A2R2/S2.

Diskette drive adapter error.

-----------------------(Step 001 continues)

> 10DEC81 PN 8488047 EC 366533 PEC 366493 0702 MAP 0401-19

0702 MAP 0401-19

## ERROR HANG ADDRESS

PAGE 20 OF 36

(Step 001 continued)<br>ADDR Ref. Ref. Code

6E28 E0192901

6E3C E0193001

Diskette drive READ error.

#### Go to Page 36, Step 001, Entry Point 00.

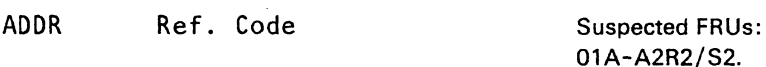

6E6E E0191101

01A-A2R2/S2.

Diskette drive adapter error.

ADDR Ref. Code

6E92 E0191201

Diskette drive READ error.

#### Go to Page 36, Step 001, Entry Point 00.

ADDR Ref. Code

----------

6E9A E0191301

Diskette drive SEEK error.

#### Go to Page 35, Step 001, Entry Point NN.

ADDR Ref. Code

6EA4 E0191401

Diskette drive READ error.

#### Go to Page 36, Step 001, Entry Point 00.

(Step 001 continues)
Suspected FRUs: 01A-A2R2/S2.

### 0702 MAP 0401-21

### ERROR HANG ADDRESS

### PAGE 21 OF 36

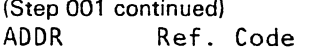

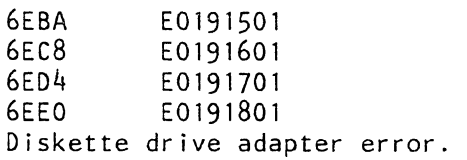

### -----------------------

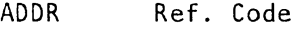

6EF8 E0193801

Diskette drive SEEK error.

### Go to Page 35, Step 001, Entry Point NN.

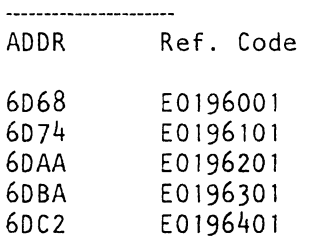

### MCPC errors caused by diskette drive adapter (01A-A2R2/S2) or processor bus of MSSS.

### Go to Page 35, Step 001, Entry Point CC.

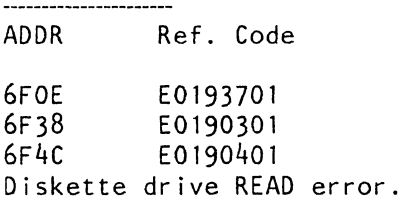

### Go to Page 36, Step 001, Entry Point 00.

(Step 001 continues)

-----------------------

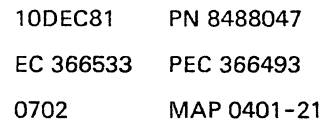

### 0702

MAP 0401-22

### ERROR HANG ADDRESS

### PAGE 22 OF 36

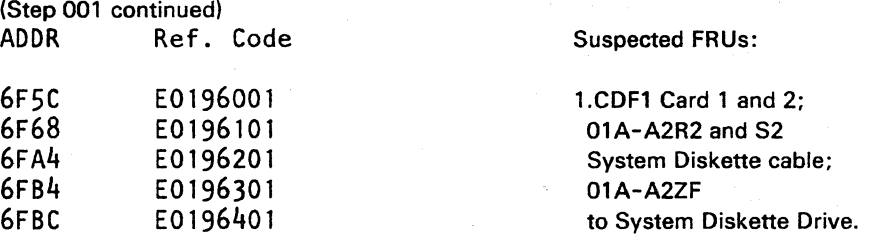

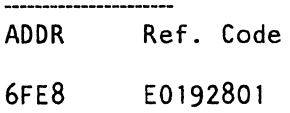

Diskette drive SEEK error.

### Go to Page 35, Step 001, Entry Point NN.

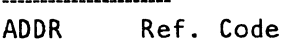

7010 E0192901

Diskette drive READ error.

### Go to Page 36, Step 001, Entry Point 00.

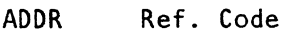

-----------------------

701E E0194501

Diskette drive SEEK error.

### Go to Page 35, Step 001, Entry Point NN.

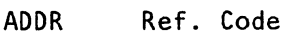

7024 E0193001

## Go to Page 35, Step 001, Entry Point CC.

(Step 001 continues)

-----------------------

10DEC81 PN 8488047 EC 366533 PEC 366493 0702 MAP 0401-22

# ERROR HANG ADDRESS

PAGE 23 OF 36

(Step 001 continued) ADDR Ref. Code

Suspected FRUs: 01A-A2R2/S2.

7044 E0194601

Diskette drive adapter error.

-------------------ADDR Ref. Code

7056 E0191101

Diskette drive SEEK error.

Go to Page 35, Step 001, Entry Point NN.

ADDR Ref. Code

706C E0194701

Diskette drive READ error.

Go to Page 36, Step 001, Entry Point 00.

-----------------ADDR Ref. Code

707A E0191201

Diskette drive READ error.

### Go to Page 36, Step 001, Entry Point 00.

ADDR Ref. Code

7082 E0191301

Diskette drive SEEK error.

### Go to Page 35, Step 001, Entry Point NN.

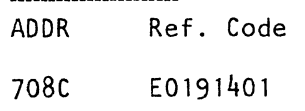

Go to Page 35, Step 001, Entry Point CC. (Step 001 continues)

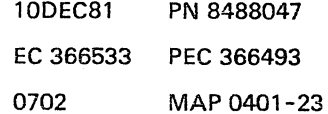

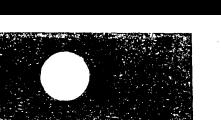

 $\bullet$ 

### ERROR HANG ADDRESS

### PAGE 24 OF 36

(Step 001 continued)

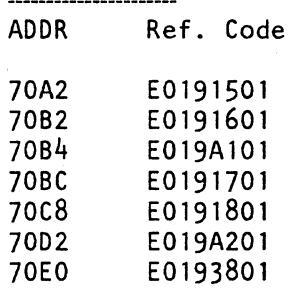

Diskette drive READ error.

### Go to Page 36, Step 001, Entry Point 00.

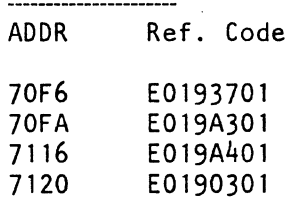

Diskette drive READ error.

### Go to Page 36, Step 001, Entry Point 00.

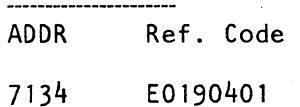

### Go to Page 35, Step 001, Entry Point CC.

ADDR Ref. Code

Try first the backup diskette.

Try first the backup diskette.

7154 E019A501

Diskette drive READ error.

Go to Page 36, Step 001, Entry Point 00.

(Step 001 continues)

10DEC81 PN 8488047 EC 366533 PEC 366493 0702 MAP 0401-24  $\overline{a}$ 

0702 MAP 0401-25

### ERROR HANG ADDRESS

PAGE 25 OF 36

(Step 001 continued) ADDR Ref. Code

7164 E019AA01

-----------------------

Jumper from D08 to D09 is missing on card 01A-A2R2. See also description to reference code E019AA01 in MAP 0402.

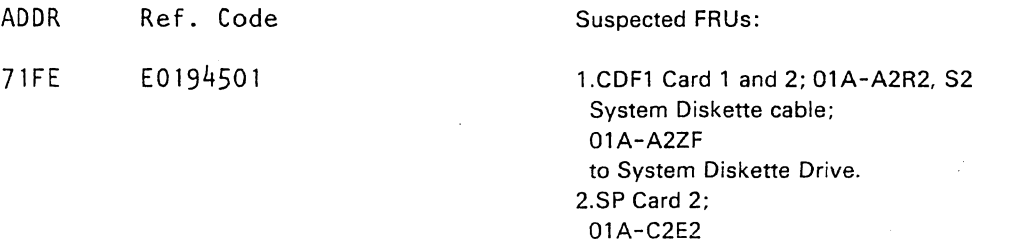

ADDR Ref. Code

7224 E0194701

Diskette drive SEEK error.

### Go to Page 35, Step 001, Entry Point NN.

ADDR Ref. Code

----------------------

7250 E0194601

Diskette drive READ error.

### Go to Page 36, Step 001, Entry Point 00.

ADDR Ref. Code

7300 E0190501

Diskette drive READ error.

### Go to Page 36, Step 001, Entry Point 00.

----------------------(Step 001 continues)

> 1ODEC81 PN 8488047 EC 366533 PEC 366493 0702 MAP 0401-25

Ñ.

0702 MAP 0401-26

### ERROR HANG ADDRESS

PAGE 26 OF 36

(Step 001 continued)<br>ADDR Ref. C Ref. Code

7320 E0190601

Diskette drive SEEK error.

# Go to Page 35, Step 001, Entry Point NN.

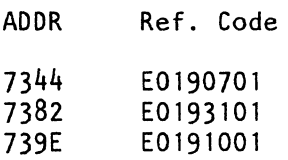

Diskette drive READ error.

### Go to Page 36, Step 001, Entry Point 00.

ADDR Ref. Code

73C8 E0192001

Suspected FRUs: 01A-A2R2/S2.

Diskette drive adapter error.

ADDR Ref. Code

73FO E0190601

Diskette drive SEEK error.

### Go to Page 35, Step 001, Entry Point NN.

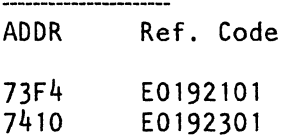

Diskette drive READ error.

### Go to Page 36, Step 001, Entry Point 00.

-----------------------(Step 001 continues)

> 10DEC81 PN 8488047 EC 366533 PEC 366493 0702 MAP 0401-26

### ERROR HANG ADDRESS

PAGE 27 OF 36

(Step 001 continued) ADDR Ref. Code

7414 E0190701 Diskette drive READ error.

Go to Page 36, Step 001, Entry Point 00.

ADDR Ref. Code

Suspected FRUs: 01A-A2R2/S2.

7452 E0192201 Diskette drive adapter error.

ADDR Ref. Code

----------------------

746E E0191001

Go To Map 0400, Entry Point B.

ADDR Ref. Code

7474 E0192401

Diskette drive SEEK error.

Go to Page 35, Step 001, Entry Point NN.

ADDR Ref. Code

-----------------------

7498 E0192501

Diskette drive READ error.

Go to Page 36, Step 001, Entry Point 00.

ADDR Ref. Code

----------------

74c4 E0192101

Diskette drive READ error.

Go to Page 36, Step 001, Entry Point 00.

(Step 001 continues)

-----------------------

10DEC81 PN 8488047 EC 366533 PEC 366493 0702 MAP 0401-27

PAGE 28 OF 36

(Step 001 continued)<br>ADDR Ref. 0 Ref. Code

74D8 E0190001

Diskette drive SEEK error.

### Go to Page 35, Step 001, Entry Point NN.

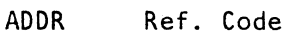

--------\_ ..... \_----------

74EO E0192301

### Go to Page 35, Step 001, Entry Point CC .

.. ----... \_---.. ---------- ADDR Ref. Code

74FC E0190101

Diskette drive READ error.

### Go to Page 36, Step 001, Entry Point 00.

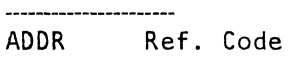

751C E0190201

Diskette drive SEEK error.

### Go to Page 35, Step 001, Entry Point NN.

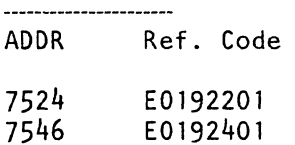

Diskette drive SEEK error.

### Go to Page 35. Step 001, Entry Point NN.

--------------------- ADDR Ref. Code

756A E0192501

Diskette drive READ error.

(Step 001 continues)

10DEC81 PN 8488047 EC 366533 PEC 366493 0702 MAP 0401-28

/

0702 MAP 0401-29

### ERROR HANG ADDRESS

PAGE 29 OF 36

(Step 001 continued) Go to Page 36, Step 001, Entry Point 00.

---------------ADDR Ref. Code

75AA E0190001

Diskette drive SEEK error.

### Go to Page 35, Step 001, Entry Point NN.

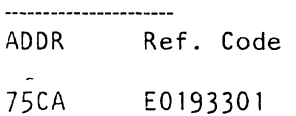

Diskette drive NOT READY error.

### Go to Page 35, Step 001, Entry Point LL.

ADDR Ref. Code

---------------------

75CE E0190101

Diskette drive READ error.

### Go to Page 36, Step 001, Entry Point 00.

ADDR Ref. Code

75E2 E0194901

Diskette drive NOT READY error.

### Go to Page 35, Step 001, Entry Point LL.

---------------------ADDR Ref. Code

75EE E0190201

Diskette drive SEEK error.

### Go to Page 35, Step 001, Entry Point NN.

(Step 001 continues)

----------------------

10DEC81 PN 8488047 EC 366533 PEC 366493 0702 MAP 0401-29

0702 MAP 0401-30

## ERROR HANG ADDRESS

PAGE 30 OF 36

(Step 001 continued)<br>ADDR Ref. C Ref. Code

## 761E E0193201

Diskette drive NOT READY error.

### Go to Page 35, Step 001, Entry Point Ll.

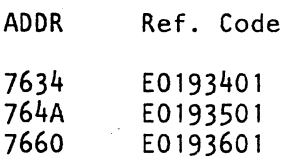

Diskette drive READ error.

-------------------

### Go to Page 36, Step 001, Entry Point 00.

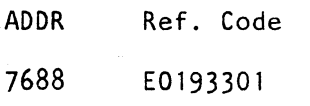

### Go to Page 35, Step 001, Entry Point CC.

ADDR Ref. Code

76AO E0194901 Diskette drive NOT READY problem.

### Go to Page 35, Step 001, Entry Point Ll.

ADDR Ref. Code

-----------------------

76C6 E0197001

MCPC error caused by diskette drive adapter (01 A-A2R2/S2) or processor bus of MSSS.

### Go to Page 35, Step 001, Entry Point CC.

(Step 001 continues)

-----------------------

10DEC81 PN 8488047 EC 366533 PEC 366493 0702 MAP 0401 -30

### ERROR HANG ADDRESS

PAGE 31 OF 36

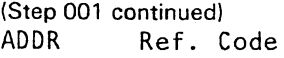

76DO E0194001

Suspected FRUs:

1.CDF1 Card 1 and 2; 01A-A2R2, S2 System Diskette cable; 01A-A2ZF to System Diskette Drive. 2.SP Card 2; 01A-C2E2

ADDR Ref. Code

76EO E0193201

Diskette drive NOT READY problem.

### Go to Page 35, Step 001, Entry Point LL.

---------------------ADDR Ref. Code

76EC E0197501

MCPC error caused by diskette drive adapter (01A-A2R2/S2) or processor bus of MSSS.

### Go to Page 35, Step 001, Entry Point CC.

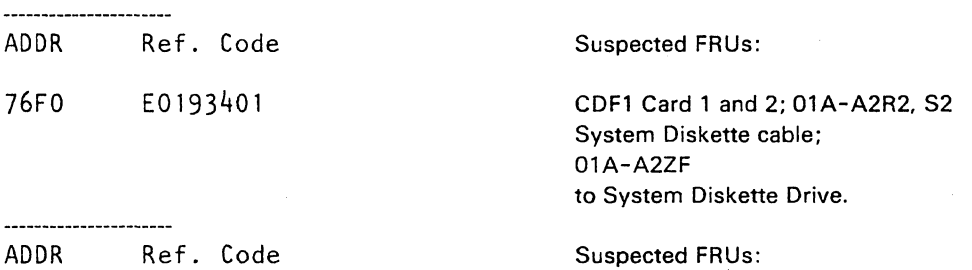

7700 E0193501

l.CDFl Card 1 and 2; 01A-A2R2. S2 System Diskette cable; 01A-A2ZF to System Diskette Drive.

---------------(Step 001 continues)

ļ

10DEC81 PN 8488047 EC 366533 PEe 366493 0702 MAP 0401-31

### ERROR HANG ADDRESS

PAGE 32 OF 36

(Step 001 continued) AOOR Ref. Code

### 7710 E0193601

Diskette drive READ error.

# Go to Page 36, Step 001, Entry Point 00.

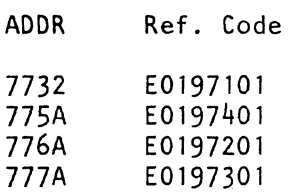

MCPC errors caused by diskette drive adapter (01 A-A2R2/S2) or processor bus of MSSS,

### Go to Page 35, Step 001, Entry Point CC.

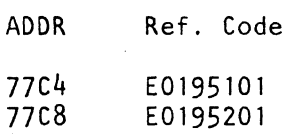

### Go to Page 35, Step DOl, Entry Point CC.

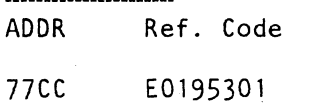

Suspected FRUs:

1.CDF1 Card 1 and 2; 01A-A2R2, S2 System Diskette cable; 01A-A2ZF to System Diskette Drive.

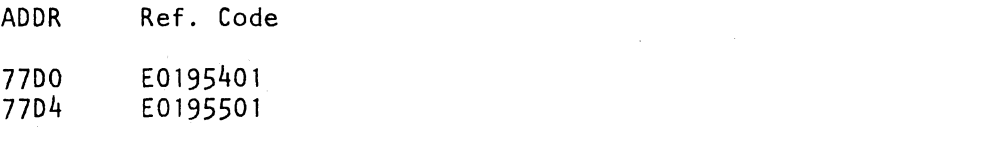

### Go to Page 35, Step 001, Entry Point CC.

(Step 001 continues)

----------------

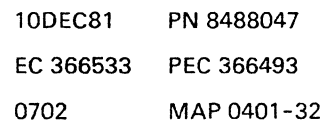

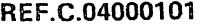

### 0702 MAP 0401-33

### ERROR HANG ADDRESS

PAGE 33 OF 36

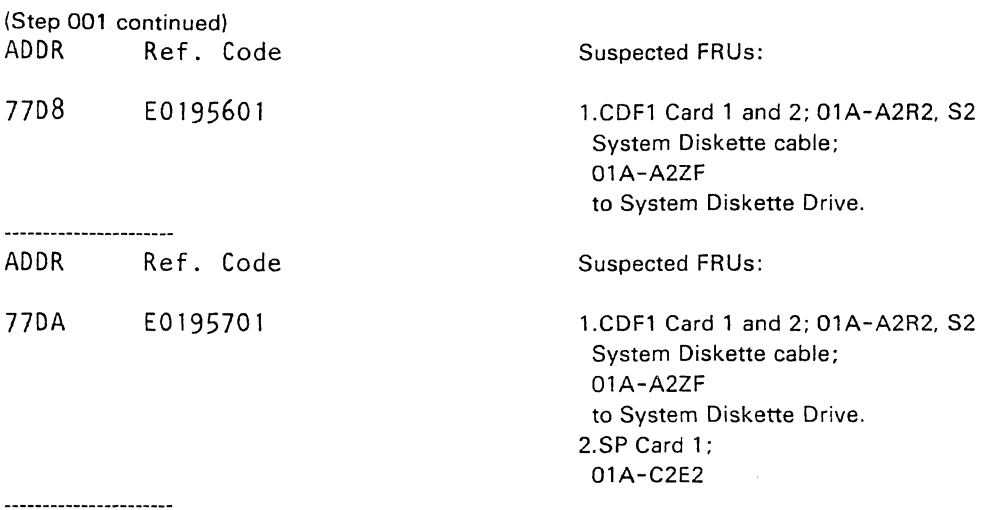

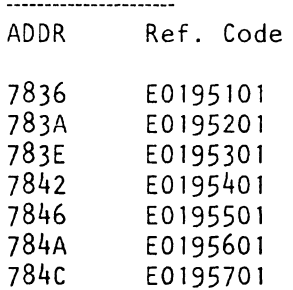

MCPC errors caused by diskette drive adapter (01 A-A2R2/ S2) and Processor Bus of MSSS.

Go to Page 35, Step 001, Entry Point CC.

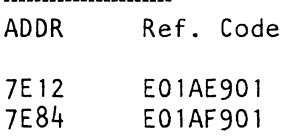

### Go To Map 0400, Entry Point FF.

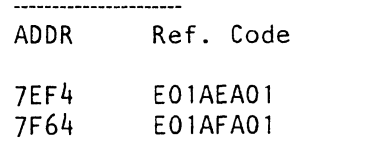

(Step 001 continues)

Suspected FRUs:

1.DCA Card 1.2.3; 01 A-A2J4.J2.K2 Display's cable 01A-A2ZD to Coax. Connectors. . 2.0perator Console

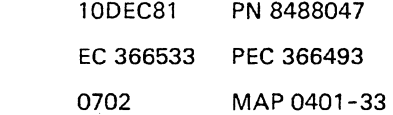

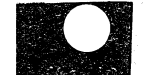

 $\mathbf{f}$ 

ERROR HANG ADDRESS

PAGE 34 OF 36

(Step 001 continued) Go To Map 0600, Entry Point A.

.............

I' I V

You fell through the table above without getting any match.

Invoke the TRACE program.

See Supplement to MAPs, Section 4: Diagnostic Run Procedures, 'Trace'

0702 MAP 0401-34

Is the trace operational?

Y N

I I I I I Proceed with the note 'IMPORTANT' below.

Use the displayed instruction address to scan the error hang address table again.

IMP 0 R TAN T

Try IML again several times and follow the instructions in the MAP very precisely.

Check again for a match in the error hang address table.

Go to Page 1, Step 001, Entry Point T.

If displays 8, 9 still do not match with one of the addresses listed in the error hang address table Go To Map 0400, Entry Point S.

(Step 001 continues)

10DEC81 PN 8488047 EC 366533 PEC 366493 0702 MAP 0401-34

# REF.C.04000101 ERROR HANG ADDRESS

PAGE 35 OF 36

(Step 001 continued)

(Entry Point BB) .

Go To Map 0400, Entry Point BB. -----------------------

(Entry Point CC)

Go To Map 0400, Entry Point CC. ----------------------

(Entry Point H)

Exit used to call for support. Go To Map 0001, Entry Point O. -----------------------

These are exits to the diskette drive MAPs:

(Entry Point LL)

Go To Map F082, Entry Point A.

-----------------------

(Entry Point NN)

(Step 001 continues)

10DEC81 PN 8488047 EC 366533 PEC 366493 0702 MAP 0401-35

0702 MAP 0401-35

## ERROR HANG ADDRESS

PAGE 36 OF 36

(Step 001 continued) Go To Map FOS4, Entry Point A.

(Entry Point 00)

Go To Map FOS6, Entry Point A.

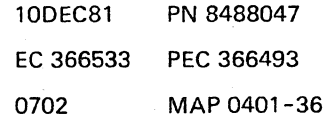

## REF.CODE 04000201 FIX 0002

DEAD SYSTEM (Ref. Code Table)

PAGE 10F 12

### ENTRY POINTS

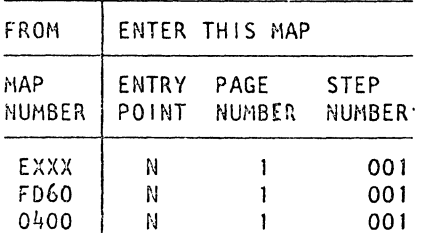

**EXIT POINTS** 

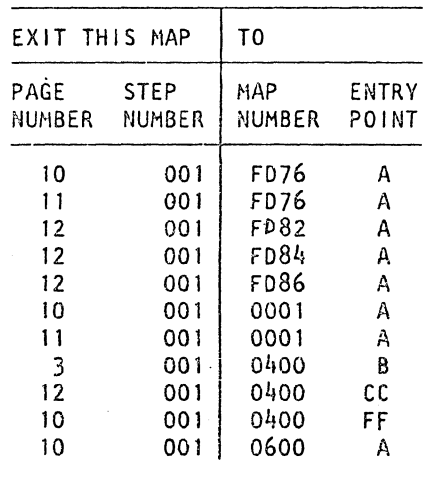

### 001

### (Entry Point NI

REFERENCE CODE TABLE

LOOK up the reference code in the following table. When you find a match. replace the FRUs if there are any indicated on the right hand side of the matching reference code, or follow the' go to' statement below the matching reference code:

---------------------

Ref. Code

E0190001

Diskette drive SEEK error.

Go to Page 12. Step 001. Entry Point NN.

(Step 001 continues)

o Copyright IBM Corp. 1981 REF.CODE 04000201 4331

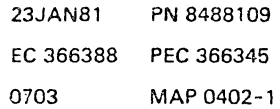

,1)

PAGE 2 OF 12

(Step 001 continued)

Ref. Code

E0190101

Diskette drive READ error.

Go to Page .12, Step-DOl, Entry Point 00. ----------------------

Ref. Code

E0190201 E0190301

Diskette drive SEEK error.

Go to Page 12, Step DOl, Entry Point NN. ----------------------

Ref. Code

E0190401

Go to Page 12, Step 001, Entry Point CC. . . . . .

REf. Code

E0190601 Diskette drive SEEK error.

Go to Page 12, Step 001, Entry Point NN. ----------------------

Ref. Code

E0190701

.

**I**<br>International Contract of Contract of Contract of Contract of Contract of Contract of Contract of Contract of

Diskette drive READ error.

Go to Page 12, Step 001, Entry Point 00.

(Step 001 continues)

----------------------

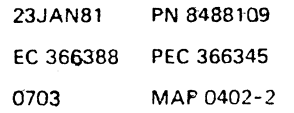

 $\overline{ }$ 

 $\vert$   $\vert$ I ! I

~.

**order** 

**International Property** 

# REF.C.04000201 DEAD S.(Ref.C.Table)

0703 MAP 0402-3

PAGE 3 OF 12

(Step 001 continued)

Ref. Code

E0191001

Go To Map 0400, Entry Point B.

Ref. Code

E0191101

Diskette drive SEEK error.

Go to Page 12, Step 001, Entry Point NN.

Ref. Code

E0191201

Diskette drive READ error.

Go to Paga 12, Stap 001, Entry Point 00. 

Ref. Code

E0191301 Diskette drive SEEK error.

Go to Paga 12, Stap 001, Entry Point NN.

Ref. Code

E0191401

 $\diagdown$  .

 $\mathbf{I}$ 

Go to Page 12, Stap 001, Entry Point CC.

(Step 001 continues)

23JAN81 PN 8488109 EC 366388 PEC 366345 0703 MAP 0402-3

# REF.C.04000201 0703 MAP 0402-4

 $\frac{1}{2}$   $\frac{1}{2}$ 

49

1. 化硫酸钠

DEAD S.(Ref.C.Table)

PAGE 40F 12

(Step 001 continued)

Ref. Code

E0191501 E0191601 E0191701 E0191801 E0192001

Diskette drive SEEK error.

Go to Page 12, Step 001, Entry Point NN.

Ref. Code

 $\blacksquare$ E0192101  $\blacksquare$ 

Diskette drive READ error.

Go to Page 12, Step 001, Entry Point OO.

Ref. Code

E0192201

Diskette drive SEEK error.

Go to Page 12. Step 001, Entry Point NN.

Ref. Code

E0192301

Go to Page 12, Step 001, Entry Point CC.  $\mathcal{L}^{\text{max}}$ 

Ref. Code ~~- .~-;:' .. :~ /

E0192401

Diskette drive SEEK error.

(Step 001 continues)

23JAN81 PN 8488109 EC 366388 PEe 366345 0703 MAP 0402-4

 $\frac{1}{\sqrt{2}}$ 

# REF.C.04000201 0703 MAP 0402-5 DEAD S.(Ref.C.Table)

### PAGE 50F 12

(Step 001 continued) Go to Page 12. Step 001, Entry Point NN.

Ref. Code

 $\mathbf{I}$ 

E0192501

Diskette drive READ error.

Go to Page 12. Step 001, Entry Point 00.

Ref. Code

E0192801

Diskette drive SEEK error.

Go to Page 12, Step 001, Entry Point NN.

Ref. Code

E0192901

Diskette drive READ error.

Go to Page 12, Step 001, Entry Point 00.

Ref. Code

E0193001

Go to Page 12, Step 001, Entry Point CC.

Ref. Code

E0193101

 $\ddot{\phantom{0}}$ 

Diskette drive READ error.

Go to Page 12. Step 001. Entry Point 00. ------ (Step 001 continues)

23JAN81 PN 8488109 EC 366388 PEC 366345 0703 MAP 0402-5

0703 MAP 0402-6

Í.

DEAD S.(Ref.C.TebleJ

PAGE 60F 12

(Step 001 continued)

Ref. Code

E0193201

Diskette drive NOT READY problem.

Go to Page 12. Step 001. Entry Point LL

Ref. Code

E0193301

Go to Page 12. Step 001. Entry Point CC.

Ref. Code

E0193401

Diskette drive READ error.

Go to Page 12. Step 001. Entry Point 00.

Ref. Code

E0193501

Suspected FRUs:

1.CDF1 Card 1 and 2; 01A-A2R2. S2 2.System Diskette cable ; 01A-A2ZF to System Diskette Drive.

Ref. Code

E0193601

Diskette drive READ error.

Go to Page 12. Step 001. Entry Point 00.

" ~ ".,', .. ~. '., .. -:..... .~:. --:~.

(Step 001 continues)

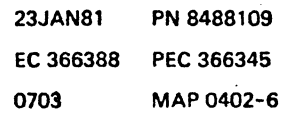

-"" ',- -~c . ..!:,.\_..,.. .. ·~";:"· ,,:,~.~ .. ~ ... ~''!".''~ ....... ,,;,.. ~ .. , ... ::.-~ . ..t:.:r. .. ,.-:. .... , •. ~ •. -~: ":-",,-,,:~; ... ~ .... - .-.. ":.-•• ~ •. -~t .. ··-.,t;-

 $\mathbb{R}^n \left( \begin{array}{c} \text{!}} \begin{array}{c} \text{!}} \begin{array}{c$ 

 $\sum_{i=1}^n\frac{1}{i}$ 

# REF.C.04000201 DEAD S.(Raf.C.Yable)

PAGE 7 OF 12

(Step 001 continued)

Ref. Code

E0193701

Diskette drive READ error.

Go to Page 12. Step 001. Entry Point 00.  $- - - -$ 

Ref. Code

E0193801

Diskette drive SEEK error.

Go to Page 12, Step 001, Entry Point NN. ----------------------

Ref. Code

E0194001 E0194501

----------------------

Ref. Code

E0194601

Diskette drive READ error.

Go to Pege 12. Step 001. Entry Point 00. ----------

Ref. Code

E0194701

 $---$ 

Diskette drive SEEK error.

Go to Page 12. Step 001. Entry Point NN.

(Step 001 continues)

Suspected FRUs:

l.CDFl Card 1 and 2; 01A-A2R2. S2 2.System Diskette cable; 01A-A2ZF to System Diskette Drive. 3.Sp Card 1; 01A-C2E2

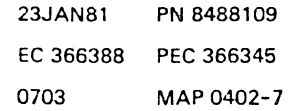

0703 MAP 0402-7

### **DEAD** S.(Ref.C.Table)

PAGE 8 OF 12

(Step 001 continued)

Ref. Code

E0194901 Diskette drive NOT READY problem.

Go to Page 12, Step 001, Entry Point LL.

Ref. Code

\_\_\_\_\_\_\_\_\_\_\_

E0195101 E0195201

Go to Page 12, Step 001, Entry Point CC.

Ref. Code

E0195301

Ref. Code

E0195401 E0195501

Go to Page 12, Step 001, Entry Point CC.

Ref. Code

Suspected FRUs:

Suspected FRUs:

01A-A2ZF

2.System Diskette cable;

to System Diskette Drive.

CDFl Card 1 and 2; 01A-A2R2, 52

l.CDFl Card 1 and 2; 01 A-A2R2, S2

E0195601

(Step 001 continues)

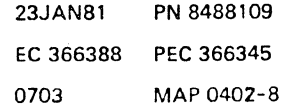

0703 MAP 0402-8

,~

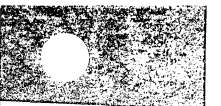

 $\bullet$ 

### REF.C.04000201

DEAD S.(Ref.C.Table)

PAGE 9 OF 12

(Step 001 continued)

Ref. Code

E0195701

Suspected FRUs:

l.CDFI Card I and 2; 01 A-A2R2, S2 2.System Diskette cable: 01A-A2ZF to System Diskette Drive. 3.SP Card 1: O1A-C2E2

Suspected FRUs:

l.CDFI Cards I and 2: 01A-A2R2 and S2 2.System Diskette cable: 01A-A2ZF to System Diskette Drive.

----------------------Ref. Code

E0196001 E0196101 E0196201 E0196301 E0196401

Ref. Code

---------------------

E0197001 E0197101 E0197201 E0197301 E0197401 E0197501

Diskette drive SEEK error. Go to Page 12, Step 001, Entry Point NN. ----------------------

Ref. Code

E019A101 E019A201 E019A301 E019A401 E019A501

Diskette drive WRITE error. Go to Pago 12, Step 001, Entry Point 00. .....................

(Step 001 continues)

23JAN81 PN 8488109 EC 366388 PEC 366345 0703 MAP 0402-9

## 0703 MAP 0402-9

# REF.C.04000201 **DEAD** S.(Ref.C.Table)

PAGE 10 OF 12

(Step 001 continued)

Ref. Code

E019AAOI

Non-compatible hardware. Install a jumper from 01 A-A2R2- 009 to 008.

The jumper is required if the disk unit card with PN 8528195 or PN 4178068 is used.

This is a temporary action in emergency cases only.

If the diskette is accidentally pulled out during a read/ write operation, the read/ write heads and the diskette might be destroyed.

If PN 4178065 is used, no jumper is needed.

Go To Mep 0001, Entry Point A. ----------------------

Ref. Code

E01AE901 E01AF901

Go To Map 0400, Entry Point FF. ----------------------

Ref. Code

E01AEAOl E01AFAOl

Go To Map 0600, Entry Point A.

---------------------ref. Code

FDOOFF81 FD010181

I/O diskette drive READ error Go To Map FD76, Entry Point A.

(Step 001 continues)

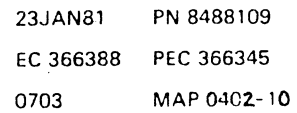

0703 MAP 0402-10

**and** 

See also Vol. 30. STM ,Jumper/ Tie Down List.

### DEAD S.(Rof.C.Table)

PAGE 11 OF 12

(Step 001 continued) Ref. Code

### FD400181

I/O diskette drive WRITE error Go To Map FD76. Entry Point A.  $\overline{\phantom{a}}$  $\sim 10^{-11}$ 

Ref. Code

### FDAAAA81

Non-compatible hardware. If the disk unit card with PN 8528195 or PN 4178068 is installed, put a Jumper from 01A-A2N2-D09 to D08. This is a temporary action in emergency cases only.

If the I/O diskette is accidentally pulled out during a read/ write operation, the read/write heads and the diskette might be destroyed.

Order card PN 4179065 immediately and install it and remove the Jumper.

Go To Map 0001, Entry Point A.

End of the reference code table.

See also Vol. 30, STM, Jumper/ Tie Down

List.

### (Step 001 continues)

ł

 $\overline{1}$ 

23JAN81 PN 8488109 EC 366388 PEe 366345 0703 MAP 0402-11

### 0703 MAP 0402-11

# REF.C.04000201 **DEAD** S.(Ref.C.Table) PAGE 12 OF 12

0703 MAP 0402-12

(Step 001 continued)

(Entry Point CC)

Go To Map 0400, Entry Point CC.

These are the exits to the diskette drive MAPs:

(Entry Point LLI

Go To Map FD82, Entry Point A.

(Entry Point NNI

Go To Map FD84, Entry Point A.

(Entry Point 00)

 $\sim$ 

I I Go To Map FD86, Entry Point A.

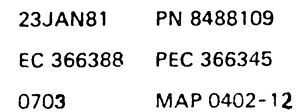

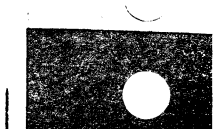

### REF.CODE 04000301 FIX 0002

### Processor Bus Problems

PAGE 1 OF 1

### ENTRY POINTS

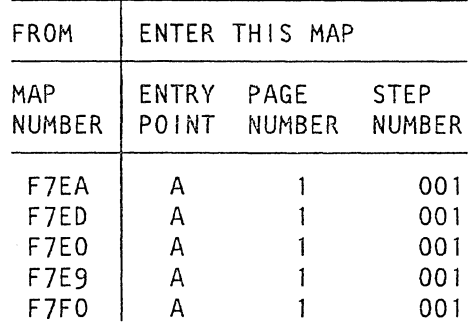

### EXIT POINTS

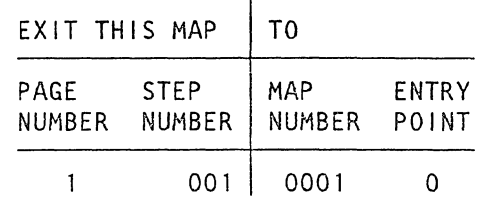

0704

### 001

(Entry Point AI

When you are guided to this MAP, reseat the processor bus cables in the following listed positions: 01A-C2YK 01A-C2YJ 01A-A2YD 01A-A2YM

If no trouble is found, replace the following listed adapters, one at a time, and perform IML. If possible use the same application as before.

1. SCL card 3 and 4, 01A-C2C2 and B4 2. CDFl card 1 and 2, 01A-A2R2 and S2 3. BBAO card , 01A-A2T2 4. DCA card 1,2 and 3, 01A-A2J4, J2 and K2 5. PCS card 1 and 2 , 01A-A2D2 and C2<br>6. SBA card ', 01A-A2Q2 6. SBA card ', 01A-A2Q2<br>7. SP card 1,2 and 3, 01A-C2D2,E2 and F2

If problem cannot be solved by previous card replacements,

Go To Map 0001, Entry Point O.

260CT81 © Copyright IBM Corp. 1981 260CT81 PN 8488011 REF.CODE 04000301 EC 366493 PEC 366272 0704 MAP 0403-1

### MAP 0403-1

 $\label{eq:2.1} \frac{d\mathbf{y}}{d\mathbf{x}} = \frac{1}{2} \sum_{i=1}^n \frac{d\mathbf{y}}{d\mathbf{x}} \mathbf{y}_i \mathbf{y}_i \mathbf{y}_i \mathbf{y}_i \mathbf{y}_i$  $\label{eq:2} \frac{1}{\sqrt{2}}\int_{0}^{\pi} \frac{1}{\sqrt{2}}\left(\frac{1}{\sqrt{2}}\right)^{2}d\mu_{\rm{eff}}$  $\bigcirc$  +

## REF.CODE 06000001 FIX 0003 0710 0710 MAP 0600-1 OPERATOR CONSOLE TROUBLE

PAGE 10F 13

### ENTRY POINTS EXIT POINTS

 $034$ 

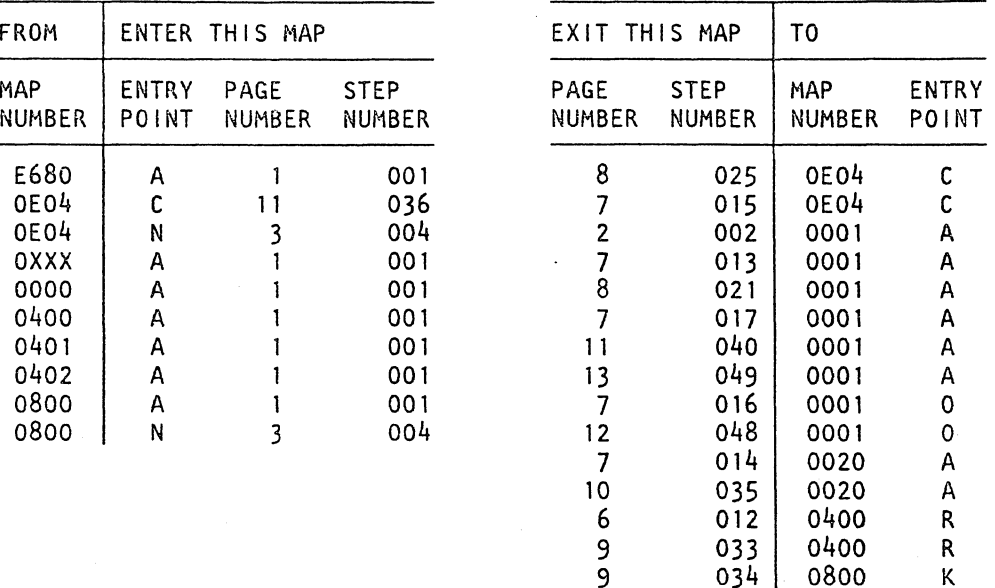

### **001**

(Entry Point A) **00-00000000.0011\*0** 

### OPERATORS CONSOLE

PRO BLEM DETERMINATION.

### Prerequisites

Before starting any maintenance action perform or check the following setup for the operator console.

o Turn power on at the display station.

o Enable the display station by turning the key of the security keylock (optional feature) clockwise.

o Set the brightness control to a comfortable viewing level. (Step 001 continues)

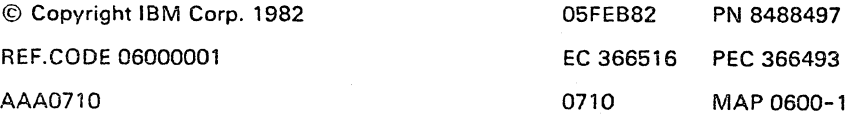

 $\mathbf{b}$ 

 $\mathbf{I}$ 

K

## OPERATOR CONSOLE

PAGE 2 OF 13

(Step 001 continued)

o Set the Normal/Test switch to Normal.

Is the divider line and the cursor on the screen? Y N

002

(Entry Point B) **••••••• o ...... e-o** 

Perform the display station check out procedure and repair as required.

Refer to °3278-2A Display Console Maintenance Information". form number SY27-2546 or refer to the "3279-2C Display Console Maintenance Information".

After repair Go To Map 0001, Entry Point A.

003

Y N

Is any text on screen and readable?

Readable means:

Text or characters are not scrambled and have a correct size and shape.

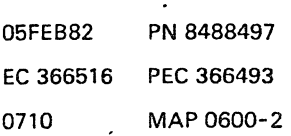

 $\begin{smallmatrix} 9 & 3 \\ A & B \end{smallmatrix}$ 

ţ

# REF.C.06000001 OPERATOR CONSOLE

PAGE 3 OF 13

004 (Entry Point N) **ttoaOctoottOOOQOOO** 

B 2

Press MODE SEL key.

This is a check. whether the SP. DCA. COAX-cable and Display Station is operational (no solid error).

Does the <sup>\*</sup>MODE SELECT<sup>\*</sup> picture appear on screen?

Y N

### 005

Put the TEST /NORMAL switch in the TEST position. Perform the display station check out procedure.

Refer to °Display Console Maintenance Information.

Any problem found?

Y N

006

V N

8 884 C 0 E F

Put the TEST/NORMAL switch back to NORMAL.

Press MODE SEL key.

Does the °MODE SELECT° picture appear on screen?

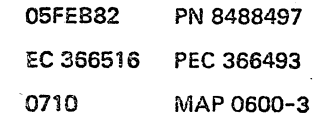

0710 MAP 0500-3

 $\bigcup$ "--. ) ) ) ) ) ) ) ) )

瀛

)

 $\cdot$  .  $\mathbb{R}$ 

*r* 

 $\zeta_{\infty}$  .

**Property** 

\..

~ . • <sup>~</sup>

### F **REF.C.06000001** 0710 MAP 0600-4  $\frac{1}{3}$  ref. 0.00000001 **OPERATOR CONSOLE**

PAGE 4 OF 13

**007** <sup>87</sup> (Entry Point X) **•••••••••••••••** ,If'

Check the following suspected FRUs:

 $1.COAX$ -cable and its connector to the  $1/O$ unit.

Check the COAX-cable for continuity. COAX-cable resistance is approximately 1.0 ohm/10 meter (0.3 ohm/10 feet).<br>Verify proper COAX-cable connection. Display-cable from board 01A-A2ZD to  $\begin{picture}(180,10) \put(0,0){\vector(1,0){100}} \put(1,0){\vector(1,0){100}} \put(1,0){\vector(1,0){100}} \put(1,0){\vector(1,0){100}} \put(1,0){\vector(1,0){100}} \put(1,0){\vector(1,0){100}} \put(1,0){\vector(1,0){100}} \put(1,0){\vector(1,0){100}} \put(1,0){\vector(1,0){100}} \put(1,0){\vector(1,0){100}} \put(1,0){\vector(1,0){100}} \put(1,0){\vector($ 

Note:

# REMEMBER,  $\begin{pmatrix} 1 & 0 & 0 \\ 0 & 1 & 0 \\ 0 & 0 & 0 \\ 0 & 0 & 0 \\ 0 & 0 & 0 \\ 0 & 0 & 0 \\ 0 & 0 & 0 \\ 0 & 0 & 0 \\ 0 & 0 & 0 \\ 0 & 0 & 0 \\ 0 & 0 & 0 \\ 0 & 0 & 0 & 0 \\ 0 & 0 & 0 & 0 \\ 0 & 0 & 0 & 0 \\ 0 & 0 & 0 & 0 \\ 0 & 0 & 0 & 0 & 0 \\ 0 & 0 & 0 & 0 & 0 \\ 0 & 0 & 0 & 0 & 0 \\ 0 & 0 & 0 & 0 &$

When working on a terminal or coax-cable. When working on a terminal or coax-cable,<br>the DCA can loose the DCA-device (. communication and turn on the disable latch  $\Box$ on the driver card (01A-A2J2.J4). In this case the terminal can no longer be serviced by the application and there is no way to put the Display Station in service by the software. This is only possible via power on reset or by switching from NORMAL to TEST mode and back to NORMAL from the Display Station.

2. Missing \*ground\* for COAX-connector plate. Check pin O1A-A2ZDDOB for proper ·ground".

Do the following:  $\mathbb{C}$ 

- 2.1 Remove COAX-connector plate. Keep it isolated from machine frame!
- 2.2 Measure with CE meter the resistance between the connector plate and machine frame or any D08-pin.

(Step 007 continues) ( 05FEB82 PN 8488497 EC 366516 PEC 366493 0710 MAP 0600-4

# REF.C.06000001 OPERATOR CONSOLE

### PAGE 5 OF 13

(Step 007 continued) The resistance should be zero ohm.

3.Check also electrical grounding on all DCA connected I/Os as described in the I/O Maintenance Documentation.

4.Check if DCA card 3 (01A-A2K2) is at latest EC.

See Vol.30, Plug List of board A2 (page PA220).

Compare the listed P/N with the P/N of the card installed in location 01A-A2K2. If the P/N does not match, replace the card in position 01A-A2K2 with the P/N given in the Plug List.

If the P/N matches proceed with item number 5 of this step.

5.Reseat:

Processor Bus cable for SP, from 01A-A2YM to O1A-C2YJ, and from 01A-A2YD to 01A-C2YK.

Any problem found?

# Y N

008 Were you told before by this MAP to perform a console printer checkout

procedure? Y N

009

7 7 7 6 G H J K

 $\overline{\phantom{a}}$ 

 $\big)$ 

 $\mathbf{I}$ 

)

)

)

þ

)

)

)

)

 $(\quad)$ 

 $($  )

 $\big($ 

)

圓

Is any other Display Unit on DCA operational?

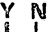

05FEB82 PN 8488497 EC 366516 PEC 366493 0710 MAP 0600-5

0710 MAP 0600-5

)

)

)

)

1

)

)

)

 $\mathcal{Y}$ 

I[]I

" )

# OPERATOR CONSOLE **SECURE 2006**

PAGE 6 OF 13

# $\frac{1}{2}$ 010

5

You will probably have a Service Processor hang.

 $\mathcal{P}(\mathsf{norm}|\mathsf{ML})$  with the CNTRL diskette FU1 to  $\mathcal{P}(\mathsf{norm}|\mathsf{ML})$ test the Service Processor.

Any Reference Code?  $\qquad \qquad \qquad \bigoplus$ 

Y N

011  $\qquad \qquad \qquad$ Note: IML is complete when the 'Program Load'. picture appears on the screen.

Is IML complete?<br>Y N

 $\gamma$  N

012 Go To Map 0400, Entry Point R. )

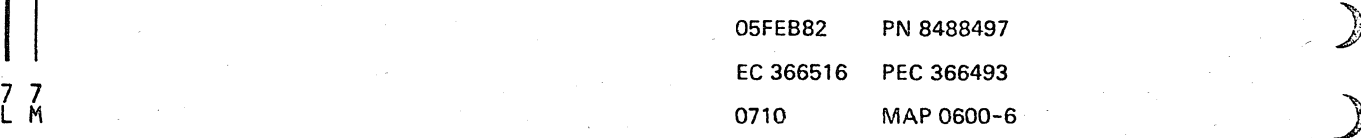
)

)

)

)

)

)

(<br>لونيونيه:

コートラー

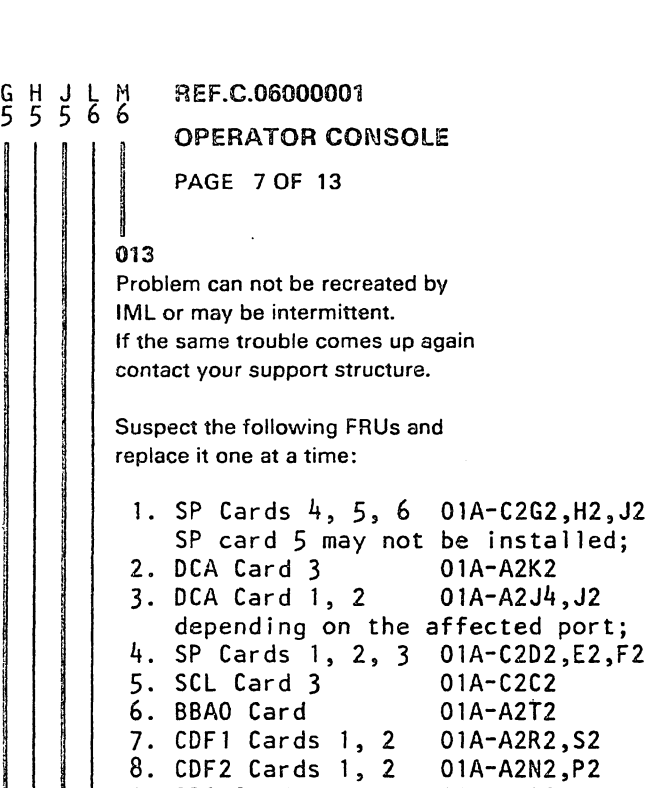

9. SBA Card PSC Card 1 10. 01A-A2D2 01A-A2N2.P2 01A-A2Q2 11. Processor Bus cable for SP. from 01A-A2YM to 0IA-C2YJ and from OlA-A2YD to 0IA-C2YK.

After repair, Go To Map 0001, Entry Point A.

#### 014

Go To Map 0020, Entry Point A.

#### 015

Go To Map 0E04, Entry Point C.

#### 016

Run the application which brought up the problem. If the trouble comes up again. Go To Map 0001, Entry Point O.

#### 017

Do the repair as required. After repair Go To Map 0001, Entry Point A.

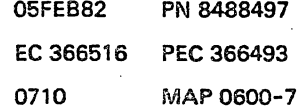

#### OPERATOR CONSOLE

PAGE 8 OF 13

#### 018

C D E<br>3 3 3

Check the operator console configuration.

See Vol. 13. STM. Section 4: Diagnostic Run Procedures. (Configuration of Native Displays and Printers).

Is the configuration correct? V N

019 Correct the configuration!

Perform IML!

#### 020

Suspect intermittent operator console problem.

Go to Page 4, Step 007, Entry Point X.

021 Repair as required. Then, Go To Map 0001, Entry Point A.

#### 022

Check if the characters are readable. That means: the characters are not scrambled and have a correct size and shape.

#### Are the characters readable?

V N

## 023

Go to Page 2, Step 002, Entry Point B.

024

Check if the customer works in \*1052 mode\*.

Is a console printer problem suspected? V N

 $\frac{9}{N}$ 

025 Go To Map OE04, Entry Point C.

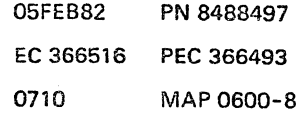

0710 MAP 0600-8

團

 $\mathbf{I}$ 

2 8 REF.C.06000001 OPERATOR CONSOLE PAGE 9 OF 13

026 Go to Page 11, Step 036, Entry Point C.

#### 027

A N

Is any reference code displayed? V N

028 Make sure that the CE mode switch is in normal position.

The switch is located on top of gate 01A.

Is the °Basic Check" indicator on? Y N

#### 029

Did the operator's console trouble occur during IML?

Y N

#### 030

The operator's console trouble came up during any customer's job was running, or any other machine operation was performed.

Check if the customer works in "1052 mode",

Is a console printer problem suspected?

Y N

031 Go to Page 3, Step 004, Entry Point N.

#### 032

Go to Page 11, Step 036, Entry Point C.

#### 033

Go To Map 0400, Entry Point R.

#### 034

1 o<br>P

Go To Map 0800. Entry Point K.

0710 MAP 0600-9

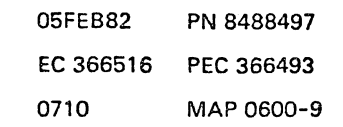

## REF.C.06000001 OPERATOR CONSOLE

0710 MAP 0600-10

PAGE 10 OF 13

|<br>|<br>035

p 9

Go To Map 0020. Entry Point A.

05FEB82 . PN 8488497 EC 366516 PEC 366493 0710 MAP 0600-10

 $\ddot{\phantom{0}}$ 

**I** 

#### OPERATOR CONSOLE

PAGE 11 OF 13

#### 036

(Entry Point C)

Press COpy keyl

#### Does the printer print? V N

037

)

€

ð

)

)

**)** 

)

)

)

)

 $\sum_{\sigma \in \mathcal{A}}$ 

'- )

 $\big) \Big\}$ 

 $\bigcup_{}^{\backslash}$ 

(  $\bigcup_{i=1}^{n}$ 

 $\bigcup_{i=1}^n \binom{m_i}{i}$ 

Check the configuration! Press MODE SEL key Customer Manual Operations picture appears. Select 'Native Display and Printer.

See Vol.13, STM. Section 4: Diagnostic Run Procedures (Configuration of Native Displays and Printers).

Is the console pvinter correct configured? Y N

038

Correct the configuration. then perform IML. Press the COPY key and try printing once

more!

Is printing correct now? Y N

039

Go to Page 12, Step 041, Entry Point XA.

040

Go To Map 0001, Entry Point A.

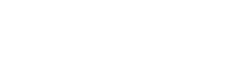

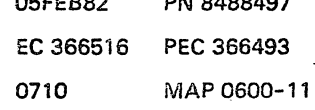

 $\mathbf{r}$ = $\mathbf{r}$  $\mathbf{r}$   $\mathbf{r}$   $\mathbf{r$ 

0710 MAP 0600-11

"---

1 1<br>2 2<br>Q R

 $\bigcup$ 

r

 $\ll$ 

 $\big($ 

(

## **OPERATOR CONSOLE**

PAGE 12 OF 13

041

Q R 1 1

## **(Entry Point XA)**

Check the \*1052 mode\* on the 'Program Load' screen!

Is the printing correctly specified? { Y N

 $\overline{\mathcal{O}}$  (and  $\overline{\mathcal{O}}$  ) and  $\overline{\mathcal{O}}$  (and  $\overline{\mathcal{O}}$  ) and  $\overline{\mathcal{O}}$  (and  $\overline{\mathcal{O}}$  ) and  $\overline{\mathcal{O}}$  (and  $\overline{\mathcal{O}}$  ) and  $\overline{\mathcal{O}}$  (and  $\overline{\mathcal{O}}$  ) and  $\overline{\mathcal{O}}$  ) and  $\overline{\mathcal{O}}$  (and  $\overline{\mathcal{O}}$ Correct on the 'Program Load' screen the Figure of the Program Load Screen the<br>\*1052 mode\* in accordance with the customer.

#### 043

## (Entry Point XX) ( **.................**

Refer to printer Maintenance Information and (Contract of the Contract of the Contract of the Contract of the Contract of the Contract of the Contract of the Contract of the Contract of the Contract of the Contract of the perform the printer check out procedure.

#### Any problem found? Y N

## $\blacksquare$ 044

Go to Page 4, Step 007, Entry Point X.

045<br>Repair as required in accordance with the Maintenance Information.

 $\frac{1}{0}$ 

Does the printer print correctly?  $\sum_{i=1}^{N}$ 

#### 047

Go to the printer documentation for repair.<br>Then try printing again. Printing satisfactory?  $\sum_{i=1}^{n}$ 

048

Go To Map 0001, Entry Point O. (

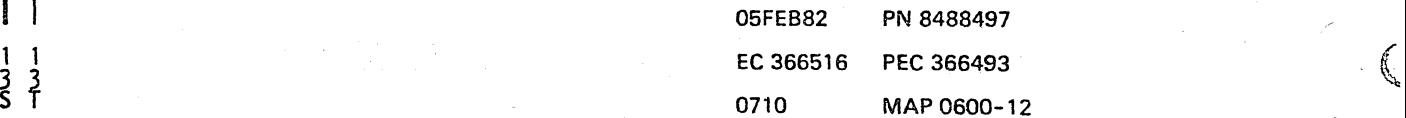

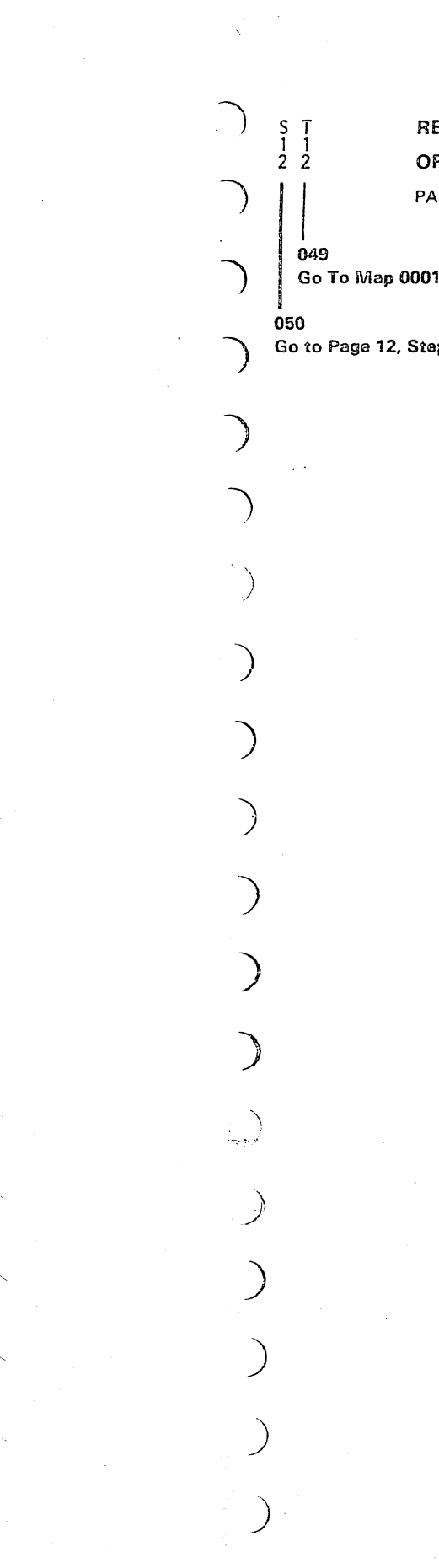

)

'.

REF.C.0S000001 0710 MAP 0600-13 OPERATOR CONSOLE ) PAGE 13 OF 13

Go To Map 0001, Entry Point A.

) Go to Page 12, Step 041, Entry Point XA.

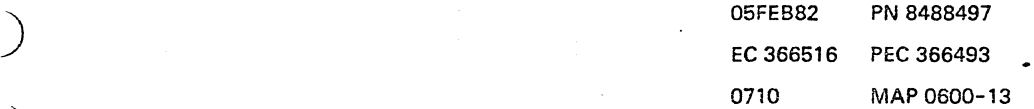

 $\label{eq:2} \frac{1}{\sqrt{2}}\sum_{i=1}^n\frac{1}{\sqrt{2}}\sum_{i=1}^n\frac{1}{\sqrt{2}}\sum_{i=1}^n\frac{1}{\sqrt{2}}\sum_{i=1}^n\frac{1}{\sqrt{2}}\sum_{i=1}^n\frac{1}{\sqrt{2}}\sum_{i=1}^n\frac{1}{\sqrt{2}}\sum_{i=1}^n\frac{1}{\sqrt{2}}\sum_{i=1}^n\frac{1}{\sqrt{2}}\sum_{i=1}^n\frac{1}{\sqrt{2}}\sum_{i=1}^n\frac{1}{\sqrt{2}}\sum_{i=1}^n\frac{1$  $\epsilon$  $\sim 10^7$  $\mathcal{P}^{\mathcal{C}}$  $\mathcal{L}^{\text{max}}_{\text{max}}$ 

#### REF.CODE 08000001 FIX 0004

DEAD SYSTEM (Error after IMl)

PAGE 1 OF 11

#### ENTRY POINTS

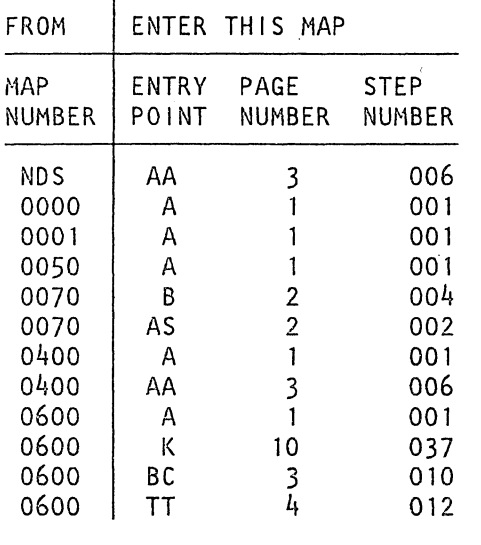

#### EXIT POINTS

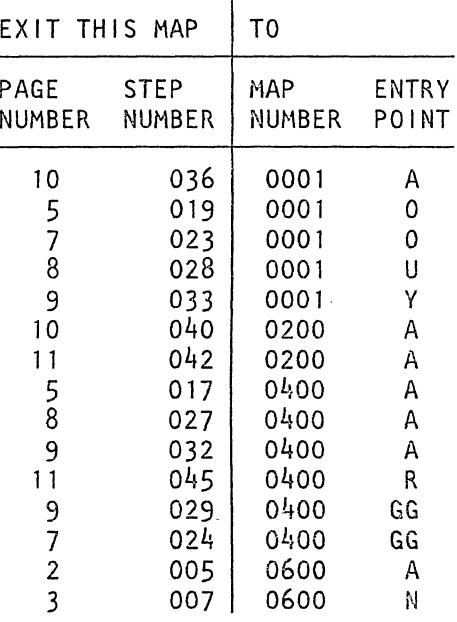

#### 001

(Entry Point A)

Did the dead system situation occur during the IML operation?

Y N

1 1<br>A

#### 002

The dead system situation occurred any time after a successful IML operation (for example, any customer job was running).

(Step 002 continues)

Note: The IML operation was completed successfully when the PROGRAM LOAD picture appeared on the screen.

© Copyright IBM Corp. 1981 REF.CODE 08000001

260ct81 PN 8488370 EC 366493 PEC 366390 0721 MAP 0800-1

0721 MAP 0800-2

.'

REF.C.08000001

#### DEAD SYSTEM MAP

PAGE 2 OF 11

(Step 002 continued) Prerequisites:

- o Make sure that the CE Mode switch is not switched to ON and is still in the normal position.
- o Make sure that the operator's console power is turned on and the screen brightness control is adjusted correctly (turn clockwise).
- o After the error has been detected, you should wait at least one minute before you start the procedure.

(Entry Point AS)

Y N

003

Is any reference code on the screen?

Caution: The diskette unit is sensitive to electromagnetic fields. Therefore. the machine covers should always be closed during any diskette operation.

Is the 'basic check' indicator on? V N

004 (Entry Point B)

Is the divider line on the operator's console screen?

Y N

005 Go To Map 0600, Entry Point A.

> 260ct81 PN 8488370 EC 366493 PEe 366390 0721 MAP 0800-2

1 1 103 BCD

## REF.C.08000001 DEAD SYSTEM MAP

PAGE 3 OF 11

006 (Entry Point AA) **\*\*\*\*\*\*\*\*\*\*\*\* ... \*\*** 

D<br>2 2

Is any text on the operator's console screen and readable? Y N

007 Go To Map 0600, Entry Point N.

008 Is keyboard locked? Readable means: Text or characters are not scrambled and have a correct size and shape.

Keyboard locked means: There is no response when any key is pressed.

009<br>Go to Page 9, Step 033, Entry Point Q.

610

Y N

(Entry Point BC) \*\*\*\*\*\*\*\*\*\*\*\*\*\*\*\*

Y N

0<br>E 094 E F G

Is there any progress on the screen, so that you can assume that the SP is working? N

011 Press Keyboard Reset.

Then press the ALT key and the MODE SEL/DIAG key together.

Does the MAINTENANCE and SERVICE PROGRAM SELECTION picture appear on the screen?

Progress on screen means: Any information is changing.

> 260ct81 PN 8488370 EC 366493 PEC 366390 0721 MAP 0800-3

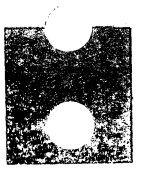

0721 MAP 0800-3

## Ģ. 3

## REF.C.08000001

DEAD SYSTEM MAP

PAGE 4 OF 11

# |<br>|<br>012

(Entry Point TT) \*.\*\*Q\*D.e\*.oo\*~~

Write down the error information from the SP display on the CE panel.

To write down the error status, use copies of the 'SP Display' sheet from the SP-Display Introduction in Vol. 13, STM, Section 4.

Are the displays 8 and 9 (ADDR HI and ADDR lOW) stable?

#### Y N

#### 013

Invoke the trace program in order to trace the loop. Write down the address of every step for possible later use.

Go to Step 016, Entry Point H.

#### 014

o Save the SP display data for later use.

o Start SP Trace.

Is the trace operational?

Y N

#### 015

Go to Step 016, Entry Point H.

016

Use the trace display function and display address 0150 through 015F and 0180 through 019F.

Save the data for later use.

(Entry Point H)

(Step 016 continues)

See Vol.13, STM, Section 4: SP Trace.

0721 MAP 0800-4

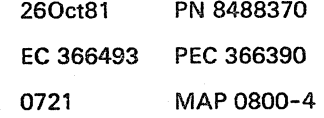

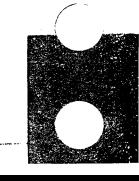

## REF.C.08000001 DEAD SYSTEM MAP

PAGE 5 OF 11

(Step 016 continued)

o Turn power off at the system and at the 3278-2A/3279-2C operator's console (display station).

o Turn power on at the system and at the 3278-2A/3279-2C operator's console.

Is the IML operation completed successfully? V N

017 Go To Map 0400, Entry Point A.

018 Run the application which showed the problem.

Does again a dead system problem come up? V N

#### 019

6 H

The problem is not reconstructable. Save all error data you have got before, and save them for possible later use.

The problem may be:

1.A control program error.

2.An electronic discharge (ESD) problem. Refer to the ESD checklist in the MI Power Manual and perform the ESD checkout.

3.A problem of the operator's console (display, keyboard).

In this case GO TO MAP 0600, ENTRY POINT N.

If the trouble cannot be found, or a control program error is suspected,

Go To Map 0001, Entry Point O.

With system power on, the SP diagnostic tests and the IML operation are started automatically.

The IML operation is completed successfully when the PROGRAM LOAD picture appears on the screen.

You may also run the system test ST 4300.

260ct81 PN 8488370 EC 366493 PEC 366390 0721 MAP 0800-5

0721 MAP 0800-5

#### 0721 MAP 0800-6

## REF.C.08000001

### DEAD SYSTEM MAP

PAGE 6 OF 11

020

Ħ. 5

#### Any reference code?

Y N

#### 021

Write down the error status (SP display).

#### Are the displays 8 and 9 stable?

Y N

#### 022

To further analyze the problem, you need the error status information you saved before:

1 .The first SP Display and associated reference code

2.The data displayed by trace (if available).

Compare the two-byte address with the addresses listed in column 1 of the list below.

Example: ADDR  $H1 = 12$ ADDR LOW =  $84$ 

## Assembled address  $= 1284$

The two-byte address is an error hang address.

Note: By the following procedure an attempt is made to find the failing FRU by analyzing the

error data of the first stable display.

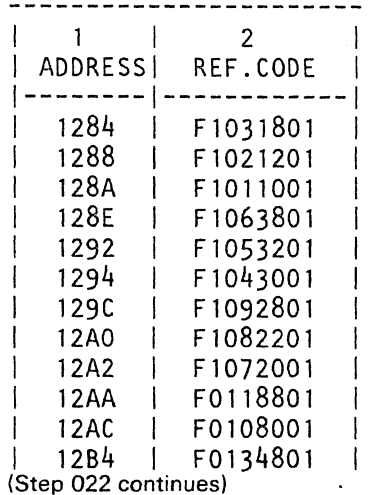

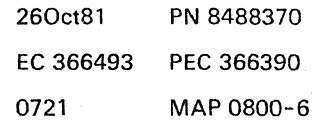

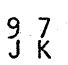

#### DEAD SYSTEM MAP

PAGE 7 OF 11

#### (Step 022 continued)

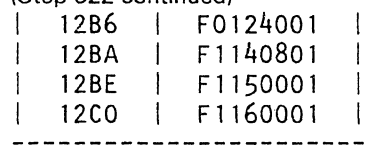

#### Does the SP display 8 and 9 match with any address in column 1?

Y N

#### 023

Save all error data available. Invoke your support structure especially for a problem search in the data bank.

#### Go To Map 0001, Entry Point O.

024

Attention: Within the following steps you may be asked 'Trace operational?'. In this case DO NOT START THE TRACE PROGRAM!

Answer with YES if you have trace data available. Answer with NO if trace data is not available.

Go To Map 0400. Entry Point GG.

#### 025

Assemble 'SP display 8 and 9 (ADDR HI and ADDR LOW) to a two-byte address. Compare this two-byte address with the addresses listed in column 1 of the list below. Example: ADDR  $HI = 12$ ADDR LOW= 84 Assembled address = 1284

The two-byte address is an error hang address.

(Step 025 continues)

260ct81 PN 8488370 EC 366493 PEC 366390 0721 MAP 0800-7

0721

## DEAD SYSTEM MAP

PAGE 8 OF 11

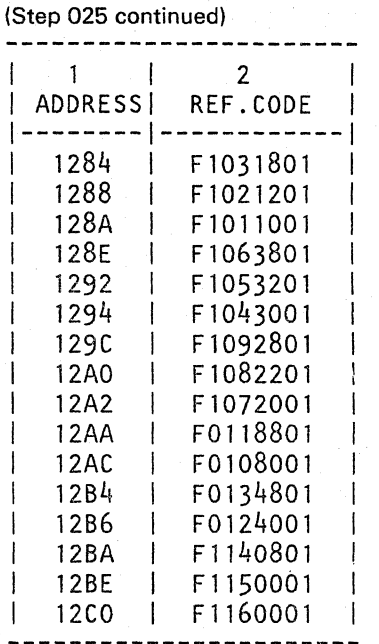

Does the SP display B, 9 match with any address in column 1?

Y N

#### 026

Perform IML several times (if needed several times in order to force the error to come up).

Is the IML operation completed successfully?

Y N

027

Go To Map 0400, Entry Point A.

#### 028

Save all available error data. Call for support. especially for a problem search in the reference code data bank.

Go To Map 0001, Entry Point U.

Note: The SP diagnostics are started automatically with power on or by pressing the IML key.

> 260ct81 PN 8488370 EC 366493 PEC 366390 0721 MAP 0800-8

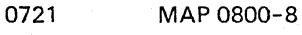

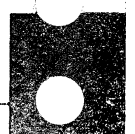

9 L

#### DEAD SYSTEM MAP

PAGE 9 OF 11

#### 029

F J L<br>3 6 8

Attention: Within the following steps you may be asked 'Trace operational?' . In this case DO NOT START THE TRACE PROGRAM!

Answer with YES if you have trace data available. Answer with NO if trace data is not available.

Go To Map 0400, Entry Point GG.

#### 030

Go to Map according to the reference code displayed.

#### 031

The possible causes of this failure may be:

1.A control program error.

2.An intermittent error in the service processor hardware.

Turn power off at system and 3278-2A/3279-2C display station.

Turn power on at system and 3278-2A/3279-2C display station.

Is the IML-operation completed successfully? Y N

032 Go To Map 0400, Entry Point A.

033 (Entry Point Q) **\*\*\*\*\*\*\*\*\*\*\*\*\*\*\*** 

Go To Map 0001, Entry Point Y.

#### Note:

With system power on, the SP diagnostic tests and the IML operation are started automatically.

The IML operation is completed successfully when the PROGRAM LOAD picture appears on the screen.

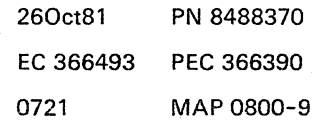

#### $\begin{array}{cc} C & E \\ 2 & 3 \end{array}$ REF.C.08000001

## DEAD SYSTEM MAP

PAGE 100F 11

#### 034

Perform the keyboard checkout procedure.

Refer to the I/O documentation: 3278 Model 2A or 3279 Model 2C Display Console Maintenance Information (under the keyboard).

0721

MAP 0800-10

#### Any error?

Y N

#### 035

This is not a dead system problem. Go to Page 9, Step 033, Entry Point Q.

#### 036

Repair the keyboard, then Go To Map 0001, Entry Point A.

#### 037

(Entry Point K) \*\*\*\*\*\*\*\*\*\*\*\*\*

Press cancel key!

Is any reference code displayed now? Y N 038 Is any power failure indicated? Y N 039 Are the gate blowers running? Y N

### 040

The hard wired sequence is switched off.

Go To Map 0200. Entry Point A.

#### 041

Go to Page 2. Step 004. Entry Point B.

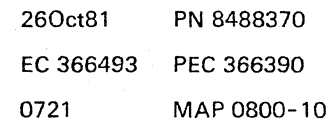

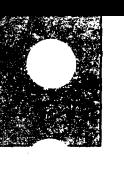

A B M N<br>1 2 1 1<br>1 0 0

## REF .C.08000001

## DEAD SYSTEM MAP

PAGE 11 OF 11

#### 042

This failure is caused by a power problem.

Go To Map 0200, Entry Point A.

#### 043

Go to MAP according to the indicated reference code.

#### 044

Go to MAP according to the reference code displayed.

045

Go To Map 0400, Entry Point R.

260ct81 PN 8488370 EC 366493 PEC 366390 0721 MAP 0800-11

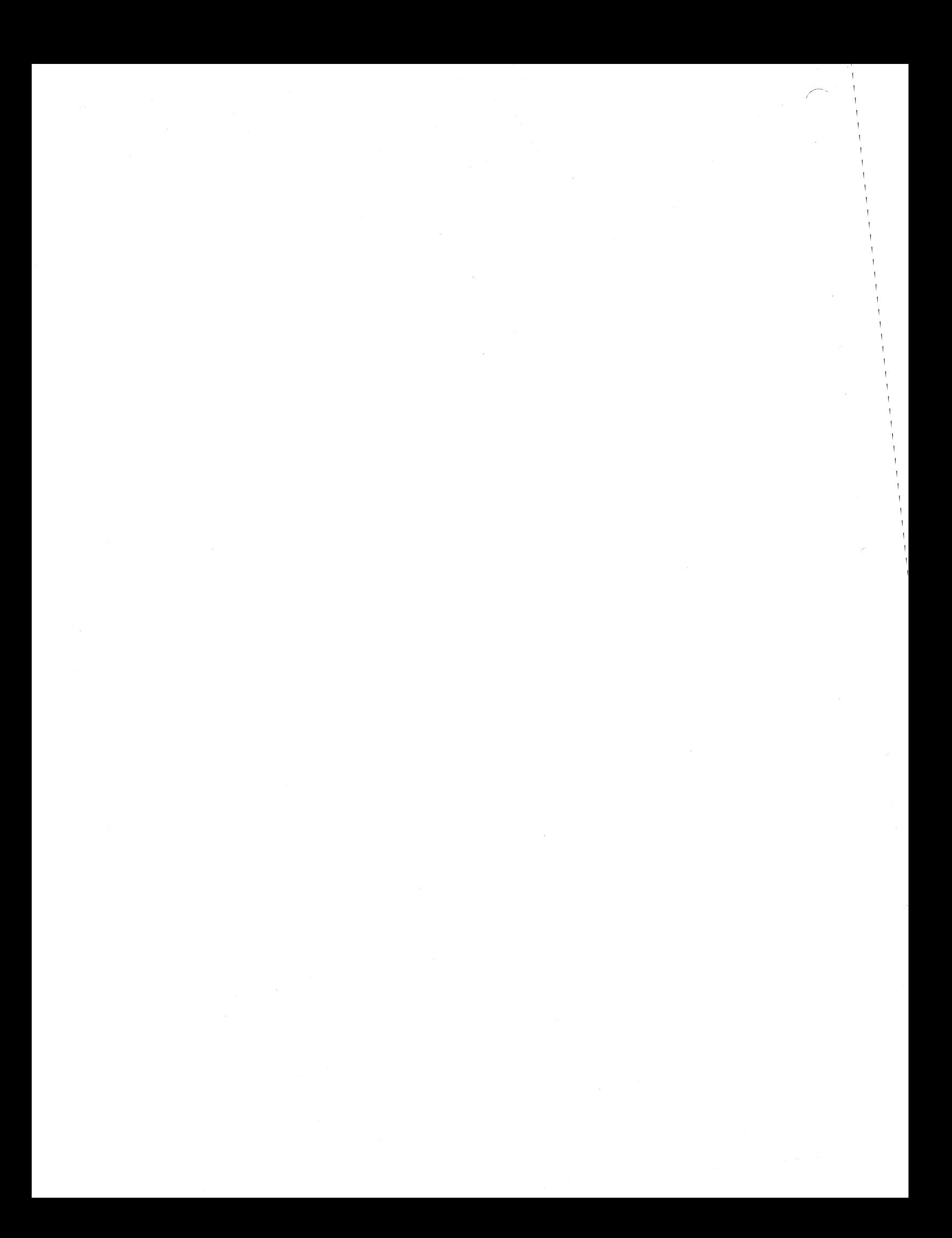

## REF.CODE 0C000001 FIX 0001 0725 MAP 0C00-1

## TEST CHAINING MAP

PAGE 1 OF 13

## ENTRY POINTS EXIT POINTS

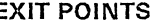

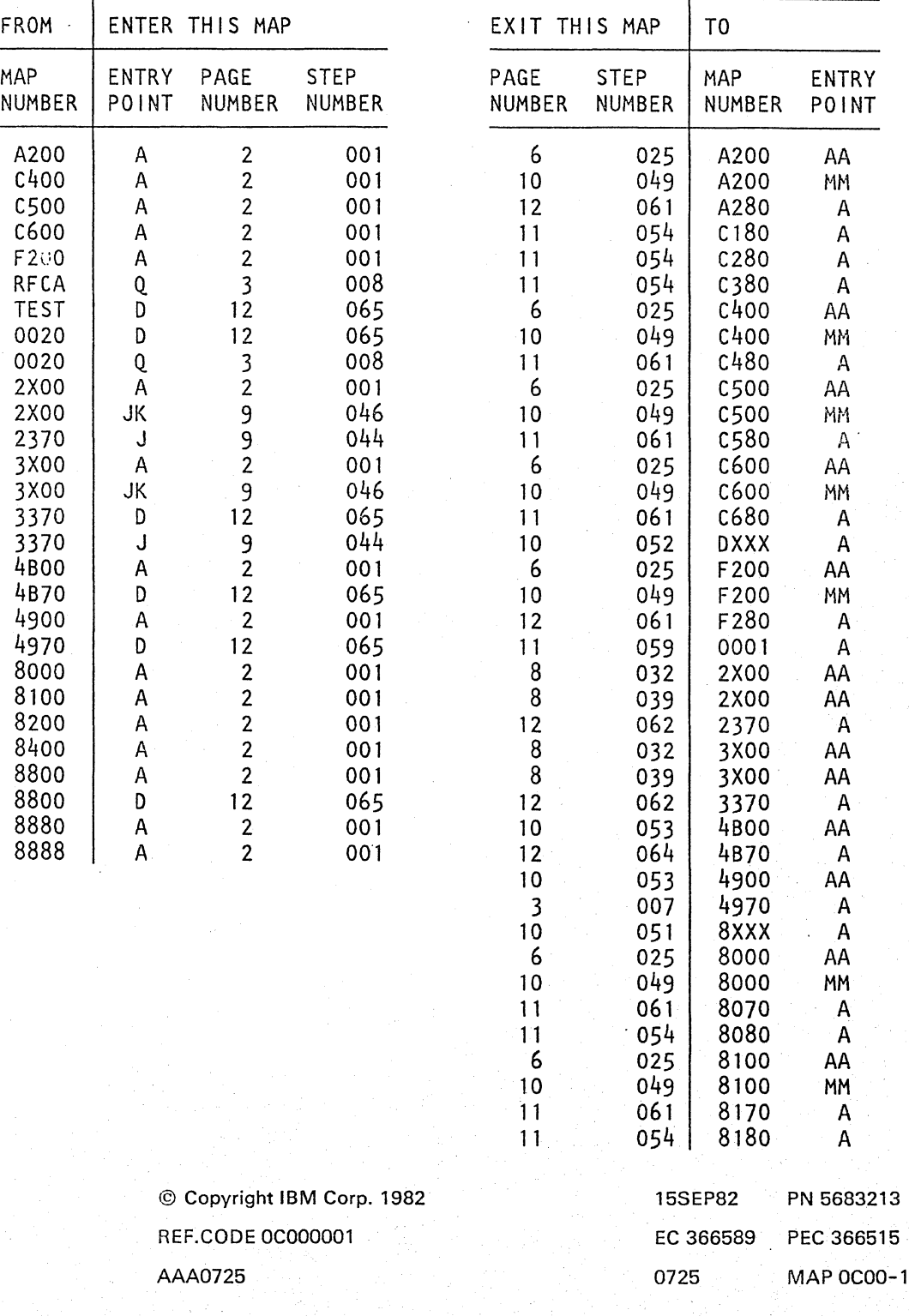

## REF.CODE OCOOOOO1 TEST CHAINING MAP PAGE 2 OF 13

#### EXIT POINTS

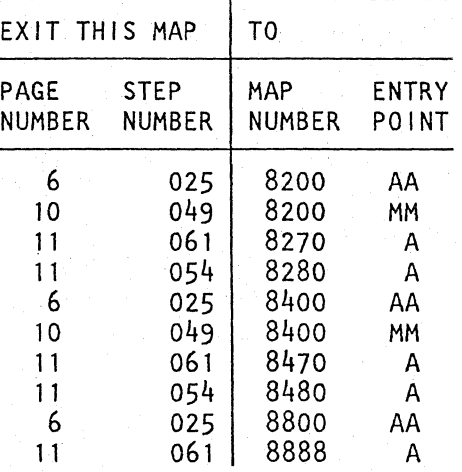

#### 001

Y N

(Entry Point A) **\*\*\*\*\*\*\*\*\*\*\*\*\*\*\*** 

Did a reference code come up when running the test chaining?

#### Attention,

if the test chaining is selected make sure that you did IMLwith DIAG diskette in order to reset PU.

0725 MAP OCOO-2

**•** 

002 Go to Page 9, Step 044, Entry Point J.

#### 003

Is it a reference code 4.....81?

#### Y N

004

Go to appropriate MAP via reference code directory (2XXX, 3XXX, etc. to FXXX), respectively use the REFCODE ANALYSIS.

## 005

1  $^{2}_{\text{A}}$   $^{3}_{\text{B}}$ 

Is the system a 4331-2 or 4331-117 Y N

> 15SEP82 PN 5683213 EC 366589 PEC 366515 0725 MAP 0C00-2

#### REF.CODE OC000001

#### TEST CHAINING MAP

PAGE 3 OF 13

006

B 2

The system is a 4321 or a 4331-1.

Select 'IBM MAINTENANCE AND SERVICE PROGRAM SELECTION'.

Select 'REFCODE ANALYSIS'.

Key in the reference code from the PU/BSM test.

Does the REFCODE ANALYSIS tell you to go to MAP OCOO, ENTRY POINT Q1 Y N

007

Do the repair as told by the REFCODE ANALYSIS, respectively MAP 4970.

Go To Map 4970, Entry Point A.

008

..

(Entry Point Q) **\*\*\*\*\*\*\*\*\*\*\*\*\*\*\*** 

A problem in the IC-bus and adapter's area is suspected. not in the processing unit.

In order to continue the test chaining select the test chaining again. but exclude the PU/BSM test now.

Any reference code?

## Y N

4 c

#### 009

TEST CHAINING COMPLETED. The test chaining ran error free, except the reference code during the PU/SSM test, pointing to the IC-bus and adapters area. Go to Page 12, Step 066, Entry Point DE.

> 15SEP82 PN 5683213 EC 366589 PEC 366515 0725 MAP OCOO-3

> 0725 MAP OCOO-3

## . REF.CODE OC000001 TEST CHAINING MAP PAGE 4 OF 13

 $\Bigg\vert_{010}$ 

Write it down.

Č. 3

To continue answer now the foliowing questions:

(Entry Point DO) \*\*\*\*\*\*\*\*\*\*\*\*\*\*

Was the reference code from the error log 4 ..... 01 (PU/ 8SM error 10g)7 Y N

011

Was the reference code from the error log 2.....01 or 3.....01 (IC bus error log)? Y N

012 Check if any of the following reference codes where logged:

```
8.....01 (BMPX1/ 2, HSC, MPX, or CA error log),
A2; ... 01 (BBAl error log), 
C.....01 (FTA1/ 2/ 3 error loq),
F2 .... 01 (BBAO error log)?
```
Is any of the above reference codes logged? Y N

013 Go to Page 8. Step 040. Entry Point F.

#### 014

866 5 D E F G

When continuing the test chaining. has any reference code 23....81 or 33....81 come up? Y N

> 15SEP82 PN 5683213 EC 366589 PEC 366515 0725 MAPOCOO-4

0725 MAPOCOO-4

'"

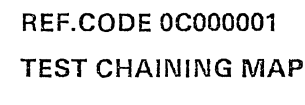

PAGE 5 OF 13

015

G<br>4

When continuing the test chaining, has any reference code:

8.....81. A2....81, C.....81, F2 .... S1 come up? Y N

#### 016

Has any other reference code come up? Y N

017 TEST CHAINING COMPLETED.

The rest of test chaining ran error free. But since the PU/BSM test pointed to a problem in the IC-bus area, we have now to continue with further testing:

(Entry Point G) \*\*\*\*\*\*\*\*\*\*\*\*

666 H J K L

Is the 5424 MFCU attached to the system? Y N

L 0725 MAP OCOO-5

018

(Entry Point Xl)

Now select and run the interface wrap test for the adapter for which a log occured.

Attention,

Power down the controllers/ control units for every interface that you test.

Start the tests by putting the wrap plugs in the first controller/control unit after the processor, then in the most distant controller / control unit.

By systematically putting the wrap plugs in the other controllers/ control units the area in which the error lies is approached.

(For the BBAs, interface tests do not exist.)

Does any reference code come up? Y N

019

The error is obviously intermittent.

Do the repair according to the adapter log MAP, respectively use the REFCODE ANALYSIS:

Go to Page 6, Step 025, Entry Point W.

If the reference code analysis for the adapter log does not help to find the trouble, proceed with this MAP again and Go to Page 9, Step 046, Entry Point JK.

020

Go to Page 11, Step 054, Entry Point Z.

15SEP82 PN 5683213 EC 366589 PEC 366515 0725 MAP OCOO-5

#### REF.CODE OC000001

#### TEST CHAINING MAP

PAGE 6 OF 13

## $\Bigg\vert_{021}$ 021

H J K 555

Run the MFCU adapter test, which is on the CNTRL diskette (FUll.

## Any error?

Y N

#### 022

Insert the DIAG diskette again, then Go to Page 5, Step 018, Entry Point Xl.

#### 023

Go to appropriate MAP via reference code directory (AXXX), respectively use the REFCODE ANALYSIS:

#### 024

Go to Page 11, Step 058, Entry Point FK.

#### 025

Write down the reference code and first test symptoms for later use.

It will be needed for error re-creation, and verification that the correct FRU has been replaced.

#### (Entry Point W) **\*\*\*\*\*\*\*\*\*\*\*\*\*\*\***

Do the repair according to the adapter log MAP, respectively use the REFCODE ANALYSIS.

for BMPX1 Go To Map 8000, Entry Point AA.

for BMPX2 Go To Map 8100, Entry Point AA.

for HSC Go To Map 8200, Entry Point AA.

for MPX Go To Map 8400, Entry Point AA. (Step 025 continues)

(Step 025 continued)

for CA-BA Go To Map 8800, Entry Point AA.

for FTAl Go To Map C400, Entry Point AA.

for FTA2 Go To Map C500, Entry Point AA.

For FTA3 Go To Map C600, Entry Point AA.

for BBAO Go To Map F200, Entry Point AA.

for BBAl Go To Map A200, Entry Point AA.

026 Go to Page 12, Step 062, Entry Point XZ.

027

 $E$ <sub>4</sub>

(Entry Point E) **\*\*\*\*\*\*\*\*\*\*\*\*\*\*\*** 

When continuing the test chaining, has any reference code 23....81 or 33....81 come up? Y N

## 028

When continuing the test chaining, has any reference code 8 ..... 81, A2....81, C ..... 81, F2 .... 81 come up? Y N

029

Has anyother reference code come up? Y N 8 8 8 7 M N P Q 15SEP82 PN 5683213 EC 366589 PEC 366515 0725 MAP OCOO-6

PAGE 7 OF 13

030 TEST CHAINING COMPLETED.

The rest of the test chaining ran error free. But since the PU/BSM test pointed to a problem in the IC-bus area we have to continue with further testing.

(Entry Point K) **\*\*\*\*\*\*\*\*\*\*\*\*\*\*\*** 

Is the 5424 MFCU attached to the processor?

Y N

 $\frac{8}{6}$ 

031

(Entry Point XK) \*\*\*\*\*\*\*\*\*\*\*\*\*\*\*

Run the interface wrap tests one after the other (for all adapters installed).

You may run the interface wrap tests in the following sequence:

- 1. MPX,
- 2. FTA3/HSC,
- 3. BMPX2/FTA2,
- 4. FTA1,

888 R S T

5. BMPX1.

(For the BBAs, interface wrap tests do not exist.)

(Entry Point KK) **\*\*\*\*\*\*\*\*\*\*\*\*\*\*\*\*** 

Does any reference code come up? Y N

#### **Attention**

Power down the controllers/ control units for every interface that you test.

Start the tests by putting the wrap plugs in the first controller / control unit after the processor, then in the most distant controller/control unit.

By systematically putting the wrap plugs in the other controllers/ control units the area in which the error lies is approached.

> 15SEP82 PN 5683213 EC 366589 PEC 366515 0725 MAP OCOO-7

0725 MAP OCOO-7

## N P R S T

## **REF.CODE 0C000001** TEST CHAINING MAP

PAGE 8 OF 13

#### 032

The error is obviously intermittent

Do the repair according to the IC-Bus Log MAP, respectively use the REFCODE ANALYSIS:

For system 4321 or 4331-1 Go To Map 2XOO, Entry Point AA.

For system 4331-2 or 4331-11 Go To Map 3XOO, Entry Point AA.

If the reference code analysis for the IC-bus log does not help to find the trouble, proceed with this MAP again and Go to Page 9, Step 046,

Entry Point JK.

033

Go to Page 11, Step 054. Entry Point Z.

#### 034

Run also the MFCU adapter test, which is located on the CNTRL diskette (FU1).

Any error?

Y N

#### 035

Insert again the DIAG diskette, then Go to Page 7. Step 031. Entry Point XK.

#### 036

Go to appropriate MAP via reference code directory (AXXX), respectively use the REFCODE ANALYSIS.

037

Go to Page 11, Step 058, Entry Point FK.

038

Go to Step 039. Entry Point EE.

0725 MAP 0C00-8

039 (Entry Point EE) **v\*\*\*\*\*\*e\*\*\*\*\*\*\*\*** 

 $P_{4}$   $R_{6}$ 

Write down the test symptoms for later use.

It will be needed for error re-creation, and verification that the correct FRU has been replaced.

Do the repair according to the IC-bus log MAP, respectively use the REFCODE ANALYSIS:

For system 4321 or 4331-1 Go To Map 2XOO, Entry Point AA.

For system 4331-2 or 4331-11 Go To Map 3XOO, Entry Point AA.

040 (Entry Point F) **\*\*\*\*\*\*\*\*\*\*\*\*\*\*\*** 

------------------

When continuing the test chaining. has any reference code 23....81 or 33....81 come up? Y N

041

When continuing the test chaining. has any reference code 8.....81, A2....81, C.....81, F2 .... 81 come up? Y N

042

1 1 1 21 1 9 0 V W X

Has any other reference code come up? Y N

> 15SEP82 PN 5683213 EC 366589 PEC 366515 0725 MAP OCOO-8

> > ,.- I

..

## REF.CODE OC000001 TEST CHAINING MAP

PAGE 9 OF 13

043

 $\frac{X}{8}$ 

TEST CHAINING COMPLETED.

The rest of the test chaining ran error free. But since the PU/BSM test pointed to the IC- Bus area, we have now to continue with further testing.

(Entry Point H) **\*\*\*\*\*\*\*\*\*\*\*\*\*\*\*** 

Is the 5424 MFCU attached to the system? Y N

044 (Entry Point J) **\*\*\*\*\*\*\*\*\*\*\*\*\*\*\*** 

Run the interface wrap tests one after the other (for all adapters installed).

Attention

..

Power down the controllers/ control units for every interface that you test.

Start the tests by putting the wrap plugs in the first controller / control unit after the processor, then in the most distant controller / control unit.

By systematically putting the wrap plugs in the other controllers/ control units the area in which the error lies is approached.

You may do it in the following sequence:

- 1. MPX
- 2. FTA3/HSC
- 3. BMPX2/FTA2
- 4. FTA1
- 5. BMPX1

Y N

1 1 1 1 A Y Z A

(For the BBAs, interface (wrap) tests do not exist.)

Does any reference code come up 7

0725 MAP OCOO-9

045

A A

Was the reference code from the error log 4 ..... 01 (PU/BSM error log)7 Y N

046

(Entry Point JK) **\*\*\*\*\*\*\*\*\*\*\*\*\*\*\*\*** 

Run the inline tests for the disks and tapes. Any error?

Y N

047

Run the inline tests for the CA. Anyerror7 Y N

#### 048

All testing is done without getting an error.

Either there is no error or the error is obviously intermittent.

#### Hint:

Y N

1 1 1 1 1<br>0 0 0 0 0<br>A A A A A BCD E F

Check also the air filters of the gate blowers for excessive dust. Clean them, if necessary. The air filters are located in the front and rear cover.

Did the PU/BSM test indicate more symptoms than the symptom "IC" (for example: IC, 04, 06) ?

15SEP82 PN 5683213

EC 366589 PEC 366515 0725 MAP 0C00-9

## REF.CODE OC000001

tEST CHAINING MAP

#### PAGE 10 OF 13

|<br>049 (Entry Point MZ) \*\*\*\*\*\*\*\*\*\*\*\*\*\*\*\*

\_\_\_\_\_\_\_\_\_\_\_\_\_\_\_\_\_\_\_\_\_\_\_

----------------------

\_\_\_\_\_\_\_\_\_\_\_\_\_\_\_\_\_\_\_

 $\mathbf{A}_{\mathbb{R}}$ E. 9

Proceed with the appropriate MAP. If a problem is suspected in:

BMPX-1 - I/Os Go To Map 8000. Entry Point MM.

BMPX-2 - I/Os Go To Map 8100. Entry Point MM.

HSC - I/Os Go To Map 8200. Entry Point MM.

MPX - I/Os Go To Map 8400. Entry Point MM.

FTA1 - I/Os Go To Map C400. Entry Point MM.

FTA2 - I/Os Go To Map C500. Entry Point MM. ----------------------

 $FTA3 - I/Os$ Go To Map CGOO. Entry Point MM.

BBAl - I/O Subsystem Go To Map A200. Entry Point MM.

BBAO - Supp. Subsystem Go To Map F200. Entry Point MM. 0725 MAP OCOO-l0

## |<br>|<br>050 (Entry Point NZ) **\*\*\*\*\*\*\*\*\*\*\*\*\*\*\*\***

A A A A BCD E 999 9

Follow first the other symptoms one after the other using the REFCODE ANALYSIS.

(Remember that you key in only one symptom (consisting of two digits) each time, for example: 04.)

If the trouble cannot be found. return to this MAP again and Go to Step 049, Entry Point MZ.

#### 051

Go to the appropriate MAP via ref. code directory Go To Map 8XXX. Entry Point A.

#### 052

Go to the appropriate MAP via ref. code directory Go To Map DXXX, Entry Point A.

#### 053

Do the repair according to the PU/BSM log MAP, respectively use the REFCODE ANALYSIS:

For system 4321 or 4331-1 Go To Map 4900. Entry Point AA.

For system 4331-2 or 4331-11. Go To Map 4800. Entry Point AA.

If the PU/BSM log MAP does not help to find the trouble, proceed with this MAP again and Go to Page 9. Step 046. Entry Point JIC

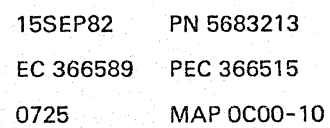

#### $\qquad \qquad \gamma$   $\zeta$ 9 9

## REF.CODE OC000001 TEST CHAINING MAP

PAGE 110F 13

#### 054

(Entry Point Z) **oitCHUBt\*\*\*\*\*\*\*\*\*\*** 

Proceed with the appropriate interface wrap test MAP:

for Standard Interface BMPX1 Go To Map 8080, Entry Point A. ----------------------

for Standard Interface BMPX2 Go To Map 8180, Entry Point A. \_\_\_\_\_\_\_\_\_\_\_\_\_\_\_\_\_\_\_\_\_\_\_

for Standard Interface HSC Go To Map 8280, Entry Point A.

for Standard Interface MPX Go To Map 8480, Entry Point A.

------------------------

-----------------------

-----------------------

for CTLl1 (FTA1) Go To Map C180, Entry Point A.

for CTLl2 (FTA2) Go To Map C2S0, Entry Point A.

for CTLl3 (FTA3) Go To Map C380, Entry Point A.

#### 055

Run also the MFCU adapter test, which is on the CNTRL diskette (FU1).

Any error?

## Y N

056

Insert again the DIAG diskette, then Go to Page 9, Step 044, Entry Point J.

#### 057

Go to appropriate MAP via reference code directory (AXXX), respectively use the REFCODE ANALYSIS:

0725

MAP OCOO-11

058 (Entry Point FK) **\*\*\*\*\*\*\*\*'11\*\*\*\*\*;;'** 

Go to the appropriate MAP, respectively use the REFCODE ANALYSIS.

Then run the test chaining once more.

Any error? Y N

059

Go To Map 0001, Entry Point A.

060 Go to Page 2, Step 001, Entry Point A.

#### 061

and the company of the company of

Do the repair according to the respective adapter test MAP, respectively use the REFCODE ANALYSIS:

for BMPX1 adapter Go To Map 8070, Entry Point A.

for BMPX2 adapter Go To Map 8170, Entry Point A.

for HSC Go To Map 8270, Entry Point A.

MPX adapter Go To Map 8470, Entry Point A.

for CA-BA Go To Map 8888, Entry Point A.

for FTA1 Go To Map C480, Entry Point A.

--------------for FTA2

-----------------------

Go To Map C580, Entry Point A.

for FTA3

Go To Map C680, Entry Point A. (Step 061 continues)

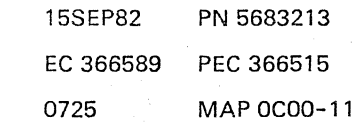

## v w 8 8

## $\begin{smallmatrix} 1 & 0 \\ 2 & 8 \end{smallmatrix}$

## 2 8 REF.CODE OC000001

#### TEST CHAINING MAP

PAGE 12 OF 13

(Step 061 continued) 

for BBAO Go To Map F280, Entry Point A.

for BBA1 Go To Map A2BO, Entry Point A.

062 (Entry Point XZ) \*\*\*\*\*\*\*\*\*\*\*\*\*\*\*

Do the repair according to the IC-bus test MAP, respectively use the REFCODE ANALYSIS:

For system 4321 or 4331 -1 Go To Map 2370, Entry Point A.

For the system 4331-2 or 4331-11 Go To Map 3370, Entry Point A.

063

A G I

Is the symptom 'IC' indicated on screen? Y N

#### 064

Do the repair as told by the PU/BSM test MAP, respectively use the REFCODE ANALYSIS:

For system 4331-2 or 4331-11 Go To Map 4B70, Entry Point A.

#### 0725 MAP OCOO-12

065 (Entry Point D) \*\*\*\*\*\*\*\*\*\*\*\*a-.....

À. G,

The symptom "IC" means, that there is an error assumed in the IC-bus - adapters - I/Os area.

Continue the test chaining by pressing ENTER key.

With pressing the ENTER key the rest of the test chaining is started, hoping the trouble in the IC-bus area will be detected by any other test of the test chaining.

#### Any reference code? Y N

#### 066

TEST CHAINING COMPLETED. The test chaining ran error free, except the symptom 'IC' came up during the PU/BSM test run.

(Entry Point DE) **\*\*\*\*\*\*\*\*\*\*\*\*\*\*\*\*** 

Are you here because there was an error log?

Y N

067

You ran the test chaining for any other reason.

Is the processor a 4321 or 4331-1? Y N

#### 068

Was any other symptom shown additionally by the PU/BSM test (not only the symptom "IC") ? Y N

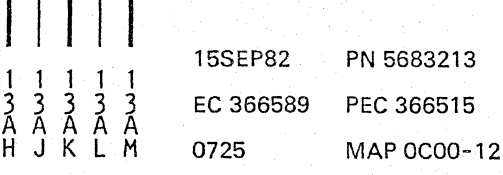

## **REF.CODE 0C000001** TEST CHAINING MAP

PAGE 13 OF 13

#### 069

A A A A J K L M 1 1 1 1 2 2 2 2

> Only the symptom \*IC\* was indicated. Go to Page 9, Step 043, Entry Point H.

070 Go to Page 10, Step 050, Entry Point NZ.

071 Go to Page 9, Step 043, Entry Point H.

#### 072

Was the reference code from the error log 4 ..... 01 (PU/BSM error log)?

#### Y N

073

Was the reference code from the error log 2.....01 or 3.....01 (IC-bus error log)? Y N

#### 074

Was the reference code from the error log  $8...01,$  $A2...01,$ C.....01 or F2....01 (any adapter error logl?

#### Y N

075 Go to Page 9, Step 043, Entry Point H.

#### 076

Go to Page 5, Step 017, Entry Point G.

#### 077

Go to Page 7, Step 030, Entry Point K.

#### 078

Go to Page 9, Step 043, Entry Point H.

0725 MAP OCOO-13

## 079 Write it down.

A Ĥ.  $\frac{1}{2}$ 2

Answer now the following questions. Go to Page 4, Step 010, Entry Point DO.

> 15SEP82 PN 56832i3 EC 366589 PEC 366515 0725 MAPOCOO-13

 $\label{eq:2.1} \mathcal{L}_{\mathcal{A}}(\mathcal{A})=\mathcal{L}_{\mathcal{A}}(\mathcal{A})\mathcal{L}_{\mathcal{A}}(\mathcal{A})\mathcal{L}_{\mathcal{A}}(\mathcal{A})\mathcal{L}_{\mathcal{A}}(\mathcal{A})$ 

 $\begin{pmatrix} 1 & 1 \\ 1 & 1 \\ 1 & 1 \end{pmatrix}$ 

Τ

## REF.CODE 0EXXXX01 FIX 0010

#### OPERATING SYSTEM MAP

PAGE 1 OF 25

#### ENTRY POINTS

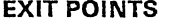

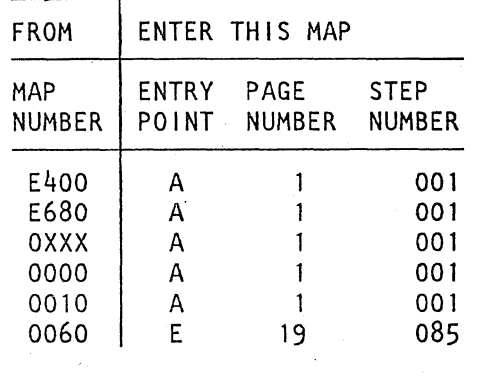

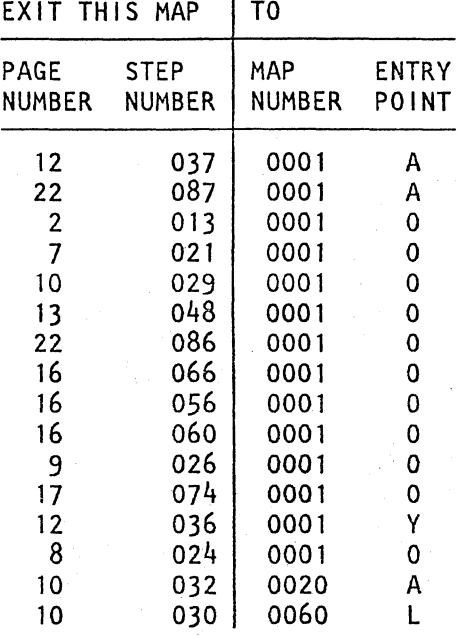

#### 001

(Entry Point A) **\*\*\*\*\*\*\*\*\*\*\*\*\*\*\*** 

### OPE RAT I N G S Y S T E M

#### PRO BLEM DETERMINATION.

Reference code E6202081 ?

- Y N
	- 002 Any other reference code?
	- Y N

Y N

003

1 1 1<br>0 0 0 2<br><sup>2</sup> 2 2 2 ABC D

Is \*IPL ERROR\* displayed in line 21, left hand side, on the screen?

> © Copyright IBM Corp. 1982 REF.CODE OEXXXX01 AAA0730

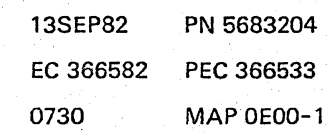

## REF.CODE OEXXXXOl OPERATING SYSTEM

PAGE 2 OF 25

#### 004

o 1

Is any MESSAGE from the OPERATING SYSTEM (DOS/VSE or SSX/VSE for example) displayed? Y N

#### 005

Can any customer's job be performed? Y N

#### 006

Be sure that the system is not in manual state. In this case MAN is shown in line 21 on the left side of the screen. If MAN is shown, go to ENTRY POINT PP on page 8, step 022.

Are both, the SYSTEM light and the WAIT light on?

## Y N

007 Is only the WAIT light on? Y N

008 Is only the SYSTEM light on7 Y N

009 Go to Page 9, Step 025, Entry Point ZS.

010 Go to Page 7, Step 020, Entry Point P.

011 (Entry Point H) \*\*\*\*\*\*\*\*\*\*\*\*\*

Press Request or Enter Key!

Does the System respond? Y N

9 9 7 7<br>F F G H J

...

#### 012

The problem is a HARD WAIT situation.

The following procedure is applicable for DOS/VSE only.

Check in line 21 on screen whether the system is used in VSE mode or in 370 mode.

Is the operating system DOS/VSE7 Y N

#### 013

Refer to the software documentation of the operating system used to attempt problem isolation.

Ask the system operator for help if necessary.

In the software documentation follow the debugging procedures for 'Wait States'.

If the problem cannot be isolated

#### Go To Map 0001, Entry Point O.

014 Do the following in order to get a storage dump:

1.Press MODE SEL key.

2.Select S = MACHINE SAVE,

SAVE should appear on screen.

3.Press MODE SEL key.

4.Key in DVOO.

Press ENTER.

(Step 014 continues)

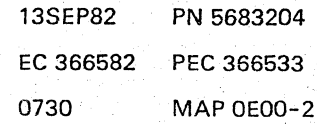
PAGE 3 OF 25

(Step 014 continued)

A storage dump appears beginning with address 000000.

Write down the first eight bytes (hard wait code) beginning at address 000000.

Display example:

\*MAIN STORAGE (HEX)\*

0 2 4 6 8 A C E 00000 .... OFFE .... .... xxxx xxxx xxxx xxxx 2 4

Is byte 000002 and 000003 showing \*OFFE" or 'OFF9']

Y N

..

'-

 $\overline{\phantom{a}}$ 

 $\searrow$ 

l.<br>R

015

Go to Page 9, Step 029, Entry Point K2.

13SEP82 PN 5683204 EC 366582 PEC 366533 0730 MAP OEOO-3

0730 MAP OEOO-3

4<br>K

PAGE 40F 25

 $\begin{bmatrix} 1 \\ 0 \end{bmatrix}$ **016** 

K 3

The system is in HARD WAIT situation.

Key in Selection: V Address: 48

Press ENTER.

The storage dump beginning with address 000040 appears on screen.

Byte· 000040 to 000047 contains the CHANNEL STATUS WORD (CSW).

Byte 000044 shows the UNIT STATUS (In this example  $*OE* = Channel$  End, Device End, Unit Check.

Byte 000048 to 00004B contains the CHANNEL ADDRESS WORD (CAW).

.Display example:

#### \*MAIN STORAGE (HEX)\*

00004 xxxx xxxx 0E00 xxxx 0000 A5F0 xxxx xxxx 0 2 4 6 8 A C E

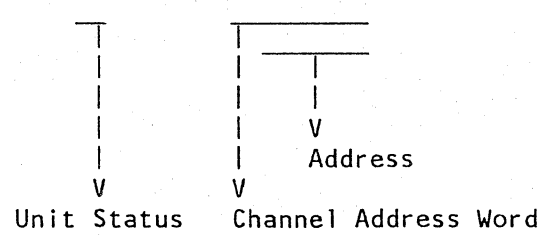

Key in Selection: V Address: taken from CAW, byte 00049 to 00046 (in the above example "00A5FO".) (Step 016 continues)

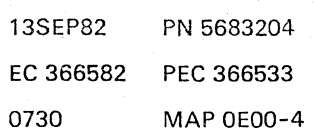

0730 MAP OEOO-4

,.

PAGE 5 OF 25

{Step 016 continued}

Press ENTER.

 $\sim$ 

"' ~." -"~;.

Į. '--.

 $\mathbb{R}^2$ 

Ĺ

The main storage dump shows now the contents of address 00A5FO. Byte 00 should show the SENSE COMMAND (\*04\*). The contents of 00A5F1 to 00A5F3 show the data address where the sense information is stored.

Display example:

\*MAIN STORAGE (HEX)\*

MAIN STORAGE (HEX)\*<br>0 2 4 6 8 A C E<br>00A5F 0400 A606 xxxx xxxx xxxx xxxx xxxx xxxx  $\overline{\Gamma}$ V Sense Cmd. I V Addr. of Sense Data

Is sense command (04) displayed?

Y N

6 L 017

Go to Page 9, Step 029, Entry Point K2.

13SEP82 PN 5683204 EC 366582 PEC 366533 0730 MAP OEOO-5

```
L 
5 
018 
Key in 
  Selection: 
    Address: 
            REF.CODE OEXXXX01 
            OPERATING SYSTEM 
            PAGE 6 OF 25 
                V 
               address of sense data 
                                                     0730 MAP OEOO-6 
               (in the example above "A606").
```
Press ENTER.

The main storage dump shows now the content beginning with address OOA60.

\*MAIN STORAGE (HEX)\*

o 2 4 6 8 A C <sup>E</sup>  $0$  2 4 6 8<br>00A60 xxxx xxxx xxxx(.... ... 00A61 ....... . !!!!)xxxx

The string of bytes - in this example marked with brackets ( ) are twenty-four I/O SENSE BYTES. The last two bytes are the FAULT SYMPTOM INDEX (FSI) often also called the FAULT SYMPTOM CODE (FSC). Write it down.

In order to get the address of the failing unit. do the following procedure:

Note: This address is only valid. if nobody touched for example the console after the hard wait had come up!

Key in Selection: V (Step 018 continues)

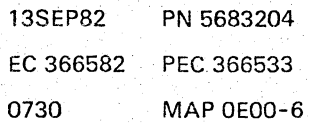

## G H REF.CODE 0EXXXX01 0730 MAP 0E00-7

#### OPERATING SYSTEM

PAGE 7 OF 25

(Step 018 continued) Address: BA

Display example:

\*MAIN STORAGE (HEX)\*

0 2 4 6 8 A C E 0000B xxxx xxxx xxxx xxxx xxxx 0200 xxxx xxxx

In  $EC$ -mode (Extended control mode = normal mode for DOS or VSE) address OOOOBA contains the unit address of the failing unit (in the above example "0200").

Write down the address of the failing unit.

Now use the FSI (FSC) and proceed with the I/O maintenance documentation of the failing unit.

The FSI (FSC) and the other sense bytes will be evaluated in the I/O maintenance documentation.

019' Go to Page 10, Step 031, Entry Point K1.

020

(Entry Point PI **\*\*\*\*\*\*\*\*\*\*\*\*\*\*\*** 

Press STOP key.

Does \*MAN\* appear in line 21 on the screen on the left side?

Y N

021

Control program hang. Invoke your support structure. Go To Map 0001, Entry Point O.

> 13SEP82 PN 5683204 EC 366582 PEC 366533 0730 MAP OEOO-7

8 M

. PAGE 8 OF 25

# $\Bigg\vert$ <br>022 022

M. 7

(Entry Point PP) \*\*\*\*\*\*\*\*\*\*\*\*\*\*\*\*

#### Is still SYSTEM or SYSTEM and WAIT light indicated? Y N

023

Only MAN is indicated on screen in line 21.

Hang of the machine language program.

See now DATA:....ADDRESS:.... in line 21 on the right side on the screen.

Write down the values of the DATA and ADDRESS fields.

The further problem determination will refer to these in order to find out whether the address is changing, respectively the machine language program is in a loop.

Go to Page 9, Step 029, Entry Point K2.

024

Channel or interrupt hang.

Suspected:

l.Channel(s)/FTA(s) working continuously.

2.Trap condition continuously active.

Invoke your support structure. Go To Map 0001, Entry Point O.

> 13SEP82 PN 5683204 EC 366582 PEC 366533 0730 MAP 0E00-8

..

i ---

0730 MAP OEOO-8

PAGE 9 OF 25

#### 025

 $E$   $E$ 2 2

(Entry Point ZS)

Ask customer to run either the EREP summary or the EREP of a specific I/O device if possible. (Environmental recording, editing and printing).

Is EREP possible?

Y N

026

Invoke your support structure. Go To Map 0001, Entry Point O.

027

Go to Page 19, Step 085, Entry Point E.

#### 028

Does the operating system message indicate an I/O error? Y N

Examples of message text for I/O errors: - 'INTERVENTION REQUIRED....'

- 'DEVICE NOT OPERATIONAL....'

 $-$  'I/O INTERRUPT....'

- 'UNIT CHECK....'

- 'UNRECOVERABLE I/O ERROR....'

029 (Entry Point K2) u§\*\*§\*\*u~\*\*\*\*\*\*n

Verify with the customer the problem determination guide in the

Operator's Library, IBM *4321/4331* Processor, Operating Procedures, and Problem Determination Guide, Chapter 4, or if applicable, Serviceability Aids and Debugging Procedures, Chapter 3: Debugging for Operators.

(Step 029 continues)

 $\begin{matrix} 1 \\ 0 \end{matrix}$ N

\ '-- 13SEP82 PN 5683204 EC 366582 PEC 366533 0730 MAP OEOO-9

0730 MAP OEOO-9

## ABC N 1 1 1 9

## REF.CODE OEXXXX01

0730 MAP OEOO-l0

OPERATING SYSTEM

## PAGE 10 OF 25

(Step 029 continued) When at any point the problem determination guide asks for the \*Service Representative\*, you invoke your support structure; this means

Go To Map 0001, Entry Point O.

030 Go To Map 0060, Entry Point l.

031

(Entry Point K1) **\*\*\*\*\*\*\*\*\*\*\*\*\*\*\*\*** 

Verify with the customer the problem determination guide in the

> Operator's Library, IBM *4321/4331* Processor, Operating Procedures, and Problem Determination Guide, Chapter 4.

When at any point the problem determination guide asks for the \*Service Representative\*, you go again to the START MAP 0000, ENTRY POINT AA,

032

Go To Map 0020, Entry Point A.

033

Go to Page 11, Step 034, Entry Point C.

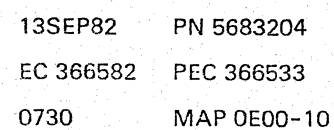

PAGE 11 OF 25

**034 (Entry Point C) \*.\*\* ••••• \*.\*.\*.** 

Ref.Code E6202081 IIXXVYZZ (IIXXVYZZ=Ref.Code Extension).

Do now the following:

A) Check the IPL picture whether the IPL device address is correct.

B) Check the configuration of the I/Os, especially for the IPL device.

..

//

Make sure that the devices are ready and all device addresses are correct.

Check addresses shown on the screen with the addresses pasted on all I/Os.

See Vol.13, STM, Section 6: Configure Procedure.

See Vol.13, STM, Section 4: Diagnostic Run Procedures (Utilities Program Selection):

> 13SEP82 PN 5683204 EC 366582 PEC 366533 0730 MAP 0E00-11

1. Alter Channel Number. 2. FTA Configurator. 3.SCA Configurator 4.HSC configurator. 5. Displays and Printers. 6. Diskette Set Device Address. 7.Loop Adapter Configurator. 8.CA Configurator.

Is the I/O configuration correctly specified, especially for the IPL channel and device? Y N

0730 MAP OEOO-11

PAGE 12 OF 25

#### 035

 $1/1$  . 1 1

Correct the I/O configuration.

#### (Entry Point R) \*\*\*\*\*\*\*\*\*\*\*\*\*

Ask customer to perform IPL again.

Is IPL successful?

Y N

#### 036

We perform now a complete system checkout. Go To Map 0001, Entry Point Y.

037

Go To Map 0001, Entry Point A.

#### 038

Look at the reference code extension: IIXXYYZZ.

#### $Is II = 017$

Y N

039  $Is II = 02$ or  $II = 03$ or  $II = 04?$ Y N 040  $Is II = 05?$ Y N 041 Is  $II = 06?$ Y N 042  $Is II = 07?$ Y N 1 1 1 1 1<br>8 8 8 6 6 3<br>R S T U V W

Subchannel find error. Subchannel not installed. Subchannel not available.

13SEP82 PN 5683204

EC 366582 PEe 366533 0730 MAP OEOO-12

0730

See Vo113. STM Section 6: Configure Procedure.

MAP OEOO-12

..

13SEP82 PN 5683204

REF.CODE 0EXXXX01 0730 MAP 0E00-13 **OPERATING SYSTEM** PAGE 13 OF 25 043 Is  $II = 087$ Y N 044 Is  $II = 097$ Y N 045 Is  $II = 0A$ ? Y N 046  $1s$  II = 0B? Y N 047 Is  $II = 0C$ ? Y N 048 (Entry Point K) **\*,\*w\*\*it\*\*it,\*u\*\*\*it**  Invoke your support structure especially for a problem search, and probable software support. Go To Map 0001, Entry Point O. 049 PSW fetch error. Suspected: l.Wrong IPL record. 2.PSW may not have the correct format or it is located on the wrong place. Software support needed. Go to Step 048, Entry Point K. 1  $1 \t1 \t1 \t4$ <br>  $5 \t4 \t4 \t\t 6$ <br>  $7 \t3 \t\t 7 \t\t 7 \t\t 8$ <br>  $7 \t7 \t\t 8$ <br>  $7 \t7 \t\t 8$ 

 $X \times Z$   $\overline{X}$   $\overline{Y}$   $\overline{Z}$   $\overline{A}$  0730 MAP 0E00-13

5 4 4 A

 $\frac{V}{2}$ 

## REF.CODE OEXXXX01

OPERATING SYSTEM

PAGE 14 OF 25

# |<br>050

Y Z A<br>1 1 A<br>3 3 1 3

> Control program protection check. Go to Page 13, Step 048, Entry Point K.

#### 051

Error during subchannel dequeue. Go to Page 13, Step 048, Entry Point K.

#### 052

Unexpected unit status (unit status not zero).

Look for the unit status. It is represented by YY of the reference code extension:

#### E6....81 09XXYYZZ

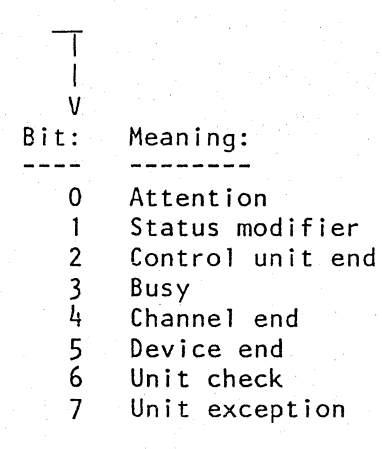

Write down the unit status.

Go to Page 24, Step 089, Entry Point LZ.

0730 MAP 0E00-14

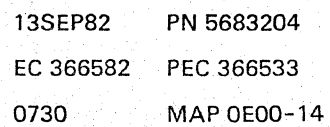

PAGE 15 OF 25

|<br>053

X 1 3

Unexpected channel status (channel status not zero).

Look for'the channel status, which is represented by ZZ of the reference code extension.

E6 .... 81 08XXYYZZ

 $\overline{\mathsf{T}}$ 1 V Bit: Meaning:

- 0 = Program-controlled interruption
- $1 =$  Incorrect length
- $2$  = Program check
- $3$  = Protection check
- $4$  = Channel data check
- $5 =$ Channel control check
- $6$  = Interface control check
- $7$  = Chaining check

Write down the channel status.

Channel Status bit 6 indicates an 'Interface Control Check'.

Is bit 6 on?

## Y N

Y N

1 1 1<br>6 6 6<br>A A A BCD

054

Channel Status bit 4 or 5 indicates a 'Channel Data Check' or a 'Channel Control Check.

Is bit 4 or 5 on?

13SEP82 PN 5683204 EC 366582 PEC 366533 0730 MAP OEOO-15

..

A A<br>C D<br>J 1<br>5 5

## **REF.CODE 0EXXXX01 OPERATING SYSTEM**

PAGE 16 OF 25

# |<br>055

Channel Status bit 2 indicates a Program Check.

Is bit 2 on? Y N

056

Invoke your support structure, especially for a problem search,

#### Go To Map 0001. Entry Point O.

#### 057

Suspected: The IPL record on the IPL device is defective.

058

Run test chaining.

Any reference code? Y N

> 059 (Entry Point XX) **\*\*\*\*\*\*\*\*\*\*\*\*\*\*\*\***

Run Inline Tests or OLTEP if applicable.

#### Any error?

Y N

060

Invoke your support structure. expecially for a problem search, Go To Map 0001. Entry Point O.

#### 061

Follow reference code if any, or use test description.

#### 062

Go to appropriate MAP, respectively use the REFCODE ANALYSIS.

 $\begin{array}{cccc} 0 & V & A \\ 1 & 1 & B \\ 2 & 2 & 1 \end{array}$ 

5

0730 MAP OEOO-16

,-

|<br>063 Run appropriate interface (wrap) test.

Any reference code? Y N

> 064 Go to Step 059. Entry Point XX.

065 Go to appropriate MAP.

066 Subchannel not working or interrupt pending.

Invoke your support structure, especially for a problem search, therefore Go To Map 0001, Entry Point O.

#### 067

Y N

1 1<br>8 7<br>A A<br>E F

Is LOG PENDING indicated on left had side of screen?

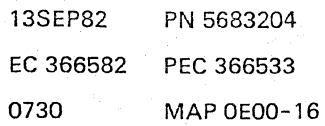

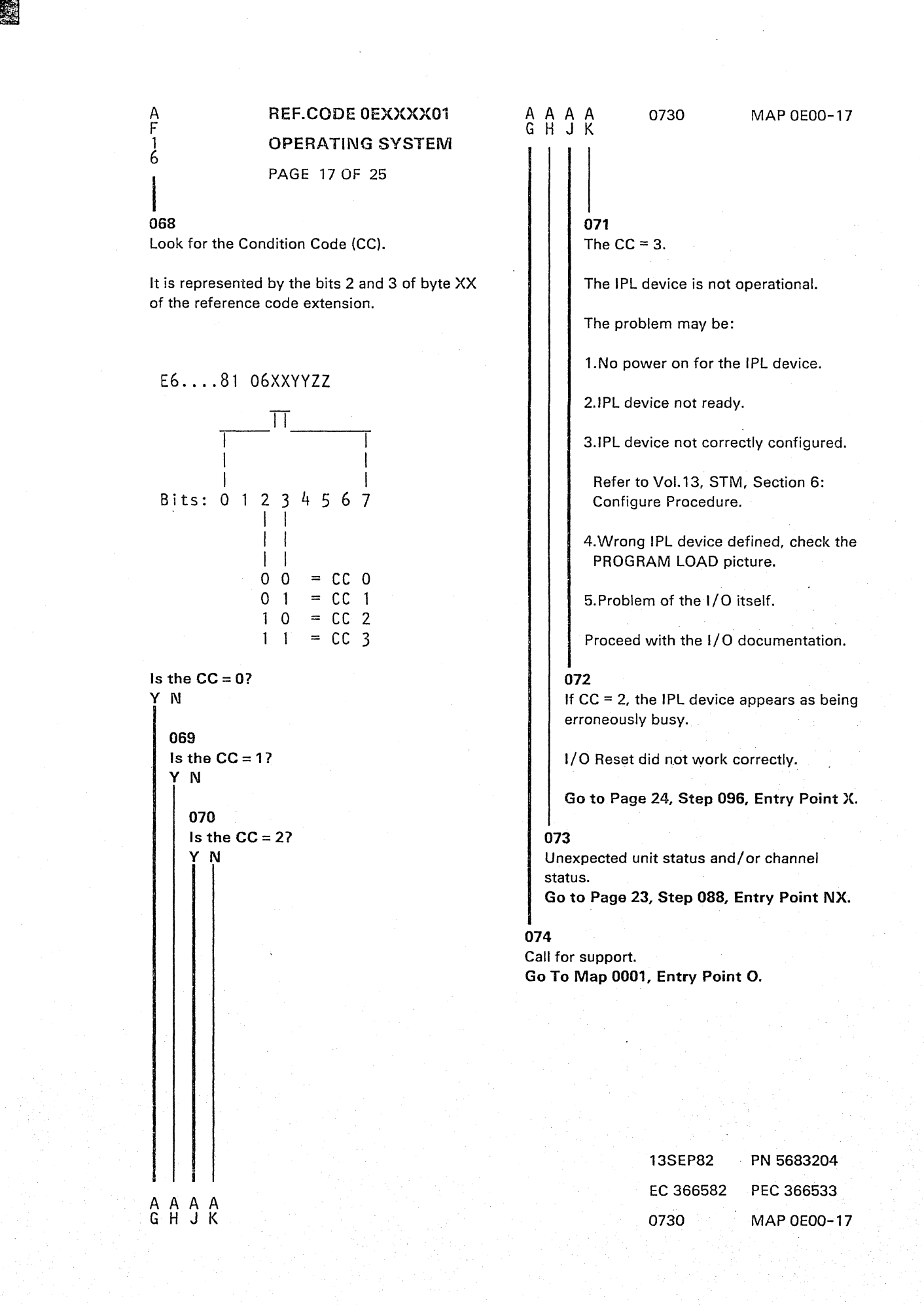

PAGE 18 OF 25

#### 075

S T A  $1 \quad 1 \quad 5$ 2 2 1 6

> Press CANCEL key. Follow the last log. Go to appropriate MAP, respectively use the REFCODE ANALYSIS.

#### 076

Channel not available.

Check the configuration.

Refer to Vol.13, STM, Section 6: Configure Procedures.

Is the Configuration correct?

#### Y N

#### 077

Correct it, then Go to Page 12, Step 035, Entry Point R.

#### 078

Go to Page 13, Step 048, Entry Point K.

#### 079

1. No subchannel allocated, reconfigure, re-IML.

2.Wrong channel/subchannel specified in IPL selection, check device address 'CUll'.

Refer to Vo1.13. STM. Section 6: Configure Procedure.

Is it correct? Y N

#### 080

Correct it. then Go to Page 12, Step 035, Entry Point R.

#### 081

Go to Page 13, Step 048, Entry Point K.

0730 MAP OEOO-18

.....

\.

#### 082

R  $\frac{1}{2}$ 2

Channel address to large, greater than 6.

Check the PROGRAM LOAD picture.

Is it correct? Y N

#### 083

Correct it. then Go to Page 12, Step 035, Entry Point R.

#### 084

Go to Page 13, Step 048, Entry Point K.

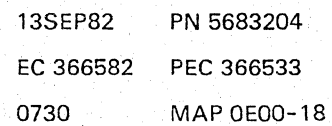

## REF.CODE OEXXXXOl

#### OPERATING SYSTEM

PAGE 19 OF 25

085

(Entry Point E) \*\*\*\*\*\*\*\*\*\*\*\*\*

HOW TO USE THE TABLES BELOW ----------------------------

Check the EREP, the logs on the system diskette, or ask the operator to answer the following question.

Is more than one device failing on the suspected channel or adapter? Y N

Locate the failing device type in column I below. Proceed to the MAP or I/O maintenance documentation indicated in column 3.

I 1 Locate the failing device type in column 1 below. Perform the actions indicated in column 2. If a test fails proceed with the reference code from the test. If the test does not fail, proceed with the MAP or I/O maintenance documentation indicated in column 3.

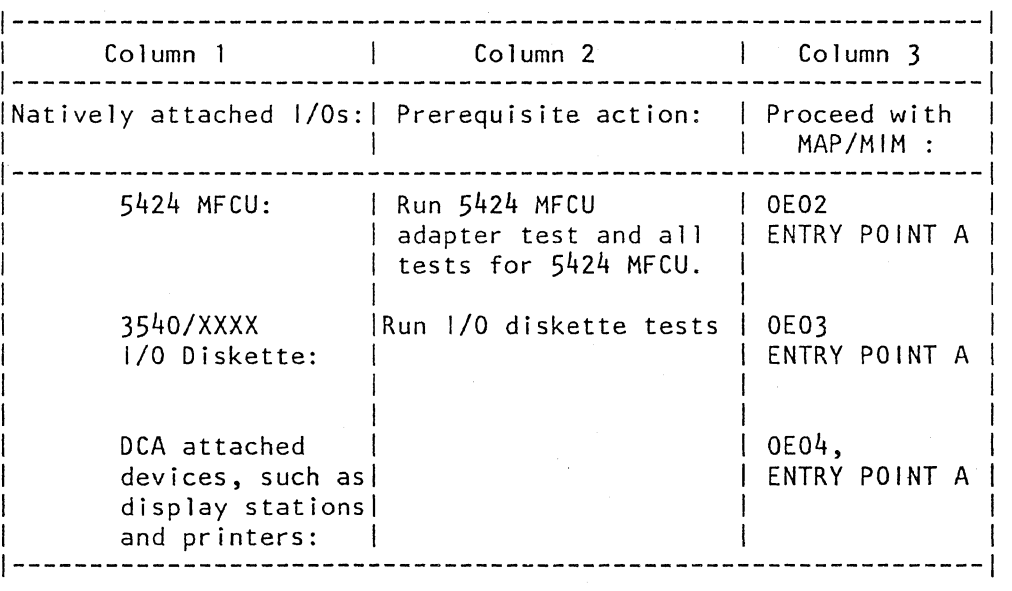

(Step 085 continues)

13SEP82 PN 5683204 EC 366582 PEC 366533 0730 MAP OEOO-19

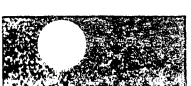

k.

..

PAGE 20 OF 25

(Step 085 continued)

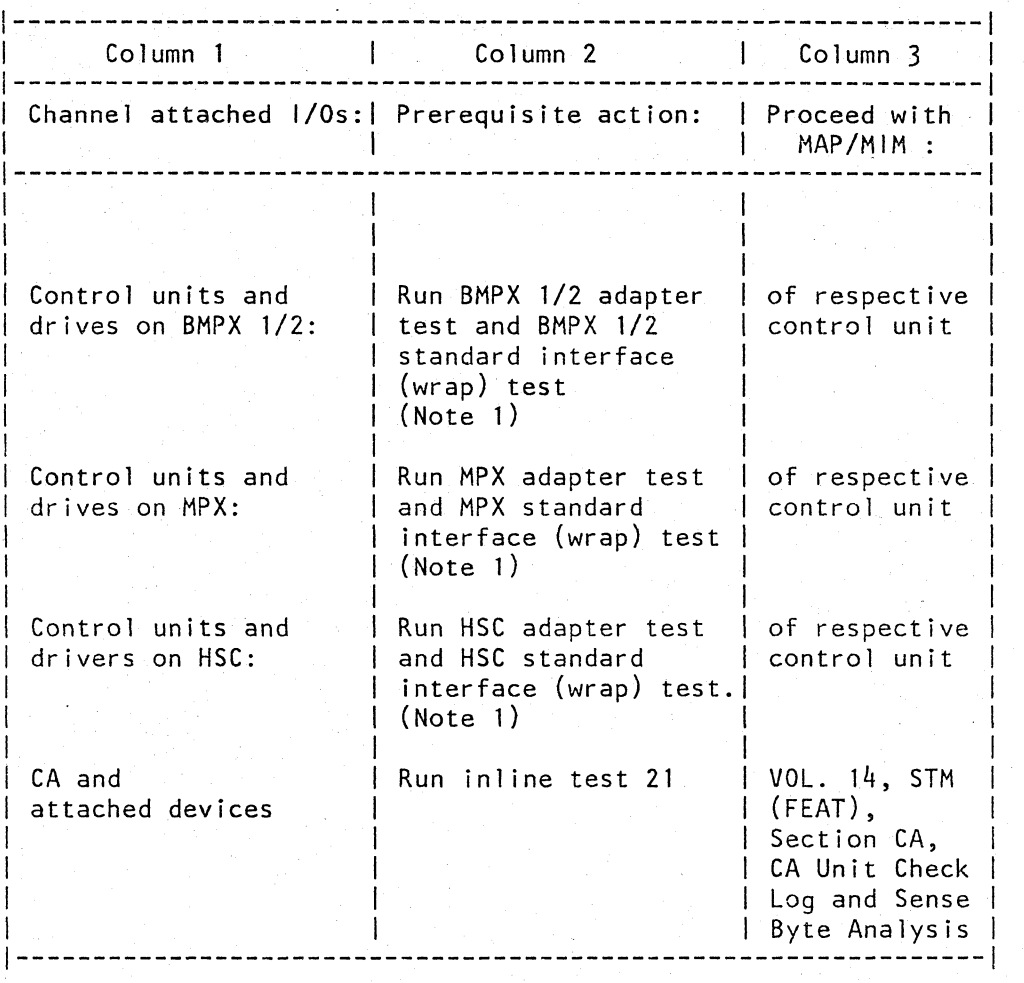

(The notes are on the last page of this table.) (Step 085 continues)

> 13SEP82 PN 5683204 EC 366582 PEC 366533 0730 MAP OEOO-20

..

PAGE 21 OF 25

(Step 085 continued)

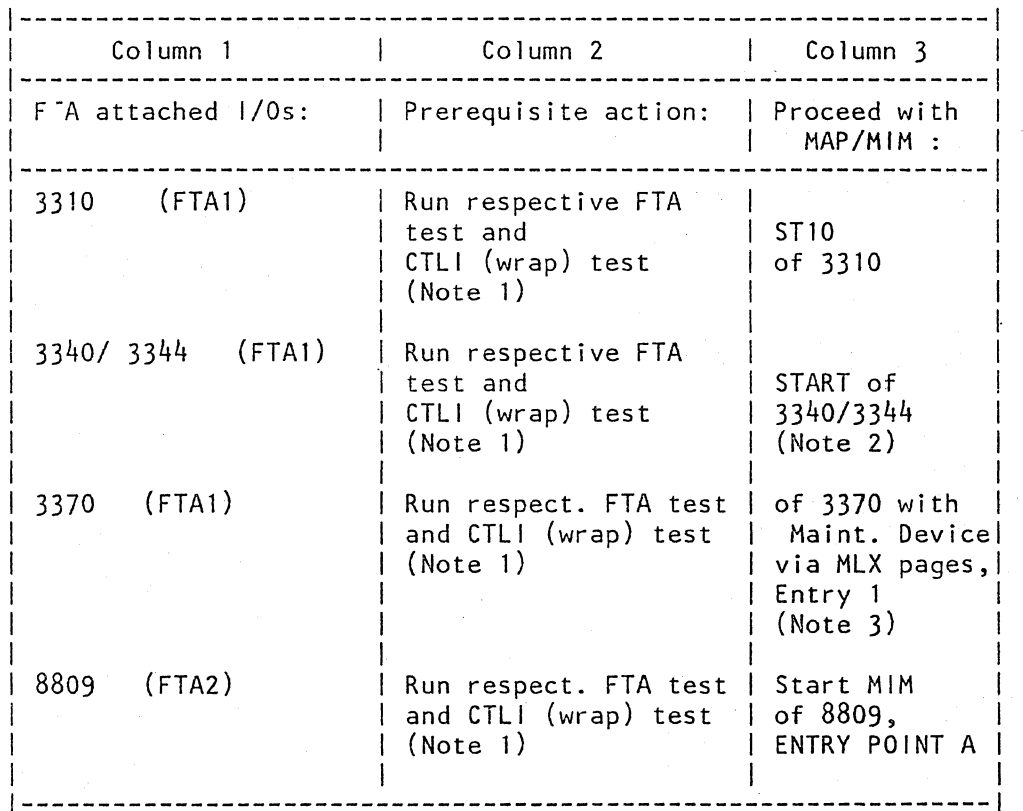

(The notes are on the next page.)

(Step 085 continues)

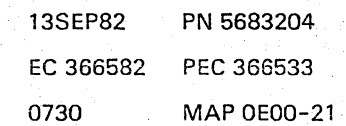

PAGE 22 OF 25

(Step 085 continued)

Note 1) Run the interface (wrap) test only if it is not an obvious I/O problem.

> Power down the controllers/control units before starting the test run. Start the test by putting the wrap plugs in the first control unit after the processor then in the most distant controller/control unit. By systematically putting the wrap plugs in the other controllers/control units the area in which the fault lies is approached. If a reference code comes up go to the appropriate MAP, otherwise proceed with the MAP or documentation indicated in column 3 of the table above.

- Note 2) See 3340 Disk Storage Manual, page MLX1 Column 4331, Entry 1.
- Note 3) As soon as you use the maintenance device, ignore the temporary error messages displayed on line 23 of console screen during running the 3370 inline tests; See VOL.13, STM, Section 4: Diagnostic Run Procedures (Disk/ Tape Inline Test-General).

Repair successful? Y N

086

Go To Map 0001, Entry Point O.

087

Go To Map 0001, Entry Point A.

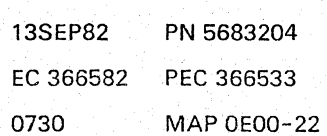

PAGE 23 OF 25

088

#### (Entry Point NX) \*\*\*\*\*\*\*\*\*\*\*\*\*\*\*

Either the IPL device is not ready or it is defective. Look for the unit status and the channel status. They are represented by the bytes YY and ZZ of the reference code extension:

E6 .... 81 06XXYYZZ

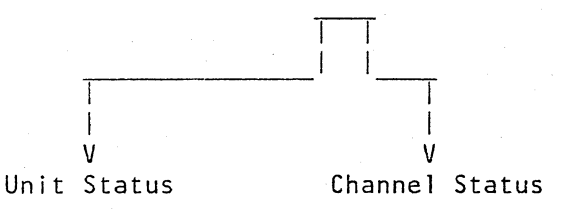

Bits: o 1 2 3 4 5 6 7 8 9 10 11 12 13 14 15

Bit | Meaning

- 
- 0 Attention
- 1 | Status modifier<br>2 | Control unit ene
- 2 | Control unit end<br>3 | Busy
- 3 Busy<br>4 Chan
- 
- 4 | Channel end<br>5 | Device end 5 Device end<br>6 Unit check
- 6 | Unit check<br>7 | Unit excep
- I Unit exception

8 | Program-controlled interruption

- 9 | Incorrect length
- 10 | Program check
- 11 | Protection check
- 12 Channel data check
- 13 | Channel control check
- 14 Interface control check
- 15 | Chaining check

Write down the unit and channel status.

(Step 088 continues)

13SEP82 PN 5683204 EC 366582 PEC 366533 0730 MAP OEOO-23

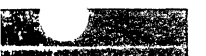

'--

PAGE 24 OF 25

(Step 088 continued) Channel Status bit 14 indicates an 'Interface Control Check'

is bit 14 on7 Y N

> 089 (Entry Point lZ) \*\*\*\*\*\*\*\*\*\*\*\*\*

See Unit Status bit 6 indicates an 'Unit Check'

Is bit 6 on? V N

> 090 Unit Status bit 7 indicates an UNIT EXCEPTION

Is bit 7 on? V N

091

(Entry Point MZ) **\*\*\*\*\*\*\*\*\*\*\*\*\*\*\*\*** 

Make the IPl device ready, check for example the CE switch. Proceed with the appropriate I/O documentation.

#### 092

Make sure that the right tape or disk module is installed for IPL.

A defective IPL record or a defective I/O device can also cause the problem.

Repair as required, then

Go to Step 091, Entry Point MZ.

0730 MAP OEOO-24

093 (Entry Point V) \*\*\*\*\*\*\*\*\*\*\*\*\*

A A L M

Run appropriate Inline Tests or OLTEP if applicable.

Any error? V N

> 094 (Entry Point Z) **\*\*\*\*\*\*\*\*\*\*\*\*\*\*\***

Proceed immediately with the I/O documentation.

#### 095

Follow reference code, if present or repair according to test description, Use documentation of I/O.

#### 096

(Entry Point Xl **\*\*\*\*\*\*\*\*\*\*\*\*\*\*\*** 

Run the appropriate interface (wrap) test.

Power down the controllers/ control units before starting the test run.

Start the test by putting the wrap plugs in the controller / control. unit next to the processor and then into the most distant controller/control unit. By systematically putting the wrap plugs in the other controllers/control units the area in which the fault lies is approached,

#### Any error?

V N

2 5<br>A N 097

#### Go to Step 093, Entry Point V.

13SEP82 PN 5683204 EC 366582 PEC 366533 0730 MAP OEOO-24

.'

A A L M

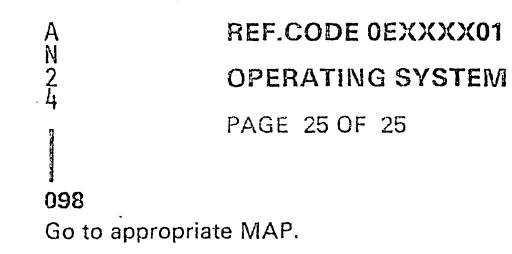

13SEP82 PN 5683204 EC 366582 PEC 366533 0730 MAP OEOO-25

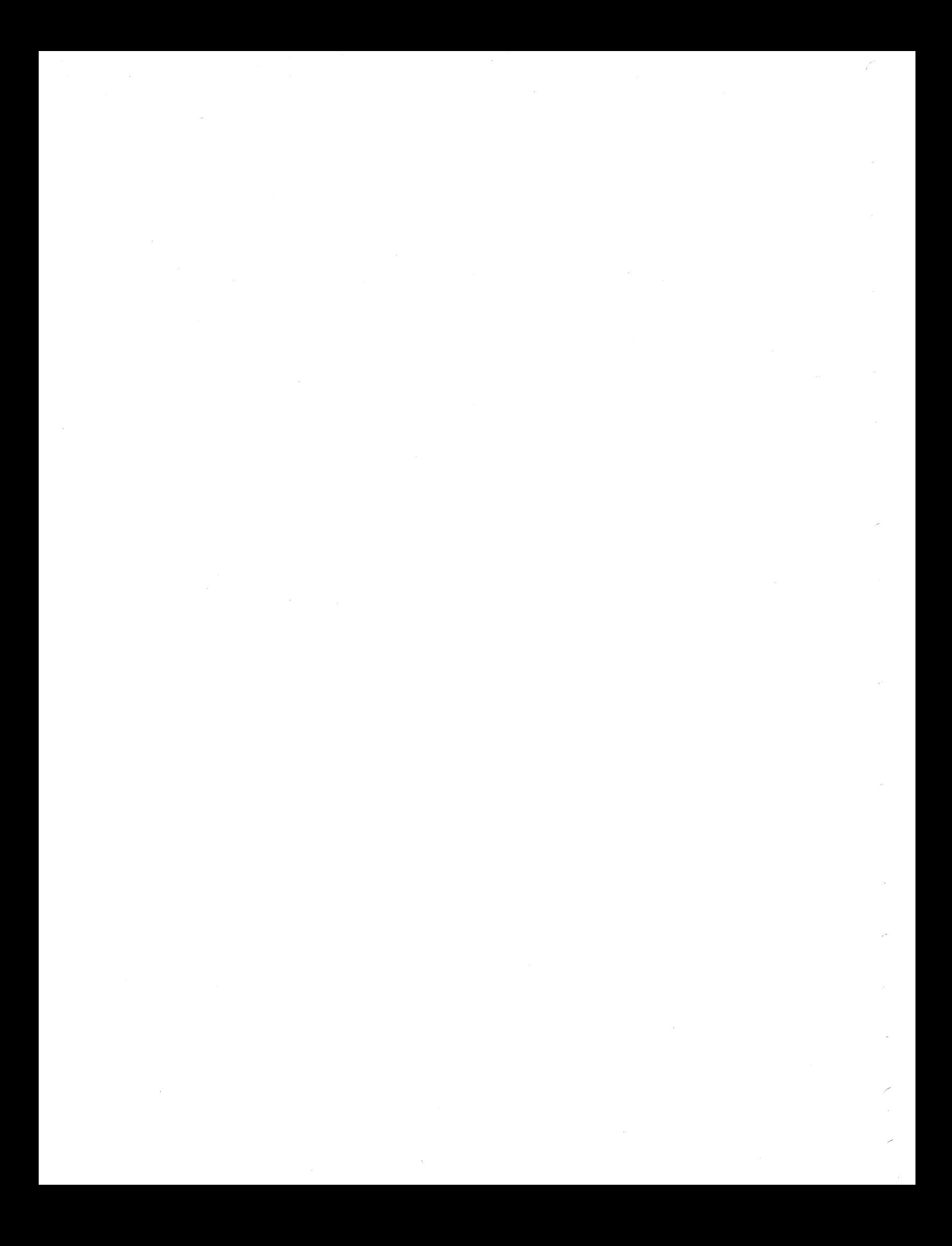

## REF.CODE OE542401 FDX 0000

EREP 6424 MFCU PAGE 1 OF 2

--, "~"ll

~- .J <sup>I</sup>

 $\vert$ 

#### **ENTRY POINTS**

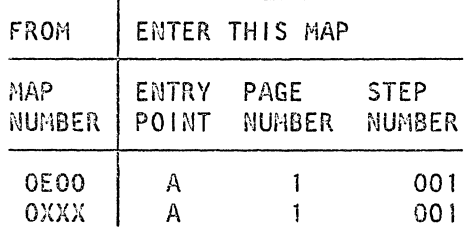

 $001$ 

(Entry Point A)

#### EREP 5424

Look up the error message, which you got from the EREP  $5424$ , in the table below and find the needed MAP chart.

The error message is the content of sense byte 11 and 12 shown in EREP printout of MFCU.

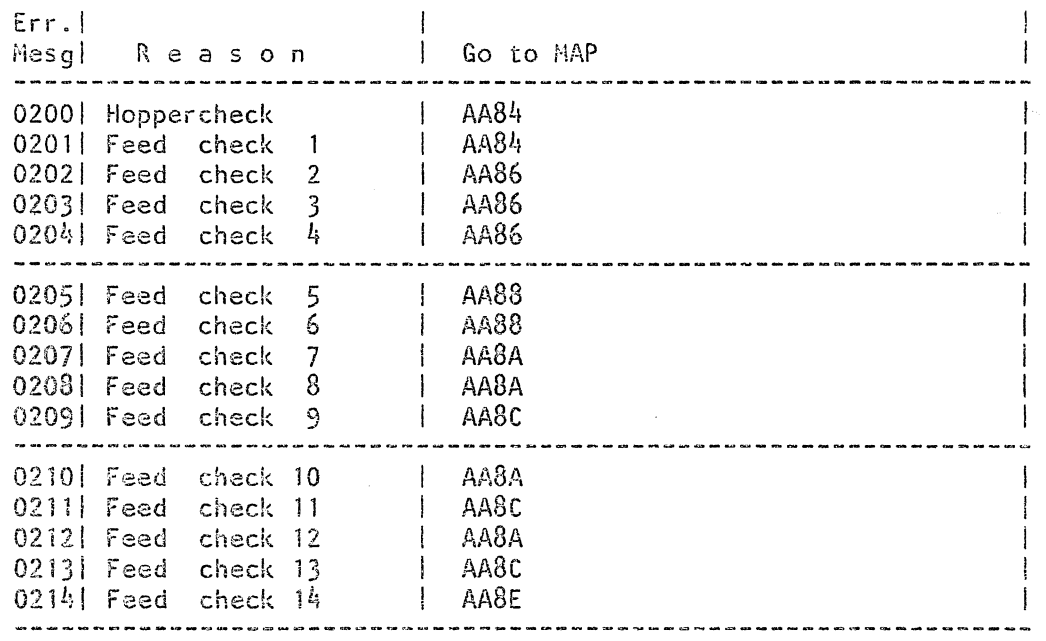

{Step GOl continuesl

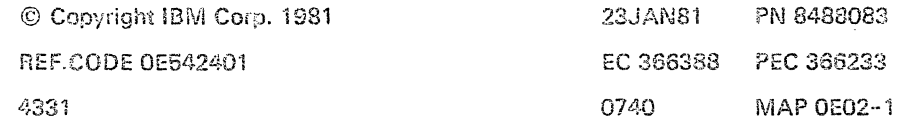

0740 MAP 0E02-1

REF.C.OE542401

#### EREP 5424 MFCU

#### PAGE 2 OF 2

(Step 001 continued)

Err.|<br>Mesg| Reason | Go to MAP 0215| Feed check 15 | AA90<br>0216| Feed check 16 | AA8E 02161 Feed check 16 AA8E 0217 | Feed check 17 | AA90<br>0218 | Feed check 18 | AA8E 0218| Feed check 18 | AA8E 02191 Feed check 19 AA92 0220 | Feed check 20 | AA94<br>0221 | Feed check 21 | AA94 0221| Feed check 21 | AA94<br>0222| Feed check 22 | AA96 0222| Feed check 22 | AA96<br>0300| Read check | AA98 03001 Read check I AA98 0400| Punch check I AA9A 0500| Punch data check | AA9C<br>0600| Print clutch check | AA9E 0600| Print clutch check | AA9E<br>0700| Print data check | AAA0 0700 Print data check OAOOI Cycle steal overrun I AAA6 OF80lRead Cycle steal AAA8 lend address lis wrong<br>------------oF40lPunch Cycle steal AAA8 lend address  $\mathbf{I}$ lis wrong<br>.---------- $\mathbf{I}$ OF20lRead Cycle steal AAA8 Istarted too early OF10lPunch Cycle steal AAA8 Istarted too early  $\mathbf{L}$ OF041Read translate inter-I AAA8 Irupt request was mis-I | sing<br>|---------OF021Read translate inter-I AAA8 Irupt request came up I lerroneously<br>--------------------------OFO1|Unexpected MFCU | AAA8<br>|interrupt request |  $|$ interrupt request

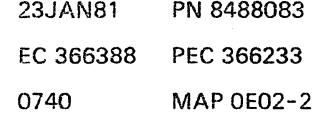

0740 MAP OE02-2

## REF.CODE OE354001 FIX 0002

#### EREP I/O Diskette

PAGE 10F 3

#### ENTRY POINTS

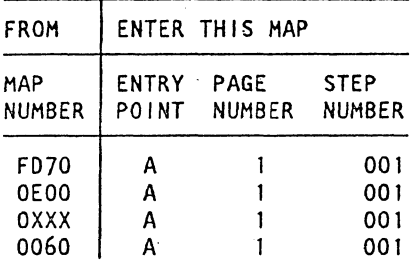

#### 001

(Entry Point A)

ERE? I/O Diskette

To find the required action or the MAP chart which is necessary to solve the problem, proceed as follows:

Is an EREP printout possible?

Y i\l

002 1.Press Mode SEL key on operator console. 2.Key in character 'G' to get the diskette control screen.

#### Successful? Y N

#### 003

Try to get the operating system message about the I/O diskette error and look for the sense bytes. Sense byte 2 shows the error code 'XX'. Go to Page 2, Step 005, Entry Point B.

#### 004

2<br>A

Look for the error code 'XX'. (It is identical with the I/O diskette sense byte 2.1 Go to Page 2. Step 005. Entry Point B.

> © Copyright IBM Corp. 1981 REF.CODE OE354001

I I -",":

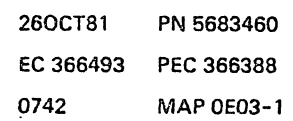

 $\ldots$ 

#### 0142 MAPOE03-1

REF.C.OE354001 EREP I/O Diskette

PAGE 2 OF 3.

005

A I

I.Get an EREP printout IFCEREP 1.

2.Look for the EREP 3540/XXXX.

3. See SENSE Byte 2. Its content is the error message.

(Entry Point B)

4.Take this error code 'XX' and look it up in the table below:

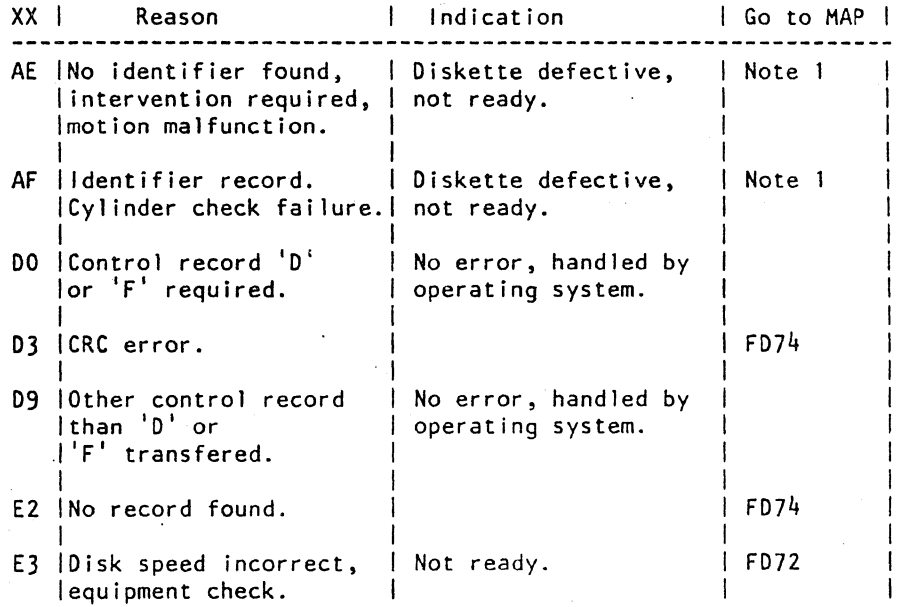

(Step 005 continues)

l -.

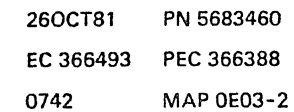

' ;

I /.

## REF.C.OE354001

#### EREP I/O Diskette

PAGE 3 OF 3

(Step 005 continued)

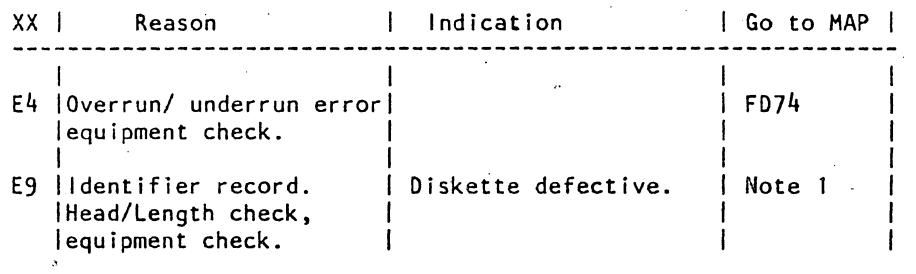

#### Note 1:

 $\diagdown$ 

 $\vert$ i

 $\mathbf{I}_{\mathbf{I}}$ 

Perform a start function to the diskette, or or<br>or check for correct format (Diskette1, Diskette2, Diskette2D), check if a diskette 1 is not inserted backwards, or check if diskette is formated.<br>or lnsert new diskette.

Insert new diskette.

For further information see SENSE BYTE DESCRIPTION in Vol. 13 STM, Section 5.

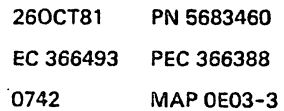

 $\mathcal{L}_{\mathcal{A}}$ 

 $\label{eq:2} \frac{1}{\sqrt{2}}\sum_{i=1}^n\frac{1}{\sqrt{2}}\sum_{j=1}^n\frac{1}{j!}\sum_{j=1}^n\frac{1}{j!}\sum_{j=1}^n\frac{1}{j!}\sum_{j=1}^n\frac{1}{j!}\sum_{j=1}^n\frac{1}{j!}\sum_{j=1}^n\frac{1}{j!}\sum_{j=1}^n\frac{1}{j!}\sum_{j=1}^n\frac{1}{j!}\sum_{j=1}^n\frac{1}{j!}\sum_{j=1}^n\frac{1}{j!}\sum_{j=1}^n\frac{1}{j!}\sum_{j=1}^$ 

ing pagkalang pangalang.<br>Pangalang

 $\label{eq:2.1} \mathcal{L}_{\mathcal{A}}(\mathcal{A})=\mathcal{L}_{\mathcal{A}}(\mathcal{A})\otimes\mathcal{L}_{\mathcal{A}}(\mathcal{A})\otimes\mathcal{L}_{\mathcal{A}}(\mathcal{A})\otimes\mathcal{L}_{\mathcal{A}}(\mathcal{A})\otimes\mathcal{L}_{\mathcal{A}}(\mathcal{A})\otimes\mathcal{L}_{\mathcal{A}}(\mathcal{A})\otimes\mathcal{L}_{\mathcal{A}}(\mathcal{A})\otimes\mathcal{L}_{\mathcal{A}}(\mathcal{A})\otimes\mathcal{L}_{\mathcal{A}}(\mathcal{A})\otimes\mathcal{$ 

 $\label{eq:2.1} \frac{1}{\sqrt{2}}\left(\frac{1}{\sqrt{2}}\right)^{2} \left(\frac{1}{\sqrt{2}}\right)^{2} \left(\frac{1}{\sqrt{2}}\right)^{2} \left(\frac{1}{\sqrt{2}}\right)^{2} \left(\frac{1}{\sqrt{2}}\right)^{2} \left(\frac{1}{\sqrt{2}}\right)^{2} \left(\frac{1}{\sqrt{2}}\right)^{2} \left(\frac{1}{\sqrt{2}}\right)^{2} \left(\frac{1}{\sqrt{2}}\right)^{2} \left(\frac{1}{\sqrt{2}}\right)^{2} \left(\frac{1}{\sqrt{2}}\right)^{2} \left(\$ 

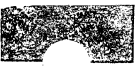

\ "

#### **REF.CODE 0E000001 FIX 0002**

#### PROBLEMS OF DCA ATT. DEVICES

PAGE 1 OF 6

#### ENTRY POINTS

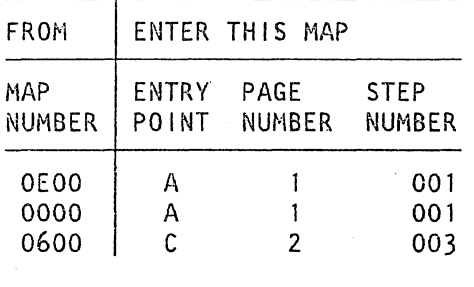

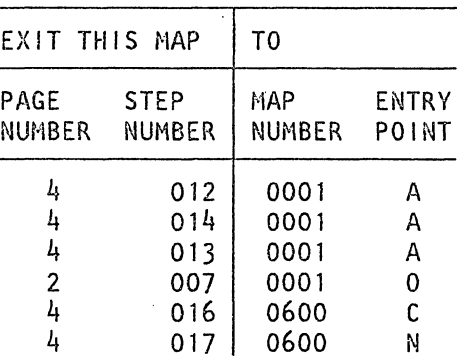

EXIT POINTS

001

(Entry Point AI **-lli:o\*\*\*OiUHi·iHUI.,.\*\*** 

#### Problems of DCA attached devices, such as display stations or printers.

Is a Hang Condition or Keyboard locked on Operator Console? Y N

#### Indication of hang condition or keyboard locked  $\ddot{\cdot}$

There is no progress on screen when any key is pressed.

002 Check if the customer works in "1052

mode".

442<br>A B C

Is a console printer problem suspected? Y N

> © Copyright IBM Corp. 1982 REF.CODE OE000001 AAA0744

05FEB82 PN 5683318 EC 366516 PEC 366493 0744 MAP 0E04-1

#### C REF.C.OEOOOOO1

DCA ATT. DEVICES<br>PAGE 2 OF 6<br>003

PAGE 2 OF 6

#### 003

1

The Hang- or Lock-Condition is on any DCA attached Device.

## (Entry Point C) **...................**

If not already done check the configuration.

See Vo1.13, STM, Section 4: Diagnostic Run Procedures (Configuration of Native Displays and Printers).

#### Is the configuration correct?

 $\begin{bmatrix} \n\mathsf{N} \\
\mathsf{004} \\
\mathsf{Correct}\ \mathsf{the}\ \mathsf{configuration}.\n\end{bmatrix}$ 

#### 005

Execute DCA Test 01 from any working display unit or from the Operator Console for every device attached to DCA.

See Vol.13, STM, Section 4: Tests for DCA and attached devices.

This test displays device and adapter (DCA) information.

Read out line 2.

Y N

 $\overline{D}$ o E

#### Any 2XX error in line 2?

on MS-Address X'44'(CSW) and check if the Attention bit (Bit 0 in Unit-Status) is on terminal.

Configuration.

problem.

Go To Map 0001, Entry Point O.

#### 008

Y N

43<br>FG

Was the coax cable changed before or just disconnected?

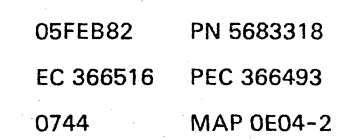

E 0744 MAP 0E04-2

.. I

# |<br>|<br>006

I

Proceed with the Test 03 for DCA and attached devices.

Run Test 03 in order to find out whether the DISABLE latch has been set.

Check Line 3 for a '0' or '-' sign which indicates Disable Latch ON for the respective port.

#### Is the disable latch on?

Y N

## 007

No terminal or DCA error is indicated. The problem may be caused by the software. Invoke your support structure for problem determination.

NOTE for Support Structure:

To check whether an interrupt is generated for the software. set Address Compare Stop ·after pressing the ENTER key on the affected

a.lf no interrupt is generated, check DCA

b.lf an interrupt is shown suspect software

#### REF.C.OE000001 DCA ATT. DEVICES

PAGE 3 OF 6

#### 009

G 2

Suspect the terminale itself. Perform an I/O check out procedure in according to the I/O Maintenance Documentation.

Is the check out procedure successful?

Y N 010

Repair as required.

#### 011

The reason may be the COAX-cable itself, a bad contact of COAX-cable connectors, missing ground or any other electrical problem on any DCA connected I/O.

If yet not already done check the following suspected FRUs:

1.COAX-cable and its connector to the-I/O unit.

Check the COAX-cable for continuity. COAX-cable resistance is approximately 1.0 ohm/l0 meter (0.3 ohm/l0 feet). Verify proper COAX-cable connection. Display-cable from board 01A-A2ZD to coaxial connectors.

#### Note:

#### REMEMBER!

When working on a terminal or COAX-cable, the DCA can loose the DCA-device communication and turn on the disable latch on . the driver card (01A-A2J2,J4). In this case the terminal can no longer be serviced by the application and there is no way to put the terminal in service by the software. This is only possible via POWER-ON reset or by switching from NORMAL to TEST mode and back to NORMAL from the affected terminal.

(Step 011 continues)

0744 MAP OE04-3

(Step 011 continued) 2.COAX-cable may not be in correct specification.

For example: Not RG 62 AU or longer than 1500 m or 4920 feet.

If you suspect that the COAX-cable specification is not correct. invoke your support structure.

3.Missing "ground" for COAX-connector.plate. Check pin 01A-A2ZDD08 for proper "ground".

Do the following:

- 3.1 Remove COAX-connector plate. Keep it isolated from machine frame!
- 3.2 Measure with CE meter the resistance between the connector plate and machine frame or any D08-pin.

The resistance should be zero ohm.

4.Check also electrical grounding on all DCA connected I/Os as described in the I/O Maintenance Documentation.

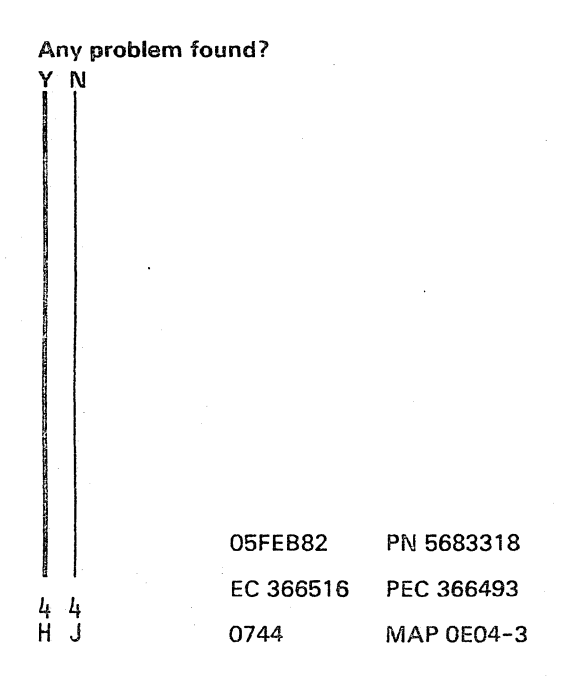

## F H J 233

## REF.C.OE000001 DCAATT. DEVICES

PAGE 4 OF 6

#### 012

The problem may be caused by bad DCA cards.

1.Check if DCA card 3 (01A-A2K2) is at latest EC.

See Vo1.30, Plug List of board A2 (page PA220).

Compare the listed  $P/N$  with the  $P/N$  of the card installed in location 01A-A2K2. If the  $P/N$  does not match, replace the card in position 01A-A2K2 with P/N given in the Plug List. If the P/N matches proceed with item number 2 of this step.

2.Suspect DCA cards 1 or 2:

01A-A2J4 or J2 depending on the affected port.

Then, Go To Map 0001, Entry Point A.

#### 013

Repair or replace as required.

Do a reset of the DISABLE LATCH by POWER ON from the terminal of the affected port, or by switching from NORMAL to TEST mode and back to NORMAL.

Then,

Go To Map 0001, Entry Point A.

#### 014

Switch POWER ON at the terminal of the affected port, because the disable latch can only be reset by POWER ON RESET or by switching from NORMAL to TEST mode and back to NORMAL.

#### Then,

Go To Map 0001, Entry Point A.

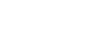

0744 MAP OE04-4

015

ABO 1 1 2

017

Go to Page 5, Step 018, Entry Point ZX.

016 Go To Map 0600, Entry Point C.

#### Go To Map 0600, Entry Point N.

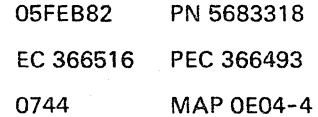

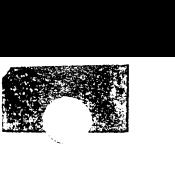

## REF.C.OE000001 DCA AIT. DEVICES

PAGE 5 OF 6

018

(Entry Point ZX)

Read out also line 3 (Statistical Counters) for device or COAX-cable problems and write them down. Then perform the recommended action in the following tables.

See Vol. 13, STM, section 4: Tests for DCA and attached devices.

Is the error number higher than 2907 Y N

019

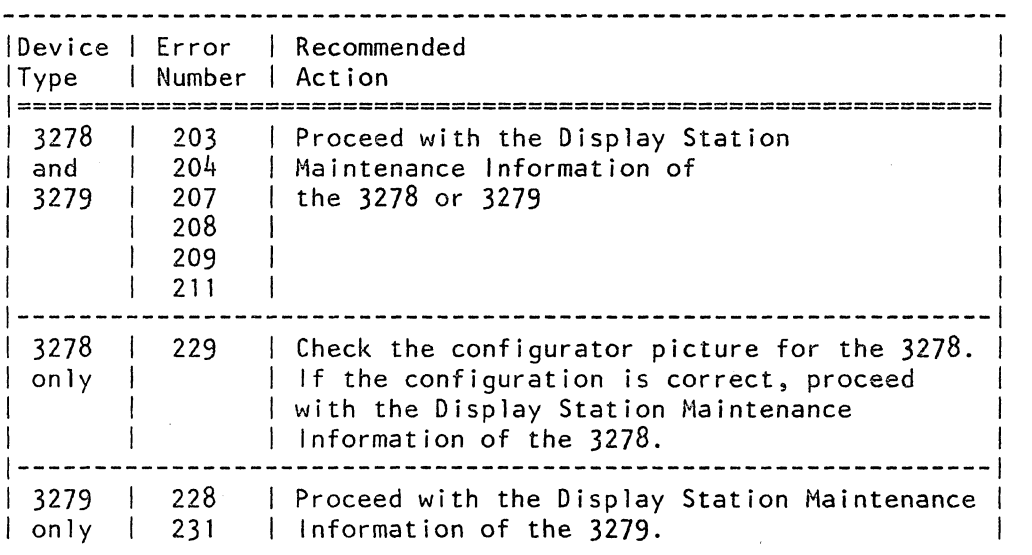

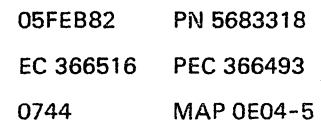

 $\sim$ 

6 K

#### **REF.C.OE000001**

**--**

## **DCAATT. DEVICES**

PAGE 6 OF 6

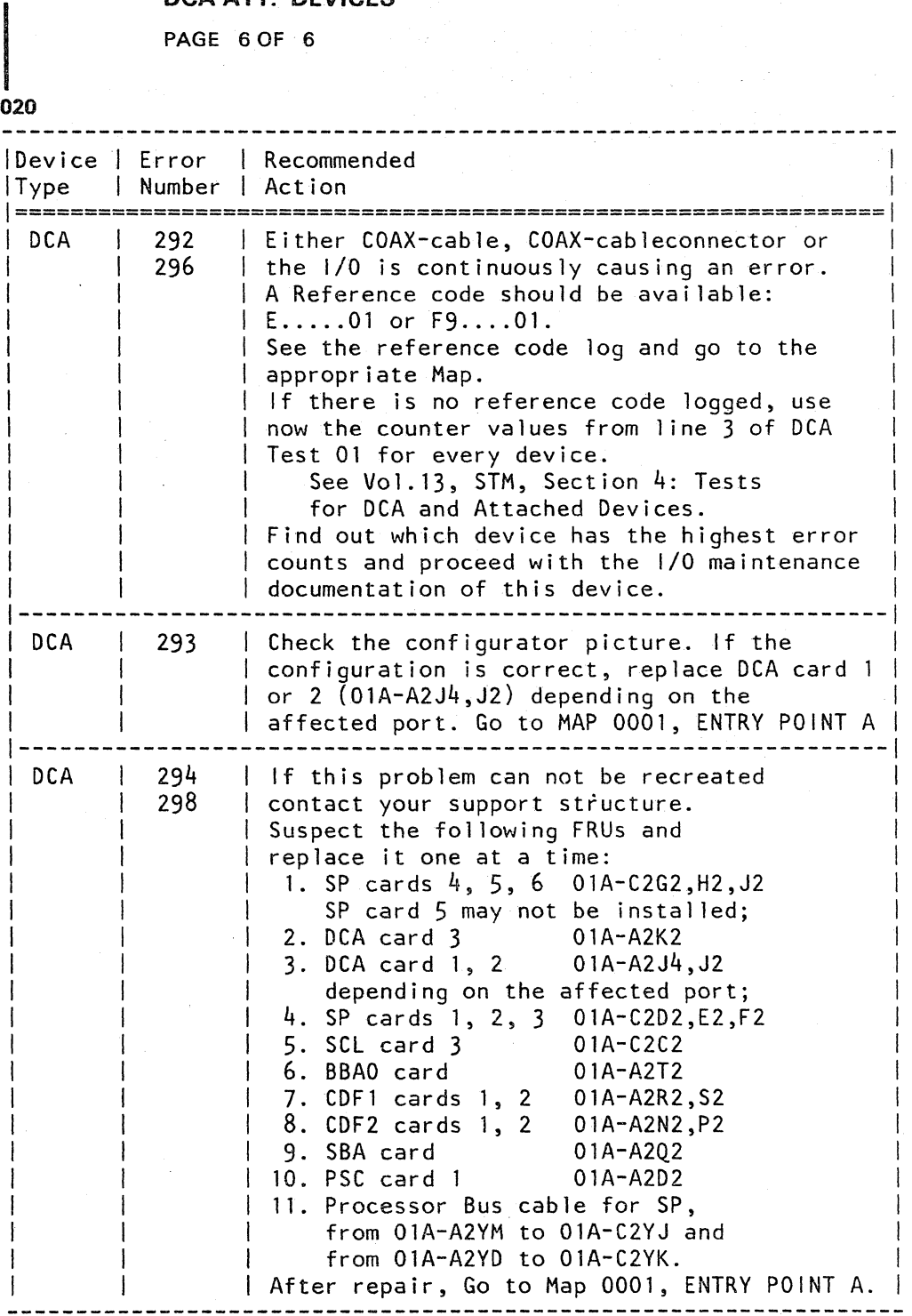

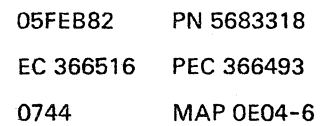

K 5
REF.CODE 3XXXXXXXX FIX 0000

#### REF. CODE DIRECTORY

PAGE 1 OF 1

#### **ENTRY POINTS**

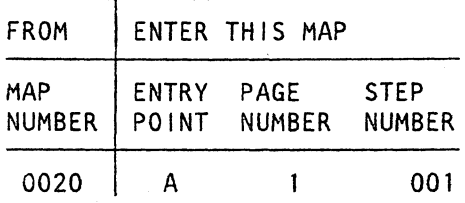

001

(Entry Point A)

REFERENCE CODE DIRECTORY --------------------------

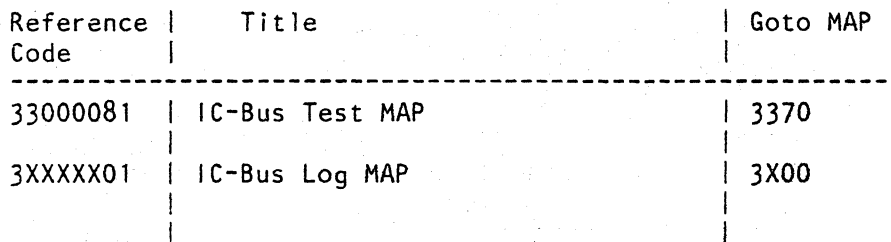

© Copyright IBM Corp. 1982 REF.CODE 3XXXXXXX ADA0750

04DEC81 EC 366515 0750

PN 5683160 PEC 366388 **MAP 3XXX-1** 

0750

 $\sim$ 

#### REF.CODE 33000081 FIX 0002

 $\sim 10^4$ 

MAP 3370-1

## IC-BUS TEST MAP

PAGE 1 OF 5

I ',-

 $\bigwedge$ 

#### ENTRY POINTS EXIT POINTS

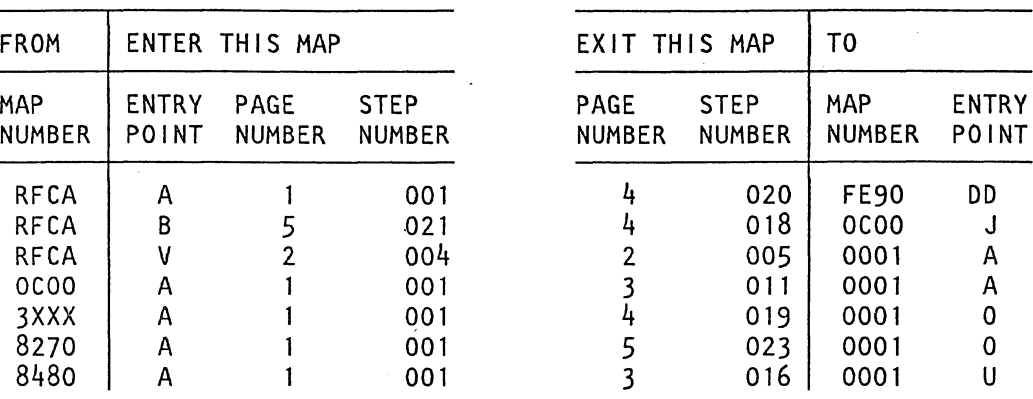

#### 001

(Entry Point A) \*<br>\*\*\*\*\*\*\*\*\*\*\*\*\*\*\*

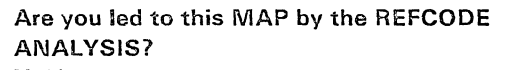

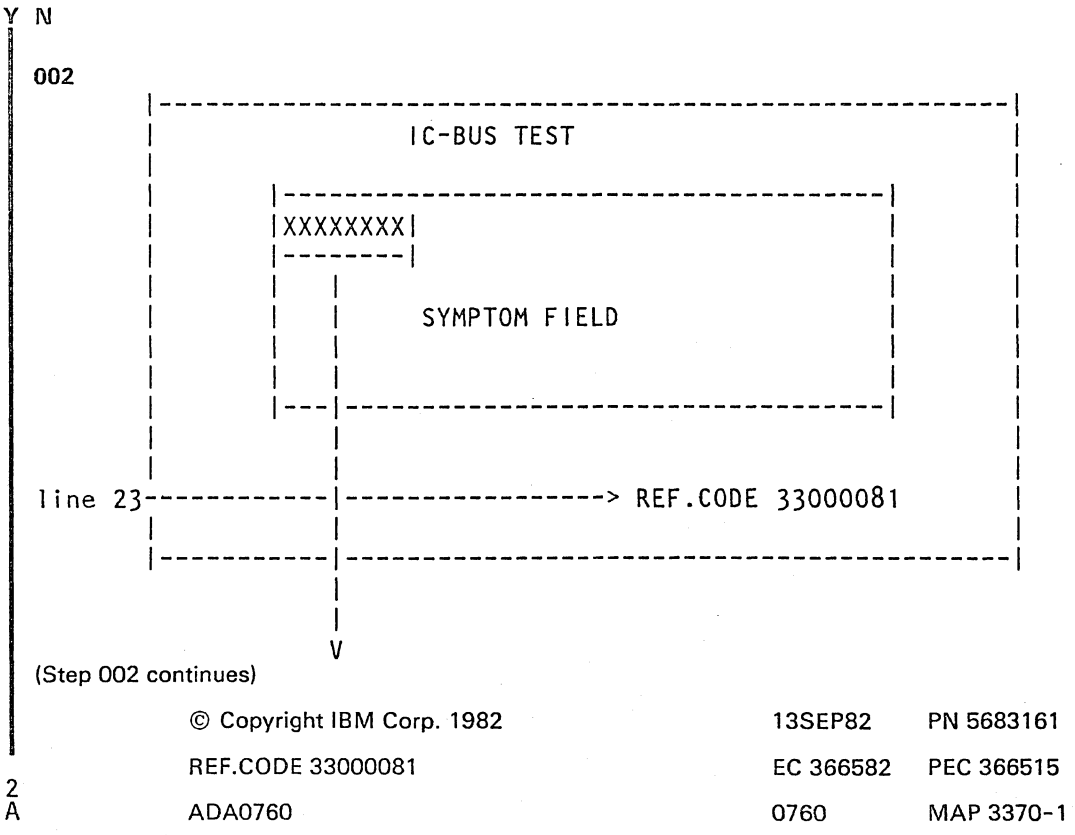

#### REF.CODE 33000081

#### IC·BUS TEST MAP

#### PAGE 20F 5

(Step 002 continued)

#### Select the IBM MAINTENANCE AND SERVICE PROGRAM SELECTION.

Invoke the REFCODE ANALYSIS.

Key in the reference code from the IC-bus test.

Key in the first symptom from the symptom field.

Go to Step 003, Entry Point P.

#### 003

A 1

(Entry Point P) \*\*\*\*\*\*\*\*\*\*\*\*\*

Do now the repair as told by the REFCODE ANALYSIS.

After the repair do the verification. Go to Step 004, Entry Point V.

#### 004

(Entry Point V) **\*\*\*\*\*\*\*\*\*\*\*\*\*.\*** 

#### VERIFICATION:

After a FRU replacement run the test chaining.

0760 MAP 3370-2

:;.',.

0

Any error? Y N

005 Go To Map 0001, Entry Point A.

#### 006

Same symptoms as originally indicated? Y N

007 The new card may also be defective. Correct it, then Go to Step 004, Entry Point V.

#### 008

Are all suspected FRUs replaced as indicated by the reference code analysis program 7 Y N

#### 009

Ř

Replace the next FRU, then Go to Step 004, Entry Point V.

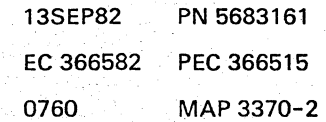

## REF.CODE 33000081

D 0760 MAP 3370-3

#### **IC-BUS TEST MAP**

#### PAGE 3 OF 5

#### 010

B 2

Change the Terminator Cards: 01 A-B2X2 (lC-Bus 0) 01A-B2YM/ YL (lC-Bus 1) after having changed all suspected FRUs without success.

(Entry Point MX)

Run test chaining again.

Any error?

Y N

011 Go To Map 0001, Entry Point A.

#### 012

Same symptom as originally indicated? Y N

#### 013

A new terminator card may also be defective. Correct it, then Go to Step 010, Entry Point MX.

#### 014

 $N$ 

Suspect now an adapter configuration mismatch.

Was IML done before with the DIAG diskette (DD1)?

015 IML was done before with the CNTRL diskette (FU1).

## (Entry Point S)

Make sure that the CNTRL diskette FU1 is installed.

See Vo1.13, STM, Diagnostic Run Procedure (Diskette Identification).

Select \*IBM MAINTENANCE AND SERVICE PROGRAM SELECTION".

Select "Utilities/ Remote".

Select "Diskette Identification". Select \*C\* (Display Configuration).

You see now the Hardware Configuration screen.

Read the information shown on the screen and compare it with the actually installed units.

Is the configuration correct? Y N

 $\frac{4}{1}$ E

#### 016 Invoke your support structure immediately, Go To Map 0001, Entry Point U.

13SEP82 PN 5683161 EC 366582 PEC 366515 0760 MAP 3370-3

 $\frac{1}{2}$ C 0

#### E REF.CODE 33000081 IC-BUS TEST MAP

PAGE .4 OF 5

# |<br>|<br>017 (Entry Point NX) **\*\*\* ••• \*\*\* •••• \*\*\***

 $\frac{E}{3}$ 

If after all FRU replacement the error still exists the symptom may originate from any adapter.

- Perform IML with the OIAG diskette 001.
- Select TEST CHAINING.
- For TEST CHAINING selection see VOL.13, STM: Section 4, 'Test Chaining Selection'.
- Oelecte the IC-Bus test from the TEST CHAINING. This will allow you testing of the adapters attached to the IC-Bus.
- Start the TEST CHAINING.

#### Any reference code?

-------------------

Y N

#### 018

Go To Map 0C00, Entry Point J.

#### 019

Go to appropriate MAP, respectively use the REFCOOE ANALYSIS.

If the error still comes up, the board 82 may be suspected. This you may replace in accordance with your support structure. Write down all error symptoms.

Go To Map 0001, Entry Point O.

0760 MAP 3370-4

# |<br>|<br>020

c<br>3

Use the \*copy configurator program\* to copy the configuration from the CNTRL diskette (FU1) to the DlAG diskette (001). Go To Map FE90, Entry Point DO.

Then run the test chaining again. If the same error still comes up, Go to Page 3, Step 015, Entry Point S.

> 13SEP82 PN 5683161 EC 366582 PEC 366515 0760 MAP 3370-4

#### 021

(Entry Point B) \* \* \* \* \* \* \* \* \* \* \* \* \* \* \*

Does the REFCODE ANALYSIS show any suspected FRU?

## Y N

022

Check whether a typing error happened when entering the symptom code for the REFCODE ANALYSIS.

Is the symptom code known by the REFCODE ANALYSIS? Y N

#### 023

Invoke your support structure. Go To Map 0001, Entry Point O.

024

Follow the REFCODE ANALYSIS.

025

Repair as told by the REFCODE ANALYSIS.

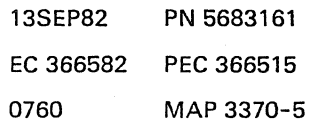

 $\sim$ 

 $\label{eq:2.1} \frac{1}{\sqrt{2}}\sum_{i=1}^n\frac{1}{\sqrt{2}}\left(\frac{1}{\sqrt{2}}\sum_{i=1}^n\frac{1}{\sqrt{2}}\sum_{i=1}^n\frac{1}{\sqrt{2}}\sum_{i=1}^n\frac{1}{\sqrt{2}}\sum_{i=1}^n\frac{1}{\sqrt{2}}\sum_{i=1}^n\frac{1}{\sqrt{2}}\sum_{i=1}^n\frac{1}{\sqrt{2}}\sum_{i=1}^n\frac{1}{\sqrt{2}}\sum_{i=1}^n\frac{1}{\sqrt{2}}\sum_{i=1}^n\frac{1}{\sqrt{2$ 

#### REF.CODE 3XXXXX01 FIX 0002

0770 MAP 3XOO-l

#### IC BUS LOG MAP

PAGE 10F 5

#### ENTRY POINTS

EXIT POINTS

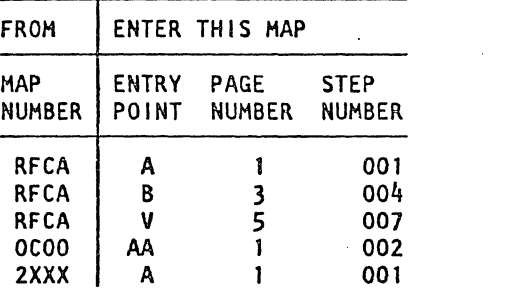

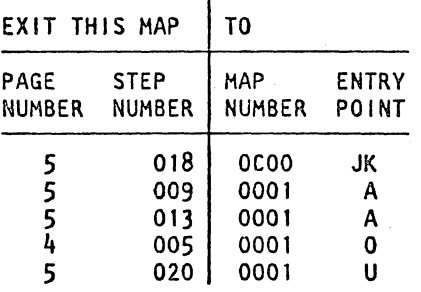

#### 001

(Entry Point A)

Hake sure that you have followed the START MAP 0000 precisely. Another reference code may be more important than the one you have got first.

Are you led to this MAP by the REFCODE ANALYSIS? Y N

002 (Entry Point AA)

IC-Bus Log Display (Example) ===============~===========~

1-----------------------------------------------1 1 IC-BUS LOG 1

1 1 LAST REF. CODE 3XXXXXO1

I I  $\mathbf{I}$  is a set of  $\mathbf{I}$  in the set of  $\mathbf{I}$  is a set of  $\mathbf{I}$  is a set of  $\mathbf{I}$ I am bhainn an chuid an t-ainm an t-ainm an t-ainm an t-ainm an t-ainm an t-ainm an t-ainm an t-ainm an t-ainm

I am bhainn an t-ainm an t-ainm an t-ainm an t-ainm an t-ainm an t-ainm an t-ainm an t-ainm an t-ainm an t-ain I am bhainn an chuid an t-ainm an t-ainm an t-ainm an t-ainm an t-ainm an t-ainm an t-ainm an t-ainm an t-ainm 1-----------------------------------------------1

2<br>A

I"

(Step 002 continues)

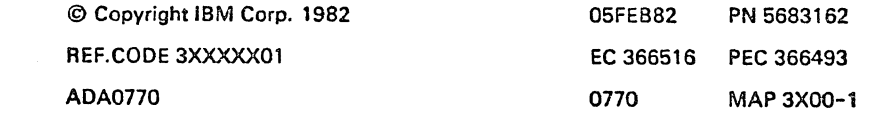

#### REF.C.3XXXXX01

#### **IC BUS LOG**

#### PAGE 2 OF 5

(Step 002 continued) Insert the DIAG diskette DD2.

Select the IBM MAINTENANCE and **SERVICE SELECTION PROGRAM.** 

Invoke the REFCODE ANALYSIS.

Key in the reference code from the IC-Bus Log.

Go to Step 003, Entry Point P.

003 (Entry Point P)

Do now the repair as told by the REFCODE ANALYSIS.

After the repair, do the verification. Go to Page 5, Step 007, Entry Point V. 0770

MAP 3X00-2

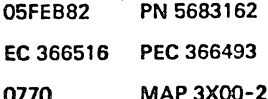

ولأستعد

REF.C.3XXXXX01 Ie BUS lOG

PAGE 3 OF 5

l.

004

(Entry Point B)

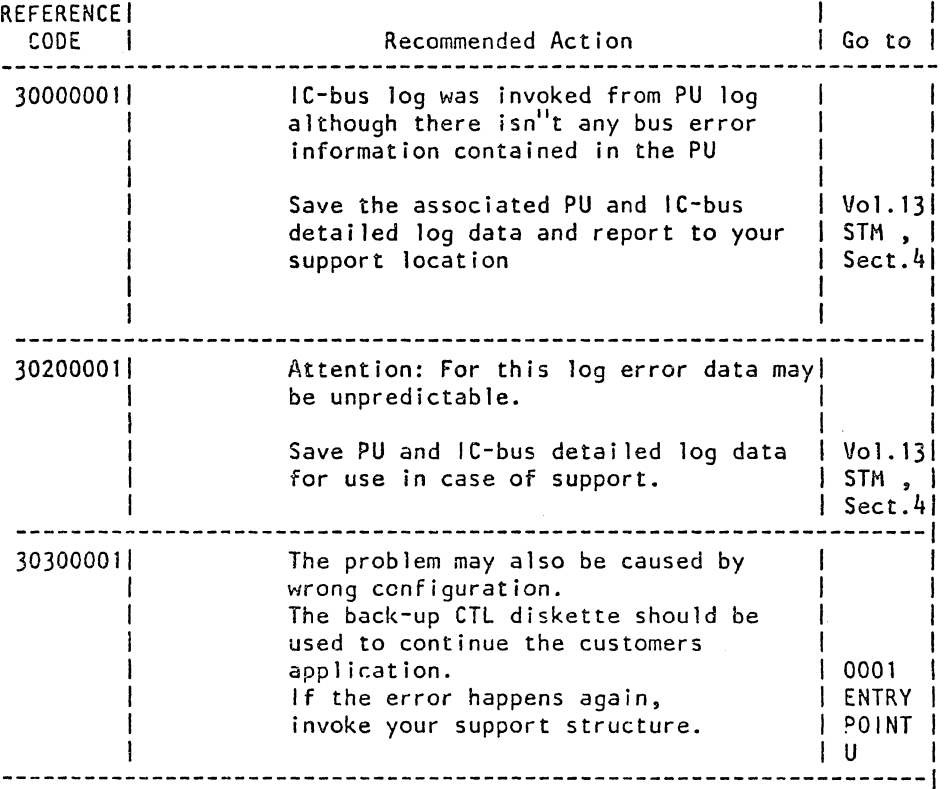

لواري المنفاء

 $\omega$  ,  $\omega_{\rm m}$  ,  $\omega_{\rm m}$ 

 $\tilde{\gamma}_\mathrm{c}$ 

 $\bar{\mathcal{A}}$ 

(Step 004 continues)

----.- --------·-r --.-.- ---.--\_.\_--

.<br>المر<u>ا الأمريكية التي تر</u>يخ الأمريكية الإمراكية ال

 $\begin{bmatrix} 1 \end{bmatrix}$ 

 $\mathcal{L}$ 

05FEB82 PN 5683162 EC 366516 PEC 366493 0770 MAP 3XOO-3

سيب

g D

 $\ddot{\phantom{a}}$ 

الهادمين

• REF.C.3XXXXX01

#### IC BUS LOG

#### PAGE 4 OF 5

(Step 004 continued)

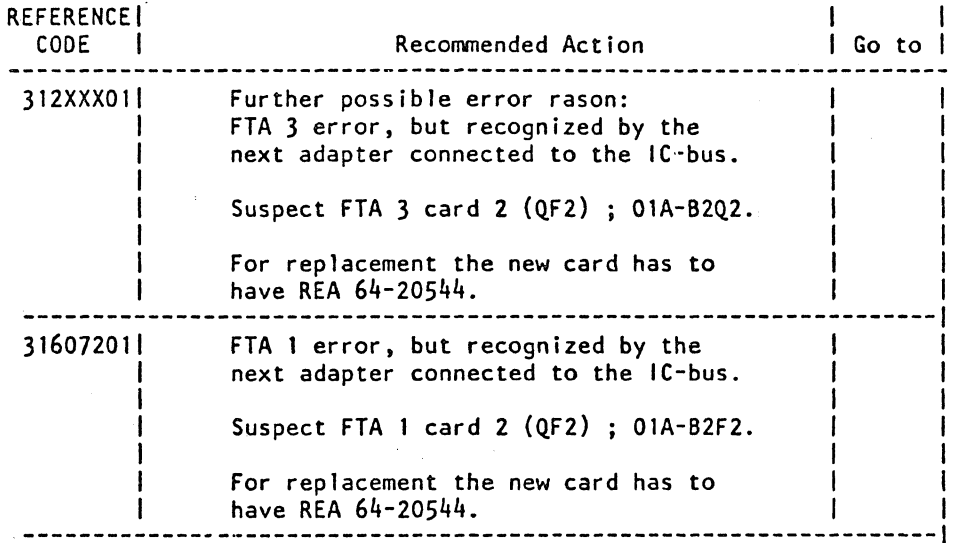

.,,.,,.~. ~ '," . . ............ .,. ...... -. . . -. ..•. ....... .. ,~ .. ..\_-\_ •• - ·1""" .... ...--- *...* r . "-'t' ....... ~ ... ~ .... ~. '" "'0: '::\_ • ~"' \_\_ ~J:"!"".'-"':~~""". ~'.: .::~. \_\_ r \_\_ .... ' .. "'-.. a-~ .•.. ~~~":'~'"".>\_ ...... :""" ... ~.'w.;/~

- יהוד הלוקור האירוי המונחס האירוי המונחס האירוי המונחס המונחס האירוי האירוי האירוי היה היה בית היה בית היה הי<br>בית הלוקרים המונחס היה המונחס האירוי המונחס המונחס המונחס המונחס האירוי היה בית היה היה היה בית המינוי בית הי

<sup>I</sup>,,:! ',1, ,,' .' ' " : , :31 ~~ I

Ref. Code found ?

ing.<br>Pian

Y N

005 Go To Map 0001, Entry Point O.

006

7 a.C

After the repair Go to Page 5, Step 007. Entry Point V.

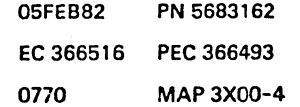

MAP 3X00-4

0770

#### REF.C.3X)(XXX01 **IC BUS LOG** PAGE 5 OF 5

007 (Entry Point V)

#### **VERIFICATION:**

After a repair action run the test chaining.

Any error?

V N

 $\diagdown$ 

#### 008

If possible run the application which caused the error.

Does the error come up again? V N

009 Go To Map 0001. Entry Point A.

#### 010

Are all suspected FRUs replaced as indicated by the roference code analysis program? V N

011 Replace the next FRU. then Go to Step 007. Entry Point V.

#### 012

Suspect the Terminator Cards 01A-B2X2 (lC-Bus 0) 01A-B2YL/YM (lC-Bus 1)

(Entry Point XM)

Run the test chaining again.

#### Any error?

Y N

013 Go To Map 0001. Entry Point A.

 $\left| \begin{matrix} 1 & 1 \\ 1 & 1 \end{matrix} \right|$ 

**Address** 

014 Same error symptoms as before1 Y N

#### 015

A new terminator card may also be defective. Correct it. then Go to Step 012. Entry Point XM.

#### 016

Make sure that the CNTRL diskette is installed.

Select the MAINTENANCE AND SERVICE PROGRAM SELECTION. Key in ~C9C" to get the "CONFIGURATOR DISPLAY".

Read all information shown on screen and compare it with the actually installed parts.

Any configuration mismatch? Y N

#### 017

Run the interface (wrap) tests which belong to the adapters.

```
Any error? 
Y N
```
018 Go To Map OCOO. Entry Point JK.

019 Go to appropriate MAP.

#### 020

Invoke your support structure immediately. Go To Map 0001. Entry Point U.

#### 021

Go to appropriate MAP. respectively use the REFCODE ANALYSIS.

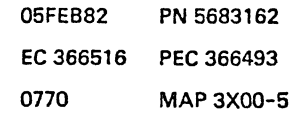

B C

 $\sim$   $\frac{1}{1}$ 

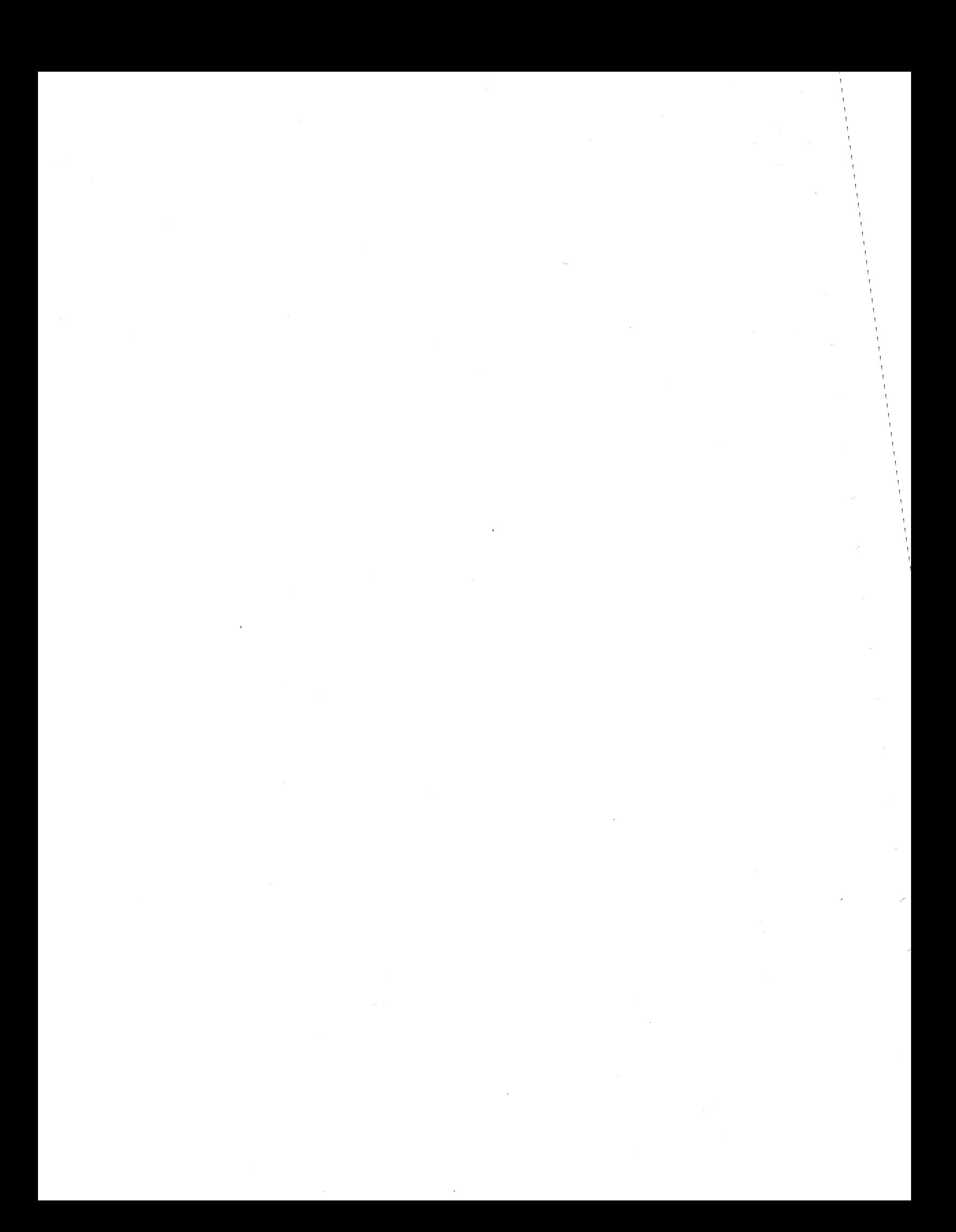

#### REF.CODE 4XXXXXXX FIX 0000

#### 0780

#### REF. CODE DIRECTORY

PAGE 1 OF 1

#### ENTRY POINTS

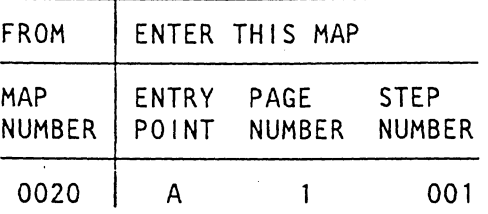

001

(Entry Point A)

#### REFERENCE CODE DIRECTORY **========================**

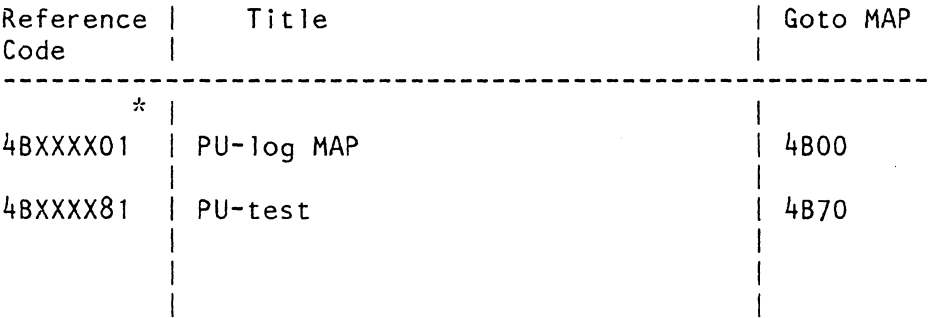

© Copyright IBM Corp. 1982 REF.CODE 4XXXXXXX ADA0780

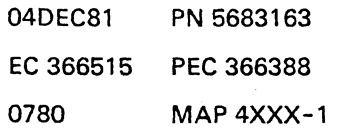

 $\label{eq:2.1} \frac{1}{\sqrt{2}}\int_{\mathbb{R}^3}\frac{1}{\sqrt{2}}\left(\frac{1}{\sqrt{2}}\right)^2\frac{1}{\sqrt{2}}\left(\frac{1}{\sqrt{2}}\right)^2\frac{1}{\sqrt{2}}\left(\frac{1}{\sqrt{2}}\right)^2\frac{1}{\sqrt{2}}\left(\frac{1}{\sqrt{2}}\right)^2.$  $\label{eq:2.1} \frac{1}{\sqrt{2}}\int_{\mathbb{R}^3}\frac{1}{\sqrt{2}}\left(\frac{1}{\sqrt{2}}\right)^2\frac{1}{\sqrt{2}}\left(\frac{1}{\sqrt{2}}\right)^2\frac{1}{\sqrt{2}}\left(\frac{1}{\sqrt{2}}\right)^2\frac{1}{\sqrt{2}}\left(\frac{1}{\sqrt{2}}\right)^2.$  $\bar{\gamma}$  $\tilde{\mathcal{C}}$ 

## REF.CODE 4BXXXX01 FIX 0004

#### PU STOP LOG MAP

PAGE 1 OF 6

#### ENTRY POINTS

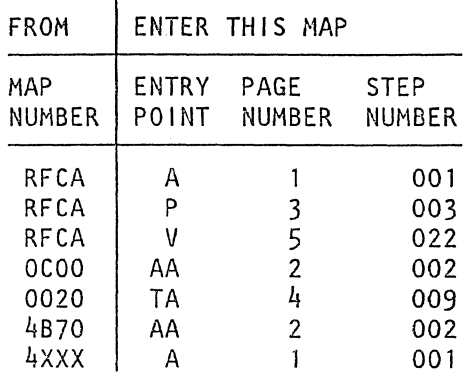

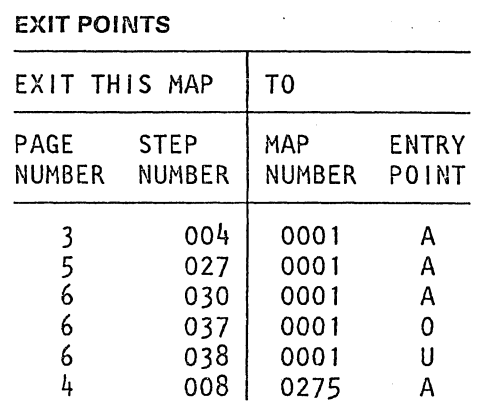

0790

#### 001

Y N

(Entry Point A)

Make sure that you have followed the START MAP 0000 precisely.

Another reference code may be more important than the one you have got first.

Are you led to this MAP by the REFCODE ANALYSIS?

> © Copyright IBM Corp. 1982 REF.CODE 4BXXXX01 ADA0790

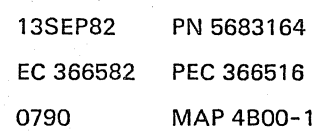

 $\begin{matrix} 3 & 2 \\ A & B \end{matrix}$ 

 $\setminus$ 

 $\setminus$ 

MAP 4B00-1

## REF.C.4BXXXX01 PU STOP LOG MAP

0790" MAP 4800-2

**b** 

PAGE 2 OF 6

002

B 1

(Entry Point AA) **\*\*\*\*\*\*\*\*\*\*\*\*\*\*\*\*** 

PU Stop Log Display (Example)

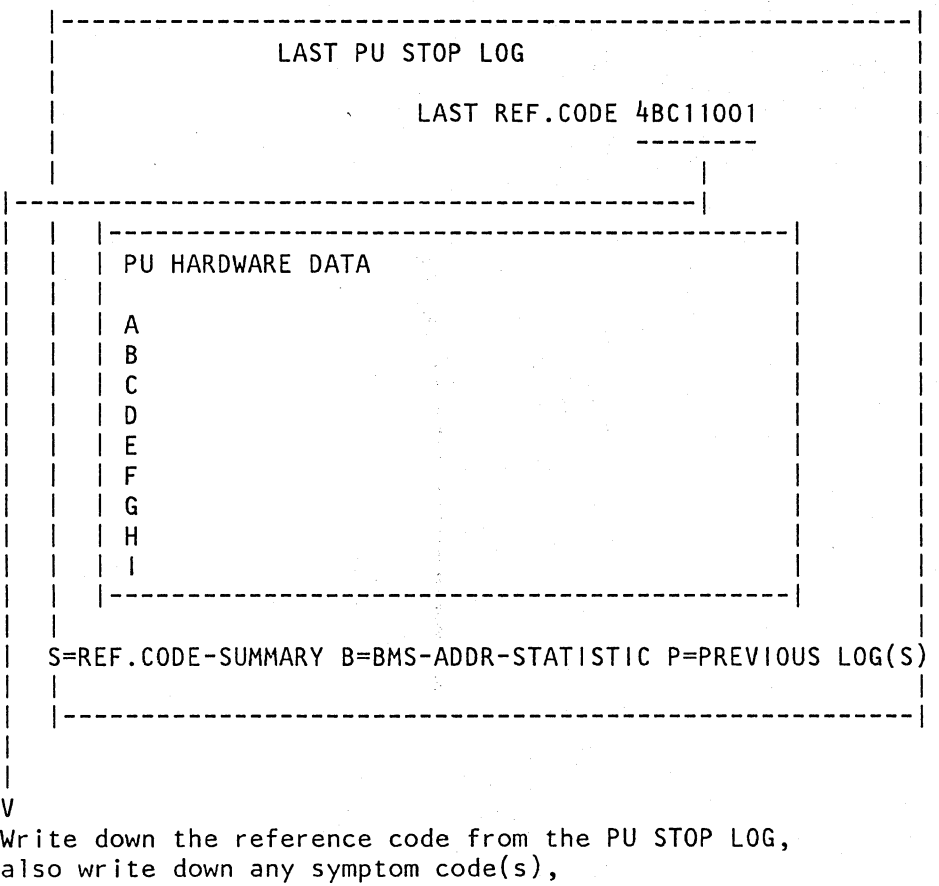

if not already done.

Go to Page 3, Step 003, Entry Point P.

13SEP82 PN 5683164 EC 366582 PEC 366516 0790 MAP 4BOO-2

## REF.C.4BXXXX01 PU STOP LOG MAP

PAGE 3 OF 6

003 (Entry Point P)

It is necessary to do first the following prerequisites before using the REFCODE ANALYSIS.

#### PREREQUISITES:

Make sure that the BSM configuration which is written on diskette, matches the really plugged BSM cards on board B1.

See Vol. 13, STM, Section 6: Configuration Procedures (MES Update without a New Diskette).

Select the IBM MAINTENANCE AND SERVICE PROGRAM SELECTION.

Key in: "CO"

You see now the MES UPDATE screen.

Is the configuration correct? Y N

004

Correct it, and don't replace any BSM card. Go To Map 0001, Entry Point A.

005 Is the ref. code 4B40XX01? Y N

006

4 4 C D E

 $\diagdown$ 

(Entry Point T) \*\*\*\*\*\*\*\*\*\*\*\*\*\*\*

Is the PU/BSM error highly intermittent? Y N

E 0790 MAP 4BOO-3

007 (Entry Point PP)

#### IMPORTANT HINTS:

Take thorough care for the sensitive PU/BSM cards!

See Vol. 13, STM, Section 2: Removals and Replacements (Handling of ESD Sensitive Parts).

Do not remove the cover from the B1-board; don't do any soldering on the board!

Do not clean card or board contacts; contacts are lubricated!

NOW DO THE FOLLOW!NG:

Select the IBM MAINTENANCE AND SERViCE PROGRAM SELECTION.

Invoke the REFCODE ANALYSIS.

Key in the reference code from the PU STOP LOG.

Also key in any symptom code(s}, but one at a time.

(Remember that a symptom code from the PU STOP LOG consists of two digits only.)

Do the repair as told by the REFCODE ANALYSIS.

If more than one FRU is suspected, suspect also the board B1, but with lowest priority.

After the repair do the verification. Go to Page 5, Step 022, Entry Point V.

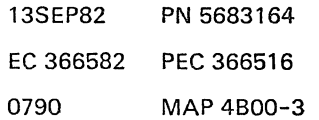

#### A 1

## REF.C.4BXXXX01 PU STOP LOG MAP

#### PAGE 4 OF 6

#### 008

C D 3 3

> Suspect the voltages for board B1: The reason may be that one voltage is too close to its upper limit and another one is too close to its lower limit, although both are still within their limits.

Go To Map 0275, Entry Point A.

If no adjustment necessary, continue here, Go to Page 3, Step 007, Entry Point PP.

009

(Entry Point TAl **\*\*\*\*\*\*\*\*\*\*\*\*\*\*\*\*** 

Make sure that the CNTRL diskette (FU1) is installed.

Select the MAINTENANCE AND SERVICE PROGRAM SELECTION.

Key in "C9C".

Press ENTER.

Now you see the HW CONFIGURATOR screen.

Locate \*CS-TYP:\* on the screen.

Is "CS-TYP:l=QS2" displayed (P/N 4007699 Feat. BM 8481300)7 Y N

010 Does the REFCODE ANALYSIS suspect the FRUs 01A-B1C2/D2 ? Y N

011 Go to Page 3, Step 006, Entry Point T.

#### 012

Display the corresponding PU STOP LOG and write down bytes 4 and 5 from line A (CSAR Address).

Is the CSAR Address between X'OOOO' and X'OBFF'? Y N

013 Is the address between X'OCOO' and X'4BFF'7 Y N

014 Is the address between X'4COO' and X'8BFF'? Y N

015 Suspect also the 8SM if the address is >X'8COO'.

016

Replace 01A-B1C2. Then Go to Page 5, Step 022, Entry Point V

#### 017

Replace 01A-B1D2. Then Go to Page 5, Step 022, Entry Point V.

018 Replace 01A-B1E2. Then Go to Page 5, Step 022, Entry Point V.

#### 019

5 5 H J

Perform IML with the CNTRL diskette (FU1).

IML is complete when the "Program Load\* picture appears on screen.

Does the \*Program Load\* picture appear? Y N

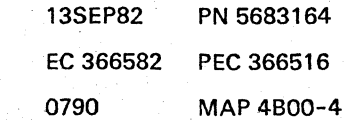

F G

#### REF.C.4BXXXX01 PU STOP LOG MAP

PAGE 5 OF 6

#### 020

 $H$   $U$ 

Follow the reference code from IML and do the repair as told by the REFCODE ANALYSIS.

#### 021

" '-

'-

No further action is required, because the failing bit should be automatically corrected by IML.

If the same reference code comes up again within one week the error may be intermittent.

In this case return to IRECA and replace the FRUs listed there.

For problem tracking use the INFO-BOX that is included in the REFCODE ANALYSIS.

See Vo1.13, STM, Section 4: Diagnostic Run Procedures (lRECA-lnfo Box Selection).

Type in the date, reference code and value of CSAR (see PU STOP LOG, line A. byte 4 and 5).

#### 022

(Entry Point V) **\*\*\*\*\*\*\*\*\*\*\*\*\*\*\*** 

Verification: After a FRU replacement or a configuration update run the test chaining.

Any error? Y N

> 023 Was PU Card 1 or 2 replaced (01A-B1C2 or 01A-B1D2)? Y N

024 Go to Step 026, Entry Point px.

025 Run and loop PU/BSM test, Selection CTI

See Vo1.13, STM, Section 4: Diagnostic Run Procedures (Special CS test).

Any reference code? Y N

025

(Entry Point PX) \*\*\*\*\*\*\*\*\*\*\*\*\*\*\*\*

Have you replaced the BSM control card 01A-B1K2 or any BSM array card? Y N

027 Go To Map 0001, Entry Point A.

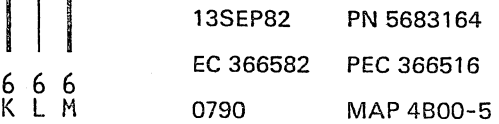

## REF.C.4BXXXX01 PU STOP lOG MAP

PAGE 6 OF 6

#### 028

K l M 555

Select the PU-Tool (selection 83).

Run DM test (selection DM).

#### Any error? Y N

029 Run 1M test (selection 1M). Any error? Y N

030 Go To Map 0001, Entry Point A.

#### 031 Go to Step 035, Entry Point K.

032 Go to Step 035, Entry Point K.

#### 033

Go to Step 035, Entry Point K.

#### 034

Are all suspected FRU's replaced? Y N

#### 035

(Entry Point K) \*\*\*\*\*\*

Go to· appropriate MAP, respectively use the REFCODE ANALYSIS.

#### 036 (Entry Point ST) \*\*\*\*\*\*\*\*\*\*\*\*\*\*\*

If not already done, check the configuration:

Make sure that the CNTRL diskette FU1 is installed.

Select the IBM MAINTENANCE AND SERVICE PROGRAM SELECTION.

Select \*C\* (Utilities/Remote).

Select \*0\* (\*MES UPDATE\*).

Read all information shown on the MES UPDATE screen and compare the hardware configuration that is shown on screen with the actual installed units.

Any configuration mismatch? Y N

037 Go To Map 0001, Entry Point O.

#### 038

Invoke your support structure immediately. Go To Map 0001, Entry Point U.

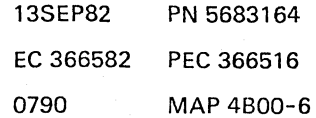

#### REF.CODE 4BXXXX81 FIX 0003

PU/BSM-TEST.

PAGE 1 OF 8

""-

"-

 $\diagdown$ "-

 $\subset$ 

 $\diagdown$ 

#### ENTRY POINTS

. EXIT POINTS

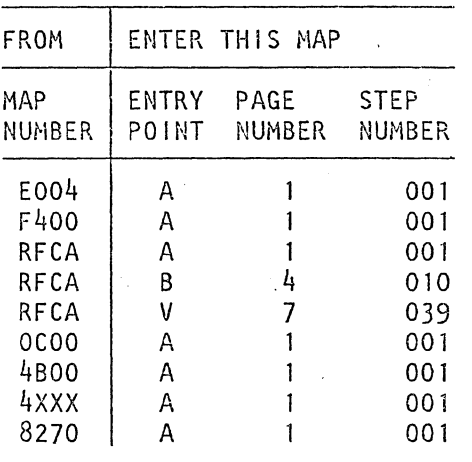

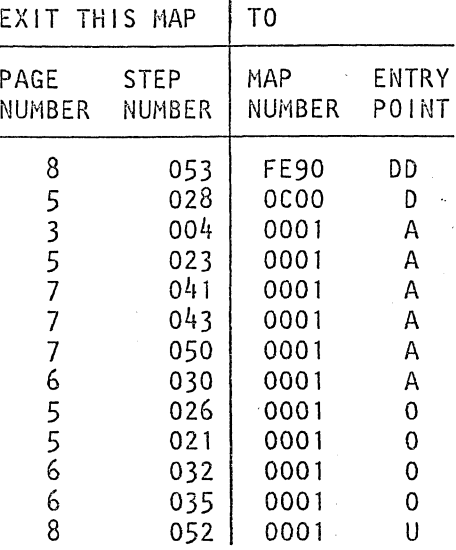

#### 001

(Entry Point A)

Are you led to this MAP by the REFCODE ANALYSIS?

Y N

3 2 A B

© Copyright IBM Corp~ 1982 REF.CODE 4BXXXX81 ADA0800

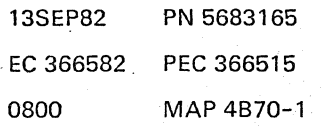

 $\sim$ 

 $\bigwedge$ 

 $\big($ 

0800 MAP 4B70-1

REF.C.4BXXXX81 PU/BSM-TEST PAGE 20F 8 0800 MAP 4B70-2

002

B 1

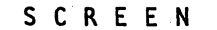

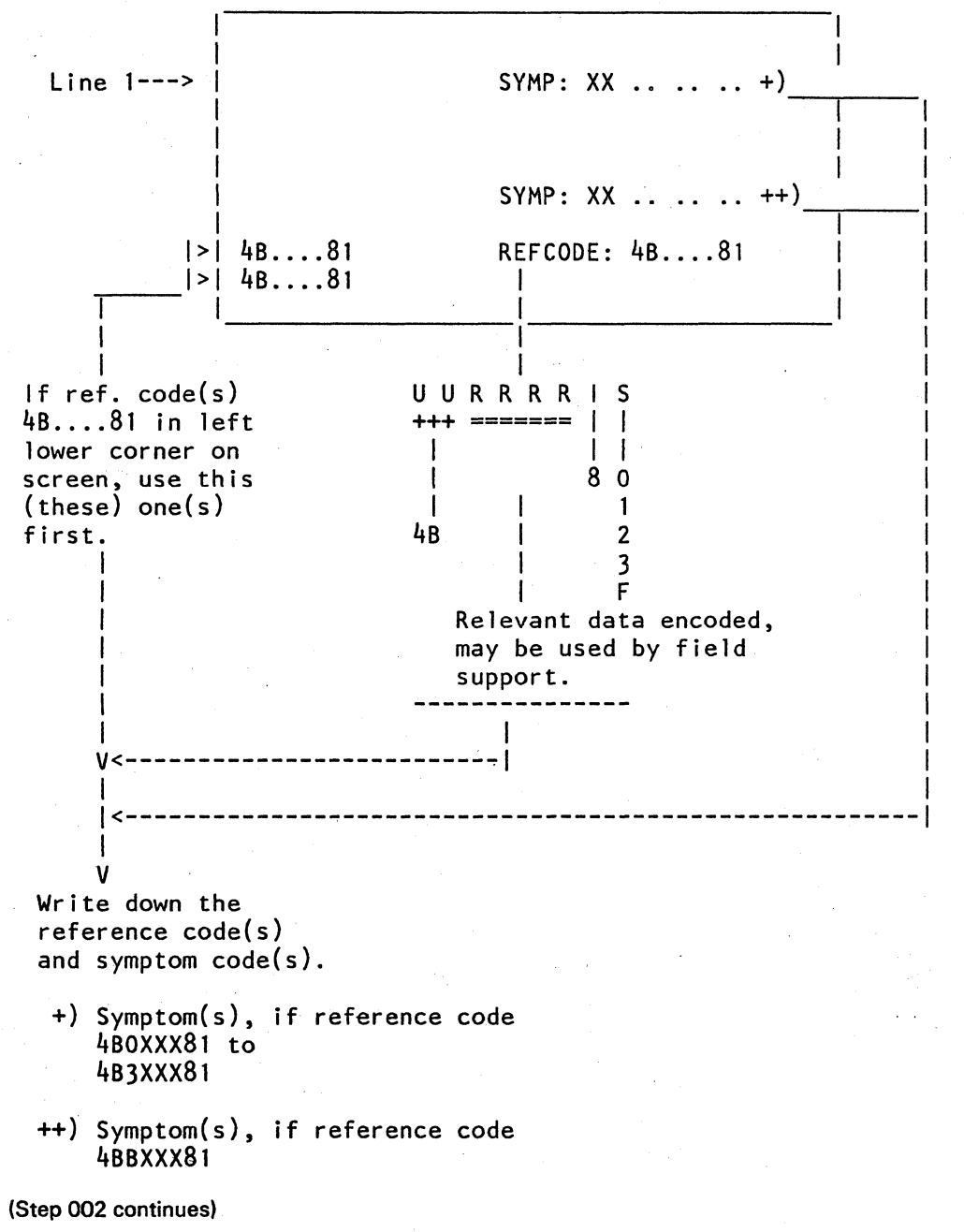

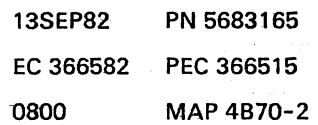

/

#### PU/BSM-TEST

#### PAGE 3 OF 8

(Step 002 continued) Select the IBM MAINTENANCE AND SERVICE PROGRAM SELECTION.

Invoke the REFCODE ANALYSIS.

Key in the reference code from the PU/BSM test.

. Also key in any symptom code(s), but one at a time. (lRECA handles one symptom byte (two digits only).)

Go to Step 003, Entry Point P.

003 (Entry Point P) .

A 1

( '~

'-...

I  $\overline{\phantom{a}}$ 

> $\setminus$ '-.

> > .~.

Do now the repair as told by the REFCODE ANALYSIS.

Take thorough care for the sensitive PU/BSM cards!

See Vo1.13, STM, Section 2: REMOVALS and REPLACEMENTS (Handling of ESD Sensitive Parts)

Run test again.

Any reference code? Y N

> 004 Go To Map 0001, Entry Point A.

005 Same reference Code? Y N

c

006 Invoke REFCODE ANALYSIS.

#### 007

Is more than one symptom code displayed? Y N

008

Go to Page 6, Step 033, Entry Point SI{.

009

Go to Page 5, Step 019, Entry Point T.

## REF.C.4BXXXXS1

#### PU/BSM-TEST

PAGE 4 OF 8

#### 010 (Entry Point B) \*\*\*\*\*\*\*\*\*\*\*\*\*

Any Reference Code

4BOXXX81, 4B1XXX81, 4B2XXX81, 4B3XXX817 Y N 011 Reference Code 4BB300817 Y N 012 Reference Code 4BB30881? Y N 013 Reference Code 4BB30A81? Y N 014 Reference Code 4BB30F81? Y N

6 6 6 6 6  $\overline{D}$  E F G H J

J 0800 MAP4B70-4

#### 015 Reference Code 4BBFFF81? Y N

016 (Entry Point L) **\*\*\*\*\*\*\*\*\*\*\*\*\*\*\*** 

Reference Code 4BBXXX81:

There may be one or more symptom codes shown by the PU/BSM test.

Is any of the symptom codes "IC"? Y N

# 017

Is any of the symptom codes \*UNCADR\*? Y N

#### 018

Replace the FRUs suspected by the REFCODE ANALYSIS for the first symptom code (2 digits). This is the FRU with the highest priority.

#### (Entry Point M) **\*\*\*\*\*\*\*\*{;Io\*\*\*\*\*\***

Run PU / BSM test again.

Does the test run error free now?  $\mathbf N$ 

6 5 5 5 5 K L M N P

13SEP82 PN 5683165 EC 366582 PEC 366515 0800 MAP 4B70-4

## REF.C.4BXXXXX81 PU/BSM-TEST

PAGE 5 OF 8

019 (Entry Point T)

P<br>4

( '-

> ! '--

> > $\searrow$  .

(  $\sim$  . Now replace the FRU(s) for the remaining symptom(s) according to the following table.

Lool< up the symptom(s) indicated by the test in the table and replace the FRUs according to the sequence in which the symptoms are shown by the test:

(Leftmost symptom byte points to the FRU suspected with highest priority.) Replace only one FRU at a time. After each replacement go to Entry point V, on page 7, step 039.

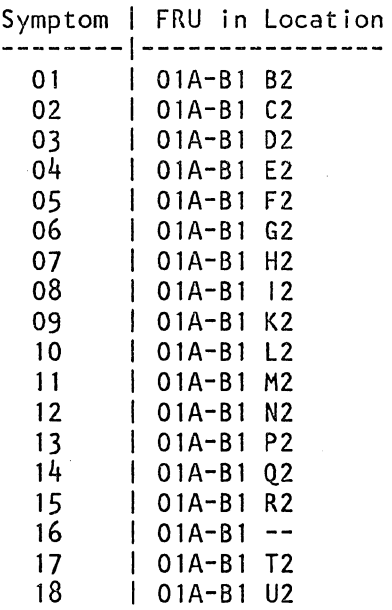

Have all symptom codes been used?

#### Y N

020

Replace the FRUs according to the next symptom code, then Go to Page 4, Step 018, Entry Point M.

# 021 Go To Map 0001, Entry Point O. 022

0800 MAP 4B70-5

Go to Page 7, Step 040, Entry Point R.

#### 023

 $\begin{smallmatrix}M&N&Q\end{smallmatrix}$ 

F

Run PU/BSM test, routine DM for the given main storage address. Do the repair as required, then Go To Map 0001, Entry Point A.

024

Did the reference code come up during test chaining?

#### Y N

025

Run IC-Bus test and all adapter tests.

Any reference code?

```
V N
```
026

Invoke your support structure. Go To Map 0001, Entry Point O.

027

Go to the appropriate MAP, respectively use the REFCODE ANALYSIS.

#### 028

Go To Map 0C00, Entry Point D.

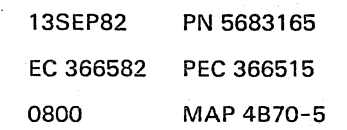

Q

## H K<br>4

#### REF.C.4BXXXX81 PU/BSM-TEST

## PAGE 6 OF 8

#### 029

Ref. code 4BBFFF81 can come up after MES to convert from model 1 to model 2. MES instructions are at EC 366441 and HSC is being added. MES instructions step 10.16.4.2 ask whether

high speed channel is being installed. If so. you must remove present cable at location 01A-B1D4(C) and plug it into location 01A-B1D4(B). If this is not done. ref. code 4BBFFF81 will be posted.

Please check cards in the following possible positions dependent on the configuration:

01A-B2D2. 01A-B2N2. 01A-B2V2, 01A-A2V2

The correct P/N of all of these positions is 8562678.

DO NOT USE P/N 8484878!

Is the cable correctly plugged and the P/Ns ok?

#### . V N

030 Repair as required. then Go To Map 0001, Entry Point A.

#### 031

Replace the FRUs as indicated by the REFCODE ANALYSIS for ref. code 4BBXXX81. Use the symptom code that Was shown for ref. code 4BBFFF81.

#### 032

Test ended with abnormal condition. Run now the PU/SSM test. Go To Map 0001, Entry Point O.

# 033

(Entry Point SK) \*\*\*\*\*\*\*\*\*\*\*\*\*\*\*

Replace the cards listed by the 1M test in column FRU of the test picture on screen.

0800 MAP 4B70-6

#### 034

 $R$   $E$   $F$   $G$ 

PU program could not be loaded. Test could not be executed. Run PU/BSM test. selection CT.

Any reference code? V N

> 035 Go To Map 0001, Entry Point O.

#### 036

Go to appropriate MAP; respectively use the REFCODE ANALYSIS.

037

Go to Step 033, Entry Point SK.

038 Go to Page 4, Step 016, Entry Point L.

> 13SEP82 PN 5683165 EC 366582 PEC 366515 0800 MAP 4B70-6

#### REF.C.4BXXXX81

PU/BSM-TEST

PAGE 7 OF 8

#### 039

(Entry Point VI -0 u\*u-a-oOa..a.oit-DUftO"HI

#### VERIFICATION:

After any FRU replacement run PU/BSM test again.

Does the error still come up? Y N

040 (Entry Point R)

Was PU card 1 or 2 (01A-B1C2/D2) replaced? V N

041 Go To Map 0001, Entry Point A.

042

Run and loop PU/BSM test. selection CT.

See Vol.13. STM. Section 4: Diagnostic Run Procedures (PU/8SM Test).

Any reference code? V N

> 043 Go To Map 0001, Entry Point A.

044 Go to Page 1. Step 001, Entry Point A.

#### 045

Are all suspected FRUs replaced? Y N

#### 046

Replace the FRU with the next higher priority then Go to Step 039, Entry Point V.

R 0800 MAP 4870-7

#### 047 (Entry Point K) \*\*\*\*\*\*\*\*\*\*\*\*\*\*\*

Suspected: Incorrect hardware configuration:

Was IML done before with the DIAG diskette (DD1)? V N

048 IML was done before with the CNTRL diskette (FU1):

(Entry Point 51 ~iI-ilw\*.g.o\*\*~v\*ao!Joo

Make sure that the CNTRL diskette (FU1) is installed.

Select the MAINTENANCE AND SERVICE PROGRAM SELECTION. Key in "C9C" to get the "CONFIGURATOR DISPLAY<sup>®</sup>.

Read the information shown on screen and compare with the actual installed parts.

Any configuration mismatch? Y N

#### በ4ዓ

If there is no mismatch. do at least IML with the OIAG diskette before you run the PU/BSM test again.

Does the error still come up? Y N

050 Go To Map 0001, Entry Point A.

051 Go to Page 5, Step 019, Entry Point T.

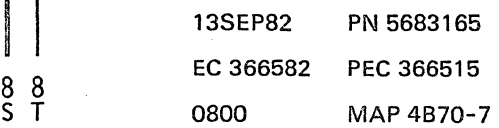

R

## REF.C.4BXXXX81 PU/BSM-TEST

PAGE 8 OF S

#### 052

S T 7 7

Invoke your support structure immediately. Go To Map 0001. Entry Point U.

#### 053

Use the \*copy configurator program\* to copy the configuration from the CNTRl diskette (FU1) to the DIAG diskette (001), therefore Go To Map FE90. Entry Point DO.

Then run the PU/BSM test again, If the error still comes up

Go to Page 7; Step 048. Entry Point S.

,/

MAP 43<mark>70-8</mark>

/1 /

/

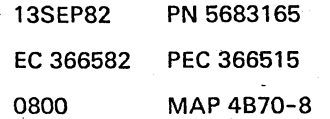